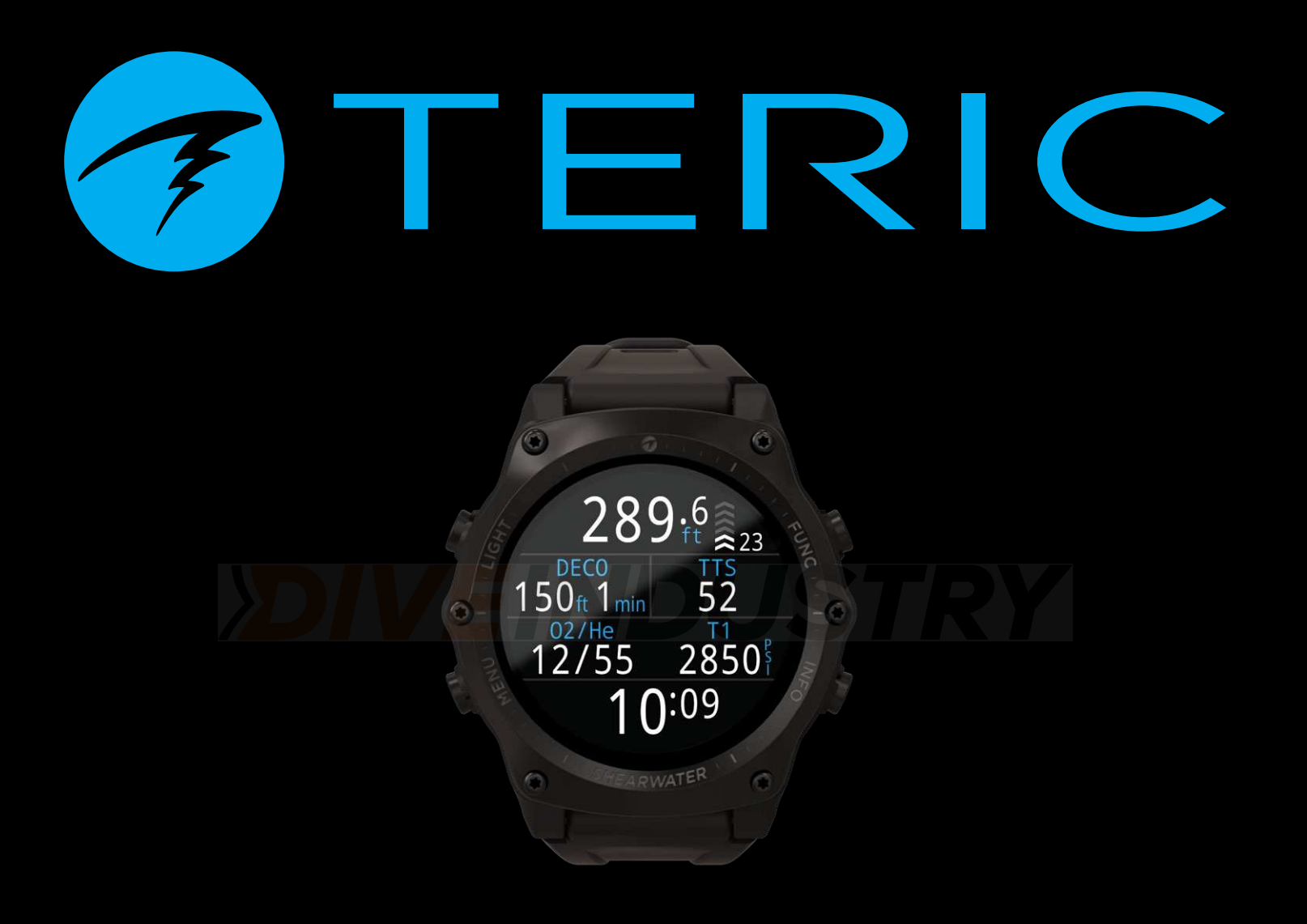

## $TERIC$  Инструкция по эксплуатации

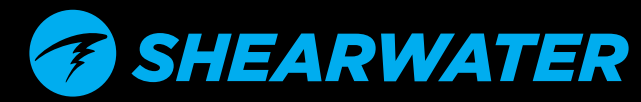

Powerful · Simple · Reliable

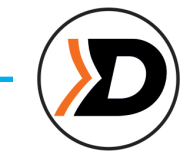

## Содержание

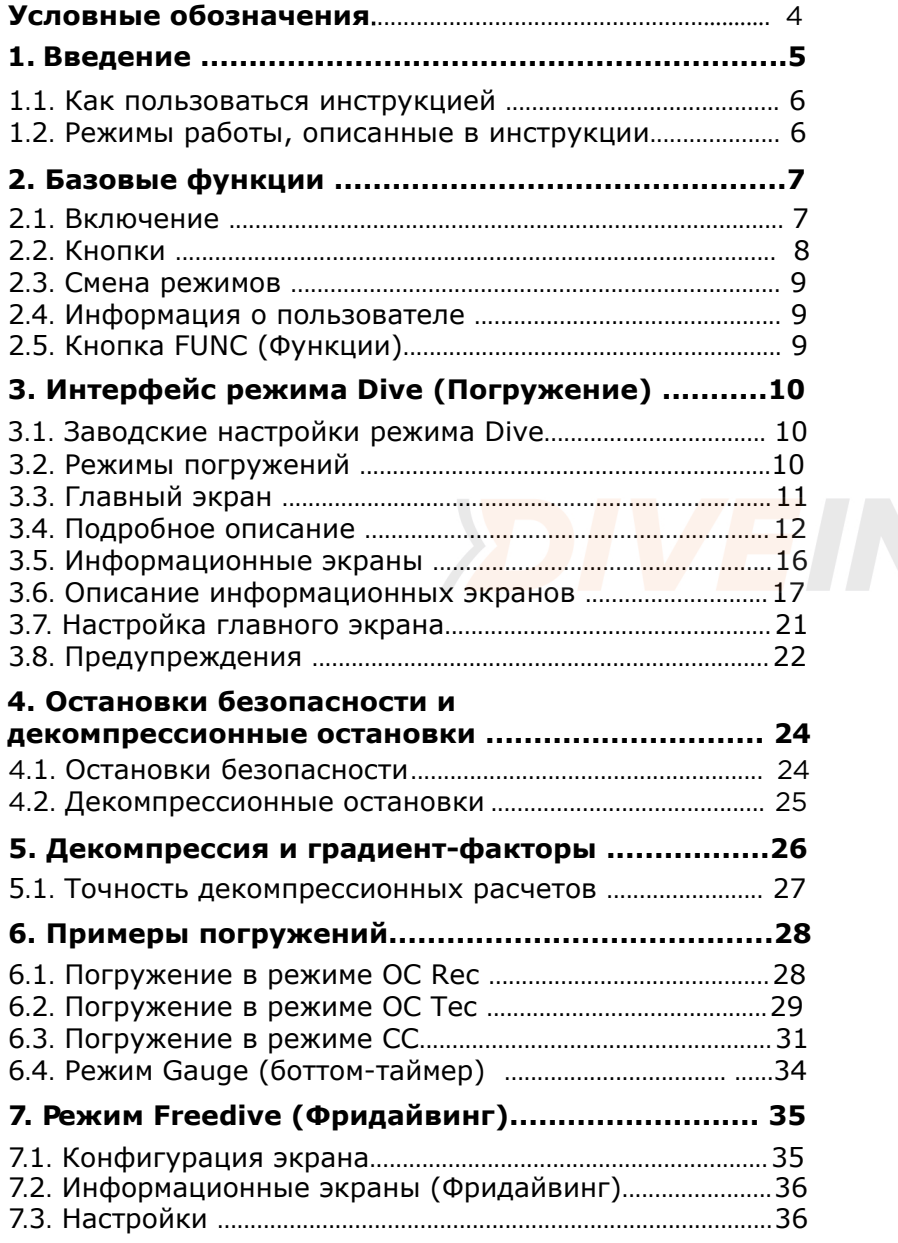

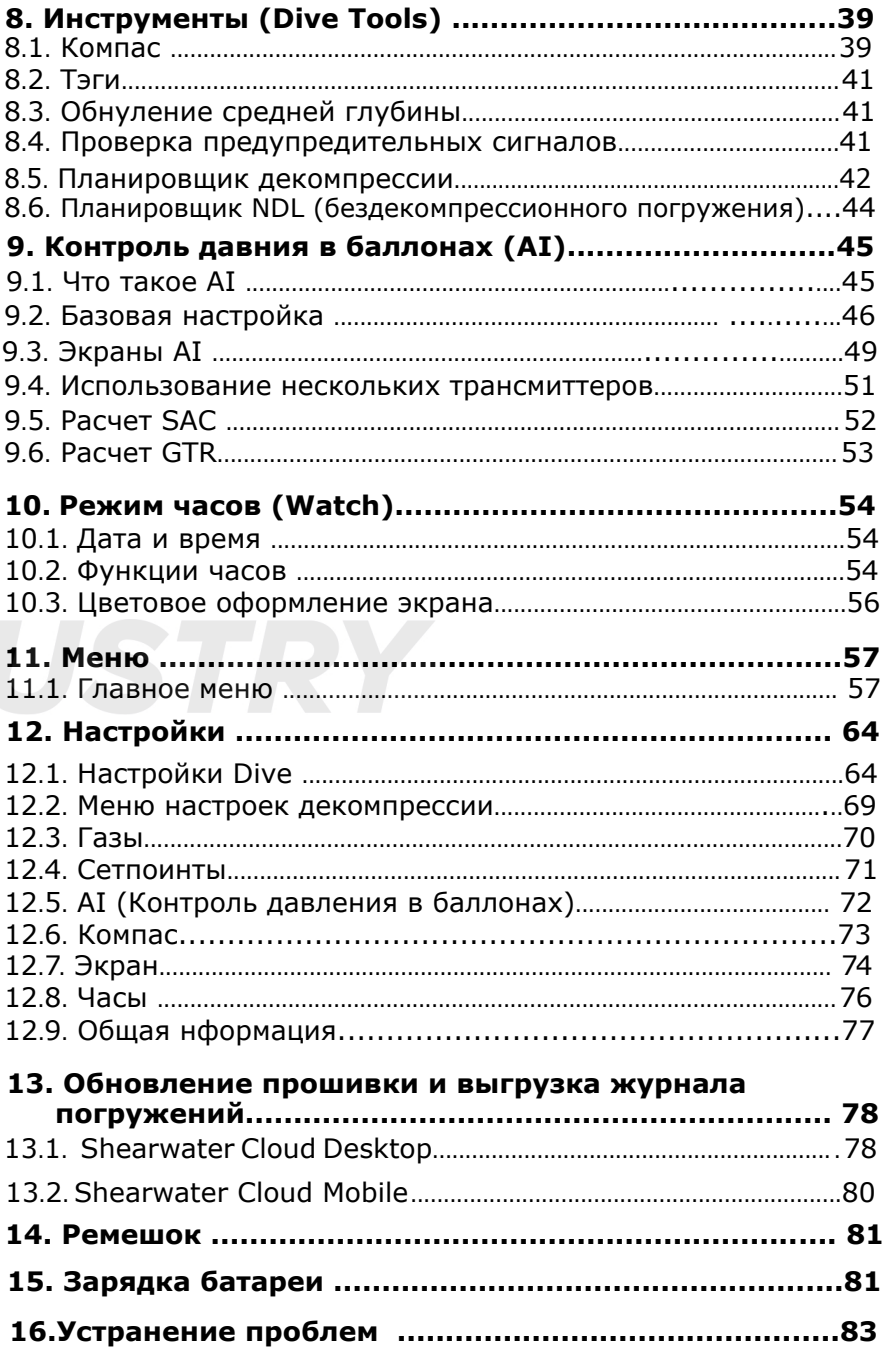

## **DIVEINDUSTRY**

## TERIC

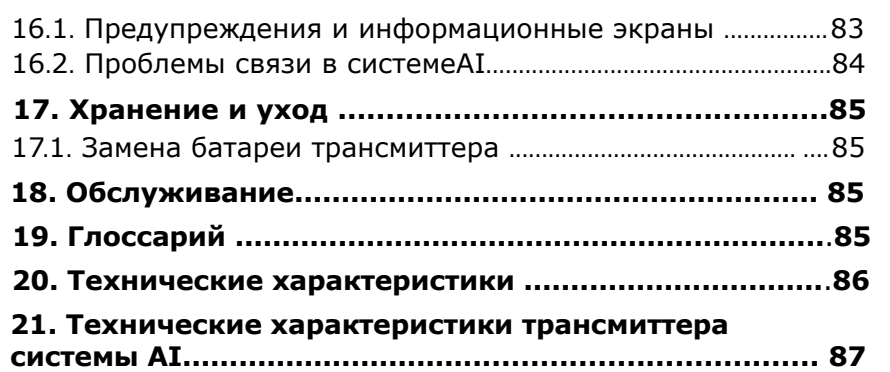

# **>DIVEINDUSTRY**

## <span id="page-3-0"></span>**TERIC**

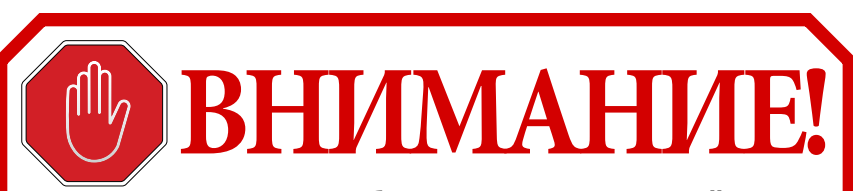

Этот компьютер способен производить расчёт декомпрессионных остановок. Однако расчет является лишь приблизительной оценкой реальных физиологических потребностей организма в декомпрессии. Погружения, требующие декомпрессии, гораздо опаснее бездекомпрессионных.

Погружения с ребризерами, и/или с использованием газовых смесей, и/или с поэтапной декомпрессией, и/или с проникновением в надголовные среды значительно повышают риск занятий дайвингом.

## Данный вид деятельности связан с риском для жизни!

В работе компьютера не исключены ошибки. Они пока еще не все выявлены. Совершенно очевидно, что производитель не смог предусмотреть абсолютно все. Не подвергайте риску свою жизнь, полагаясь только на один источник информации. Всегда имейте запасной компьютер или декомпрессионные таблицы. Если Вы хотите перейти к более рискованным погружениям, пройдите соответствующую подготовку и, постепенно приобретая опыт, приближайтесь к намеченному уровню.

Компьютер когда-нибудь даст сбой. Вопрос заключается не в том, произойдет ли это, а в том, когда это произойдёт. Не полагайтесь на него целиком и полностью. Всегда имейте под рукой план действий на случай сбоя в его работе. Никакие автоматические системы не заменят знаний и навыков.

Никакая технология не сохранит жизнь. Лучшая защита - это ваши знания, умения и навыки (помимо, разумеется, отказа от самого погружения).

## Условные обозначения

## **ИНФОРМАЦИЯ**

Полезные рекомендации по использованию компьютера Teric.

## **ВАЖНО**

Важная информация о работе компьютера Teric.

## **ВНИМАНИЕ**

Информация, связанная с личной безопасностью.

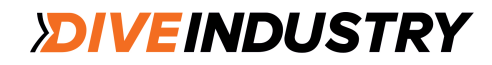

<span id="page-4-0"></span>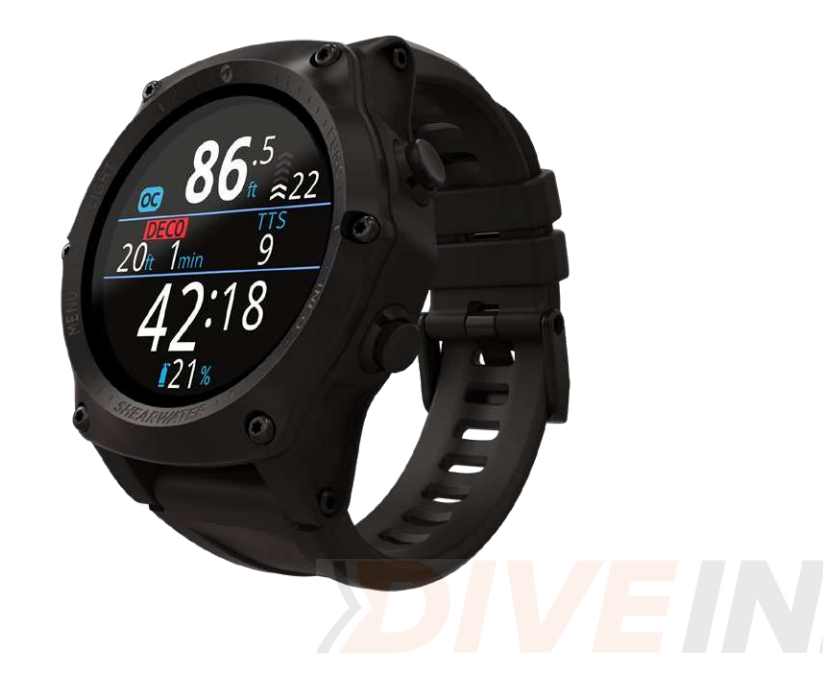

## 1. **Введение**

Shearwater Teric - современный подводный компьютер для всех типов дайвинга.

Внимательно изучите данную инструкцию. Ваша безопасность напрямую зависит от понимания информации, выводимой на экран компьютера.

Дайвинг сопряжен с риском и ваши знания - лучший способ управления этим риском.

Настоящая инструкция ни в коем случае не заменяет обучение дайвингу. Никогда не выходите за рамки своей квалификации. Все, о чем Вы не знаете, может быть опасно.

## **Технические возможности**

- Яркий полноцветный дисплей 1,39" AMOLED
- Прочный корпус из нержавеющей стали и сапфировое стекло
- Рабочая глубина до 200 метров
- 5 независимых режимов погружений
- 2 настраиваемые конфигурации экрана в каждом режиме погружения
- 5 настраиваемых газовых смесей в каждом режиме SCUBA
- Любые комбинации кислорода, азота и гелия (воздух, нитрокс, тримикс)
- Полный расчет декомпрессионных остановок и поддержка режима CCR
- Алгоритм Бульмана ZHL-16C с градиент-факторами
- Не блокируется при нарушении графика декомпрессионных остановок
- Мониторинг интоксикации ЦНС
- Расчет NDL и встроенный планировщик декомпрессии
- Беспроводная система контроля давления для 1 или 2-х баллонов
- Цифровой компас с компенсацией наклона и несколькими вариантами экрана
- Специальный режим для фридайвинга
- Звуковые и вибрационные предупреждения с возможностью настройки
- Высокая частота измерения глубины
- 3 варианта оформления экрана; 15 разных цветов
- Bluetooth для передачи журнала погружений в облачный сервис Shearwater
- Бесплатное обновление прошивки

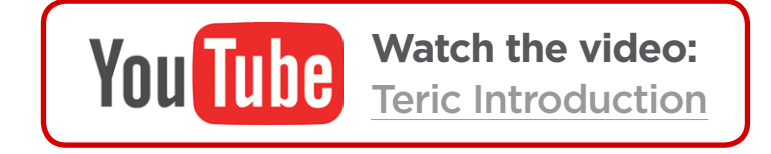

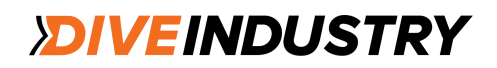

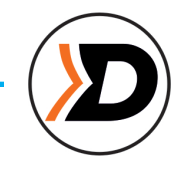

## <span id="page-5-0"></span>1.1. Как пользоваться инструкцией

Инструкция содержит перекрестные ссылки между разделами.

Подчеркнутый текст - это ссылка на другой раздел.

Не изменяйте настройки вашего подводного компьютера, если не понимаете всех последствий внесенных изменений.

Сомневаетесь - просмотрите соответствующий раздел инструкции.

Инструкция по эксплуатации подводного компьютера не заменяет обучение дайвингу.

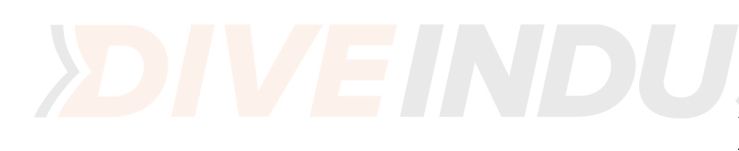

## 1.2. Режимы работы, описанные В ИНСТРУКЦИИ

В инструкции описано использование подводного компьютера Teric в режиме наручных часов (Watch Mode) и в пяти режимах погружений (Dive Mode):

**OC** Rec

**OC** Ter

 $\overline{\mathbf{c}}$ 

**GA** 

(FD)

- ОС Rec открытый цикл, рекреационный дайвинг
- ОС Тес открытый цикл, технический дайвинг
- СС/ВО замкнутый цикл / резервная система
- Gauge режим боттом-таймера
- Freedive фридайвинг

Некоторые функции компьютера доступны только в определенных режимах работы. Следите за символами режимов при описании функций.

Если режим не указан, функция доступна во всех режимах погружений.

Изменение режима Dive производится в меню Dive Setting - CTp. 64.

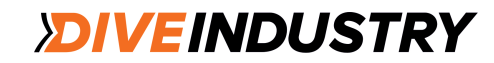

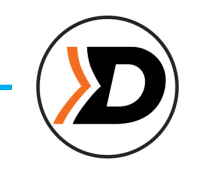

## <span id="page-6-0"></span>2. **Базовые функции**

## 2.1. Включение

Для включения компьютера нажмите любую кнопку.

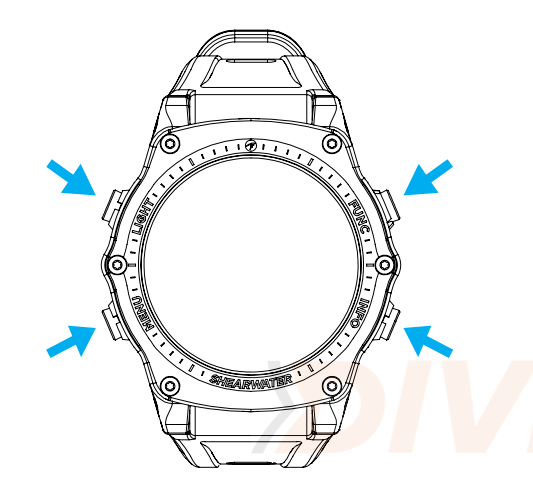

#### **Автоматическое включение**

Компьютер автоматически включается с началом погружения. Включение вызывается ростом давления, а не присутствием воды (опусканием в воду). Если активирован режим автоматического включения, Teric входит в последний использовавшийся режим погружения.

Компьютер автоматически включится, когда абсолютное давление превысит 1100 мбар.

#### *СПРАВКА*

Нормальное давление на уровне моря составляет 1013 мбар, а 1 мбар давления соответствует примерно 1 см воды. При погружении на уровне моря компьютер автоматически включается на глубине около 0,9 м.

При погружениях в горах автоматическое включение компьютера будет происходить на большей глубине. Например, на высоте 2000 м атмосферное давление составляет около 800 мбар, значит компьютер автоматически включится только на глубине 3 м.

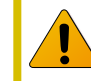

#### **Не полагайтесь на автоматическое включение!**

Это резервная функция на тот случай, если вы забудете включить свой компьютер или перевести его в режим погружения.

Производитель рекомендует вручную включать компьютер перед каждым погружением, чтобы проверять правильность его работы, статус батареи и настройки.

## <span id="page-7-0"></span>**TERIC**

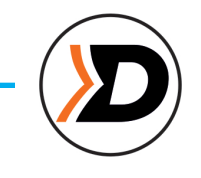

## 2.2. **Кнопки**

Компьютер Teric управляется простым нажатием на одну из кнопок.

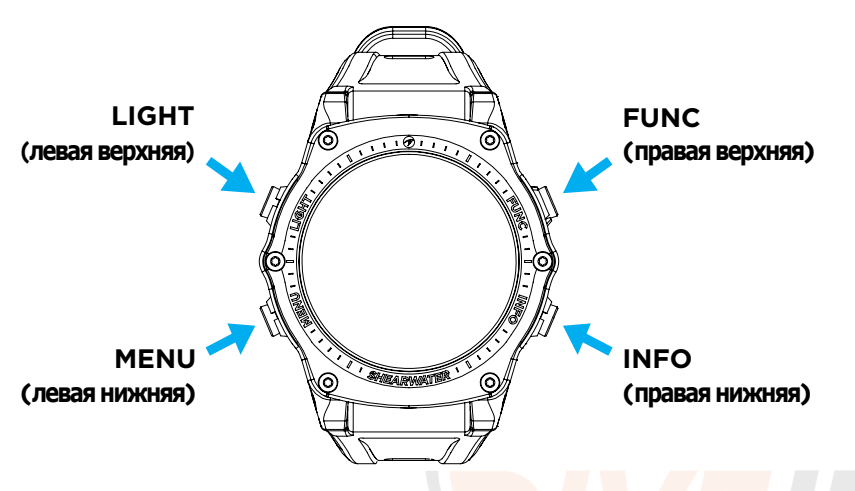

Не старайтесь запомнить все функции кнопок. Благодаря специальным подсказкам использовать компьютер Teric предельно просто.

#### **Кнопка MENU (левая нижняя)**

На главном экране > Вызов меню В меню > Переход к следующему пункту меню (вниз)

#### **Кнопка INFO (правая нижняя)**

На главном экране > Прокрутка информационных экранов В меню > Переход к предыдущему меню или к главному экрану

## **Кнопка LIGHT (левая верхняя)**

На главном экране > Изменение уровня яркости В меню > Переход к предыдущему пункту меню (вверх)

## **Кнопка FUNC (правая верхняя)**

На главном экране > Настраиваемый "быстрый переход" В меню > Выбор пункта меню

**Подсказки**

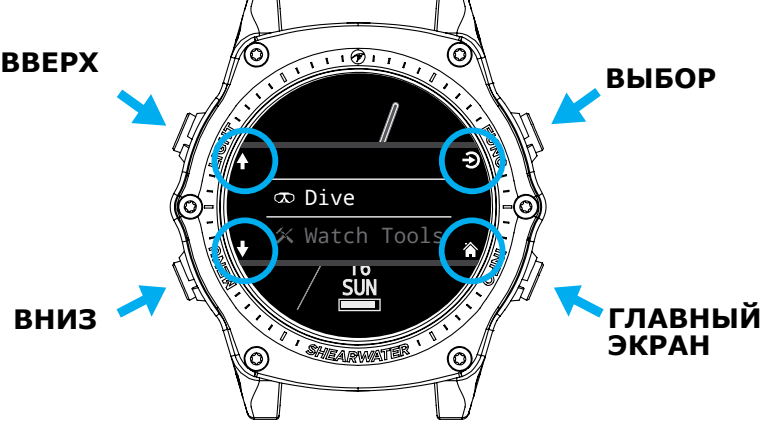

В этом примере подсказки указывают на функции кнопок:

Кнопка LIGHT - переход к предыдущему пункту меню (вверх)

Кнопка MENU - переход к следующему пункту меню (вниз)

Кнопка FUNC - выбор данного пункта меню

Кнопка INFO - возврат на главный экран

## **Иконки подсказок:**

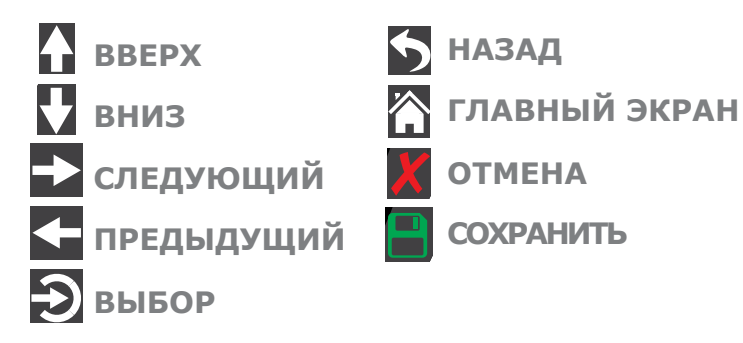

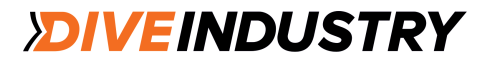

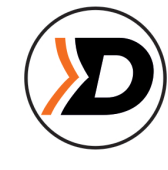

## <span id="page-8-0"></span>2.3. Смена режимов

Два основных режима: Watch (Часы) и Dive (Погружение). Режим Watch доступен только на поверхности.

## Переключение в режим Dive (Погружение)

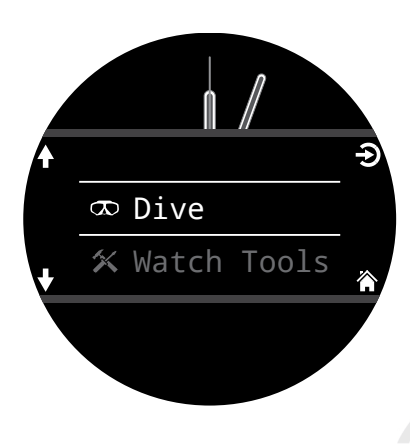

Чтобы перейти из режима Watch (Часы) в режим Dive (Погружение), нажмите кнопку MENU и в главном меню выберите Dive.

В начале погружения компьютер автоматически переходит в режим Dive.

Переключение между разными режимами погружений - стр. 64.

## Переключение в режим Watch (Часы)

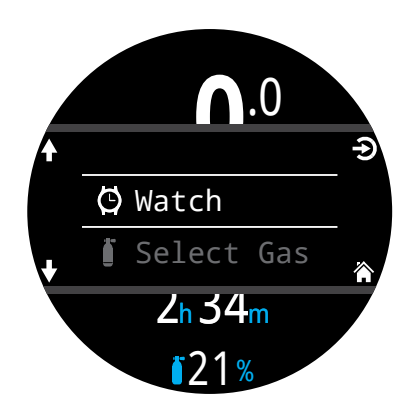

Чтобы перейти из режима Dive в режим Watch, нажмите кнопку MENU и в главном меню выберите Watch.

Автоматическое переключение в режим Watch происходит через 15 минут бездействия компьютера после выхода на поверхность.

## 2.4. Информация о пользователе

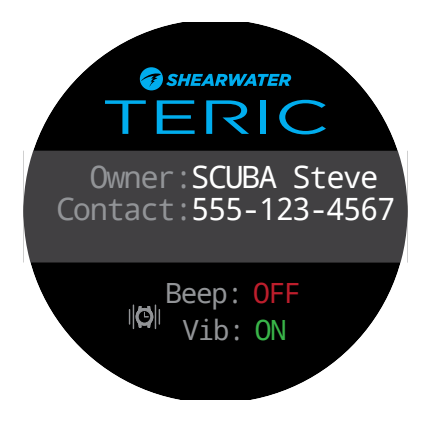

После перехода в режим Dive на экран выводится информация о пользователе. Она отображается в течение 15 секунд или до нажатия любой кнопки.

Информацию о пользователе можно изменить в меню User Info - стр. 77.

На этом же экране отображаются текущие настройки оповещений и проводится их проверка. Изменение настроек оповещений осуществляется в меню более высокого уровня - Alerts menu (стр. 67).

## 2.5. Function Button

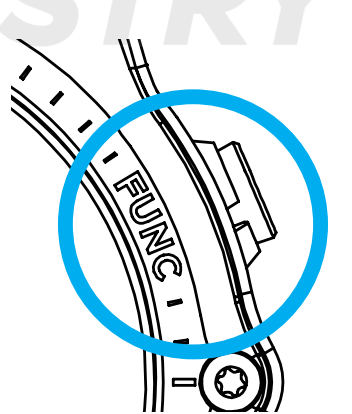

Кнопку FUNC (правую верхнюю) можно настроить на "быстрый переход" к Вашим наиболее часто используемым функциям компьютера.

Независимая настройка для каждого режима работы.

Настройка для режима Часы (Watch): Settings > Watch.

Настройка для режима Погружение (Dive): Settings > Dive.

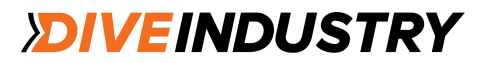

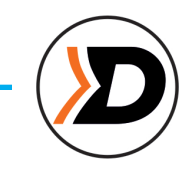

## <span id="page-9-0"></span>3. Интерфейс режима **Dive (Погружение)**

## 3.1. Заводские настройки режима Dive

Компьютер Teric продается настроенным для рекреационного дайвинга. Режим по умолчанию - ОС Rec (открытый цикл, рекреационный дайвинг), экран показывает основные параметры (упрощенный вид экрана). Схема экрана в режиме ОС Rec (по умолчанию)

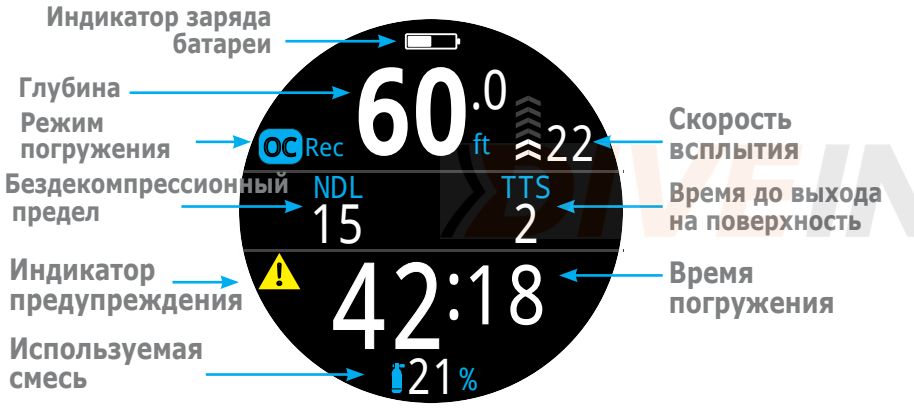

Режим ОС Rec, экран показывает основные параметры

Многие поля этого экрана присутствуют и в других режимах погружения. Подробное описание каждого показателя приводится ниже.

Пример погружения в режиме ОС Rec (стр. 28) демонстрирует изменения на экране по ходу погружения.

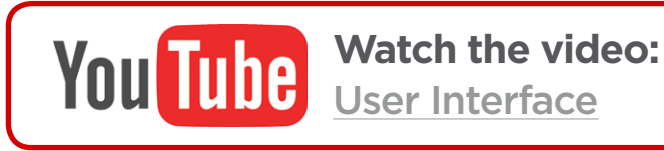

## 3.2. Режимы погружений

Каждый режим погружений разработан специально для определенного типа дайвинга.

### OC Rec

Предназначен для любительских бездекомпрессионных погружений.

- Только нитрокс (не поддерживает гелиевые смеси)
- •Остановки безопасности
- •Расширенная система предупреждений

#### OC Tec

Предназначен для технических декомпрессионных погружений. •любые смеси тримикс •нет остановок безопасности • при использовании упрощенного вида экрана значение TTS отображается постоянно

## CC/BO

Предназначен для погружений с ребризером замкнутого цикла.

• быстрое переключение с режима замкнутого цикла на режим открытого цикла (ВО) • отдельно настраиваемый главный экран для каждого режима (СС и ВО)

#### Gauge

Превращает компьютер Teric в обычный боттомтаймер. См. стр. 34. •нет мониторинга насыщения тканей

•нет информации по декомпрессии

#### **Freedive**

Предназначен для занятий фридайвингом. См. стр. 35.

• все настройки для фридайвинга

Смена режимов погружений производится в меню Dive Settings (стр. 64).

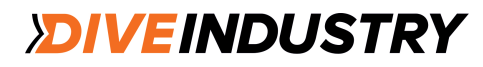

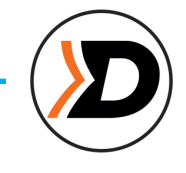

## <span id="page-10-0"></span>3.3. Главный экран

В компьютере Teric для каждого режима погружений предусмотрены две конфигурации экрана: стандартный и упрощенный.

Смена конфигурации экрана производится в меню Dive Settings (CTD. 64).

## Упрощенный экран

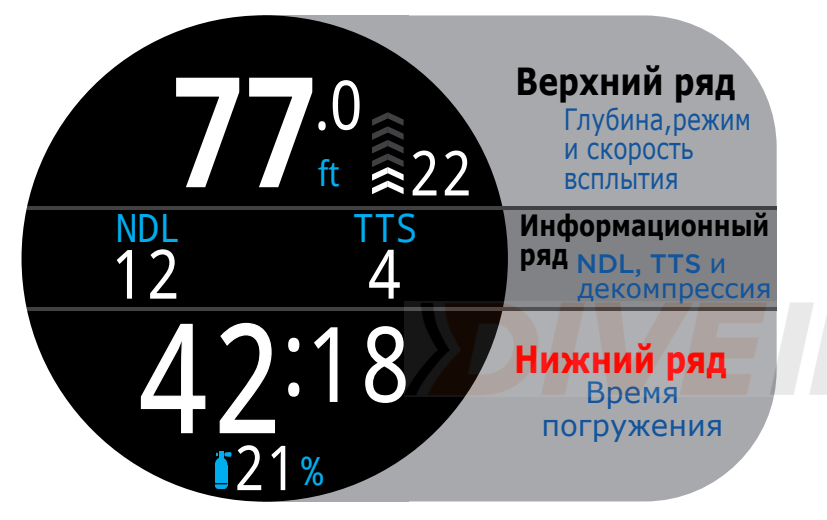

Ha упрощенный экран ВЫВОДИТСЯ меньше информации, HO используется больший размер шрифта.

В верхнем и нижнем рядах отображаются наиболее важные показатели, состав которых неизменен. Содержание информационного ряда можно менять, выводя на экран дополнительные данные с помощью кнопки INFO.

**IB некоторых режимах правую область** центрального ряда также можно настроить. Подробная информация представлена в разделе Настройка главного экрана (стр. 21).

Упрощенный экран используется по умолчанию в режимах ОС Rec, Freedive и Gauge.

## Стандартный экран

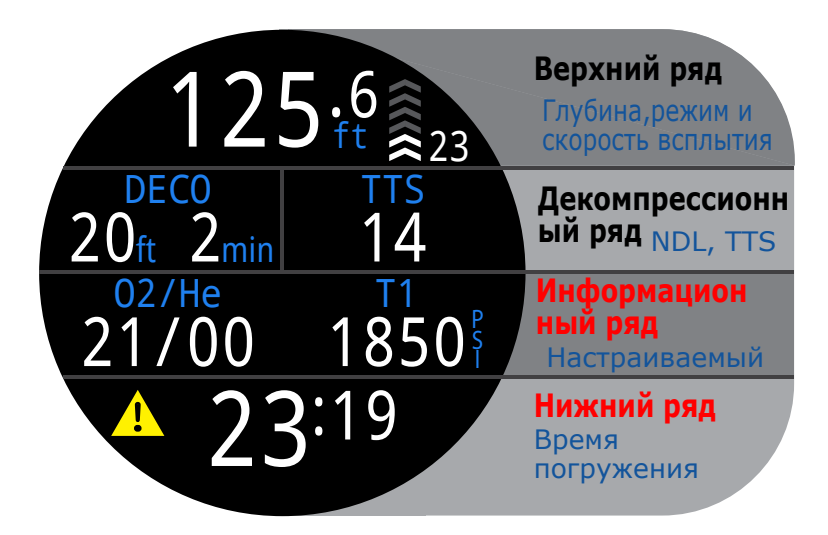

На стандартный экран выводится наиболее полная информация, но используется шрифт меньшего размера.

В верхнем, нижнем и декомпрессионном рядах представлены наиболее важные показатели, состав которых неизменен. Информацию, выводимую в информационном ряду, можно изменять, получая дополнительные данные с помошью кнопки INFO.

Информационный ряд можно настроить индивидуально, задав до трех показателей. Подробная информация представлена в разделе Настройка главного экрана (стр. 21).

Стандартный экран используется по умолчанию в режимах ОС Тес и СС/ВО.

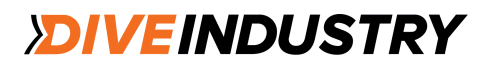

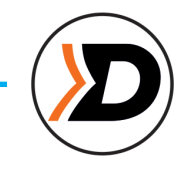

## <span id="page-11-0"></span>3.4. **Подробное описание**

## **Верхний ряд**

Глубина, скорость всплытия, заряд батареи, режим погружения.

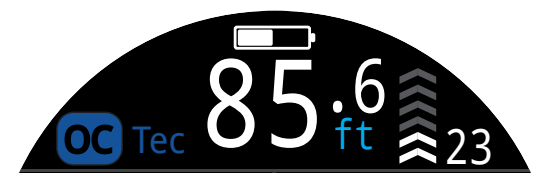

#### **Глубина**

В футах или метрах с одним десятичным знаком.

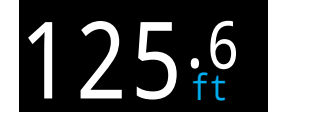

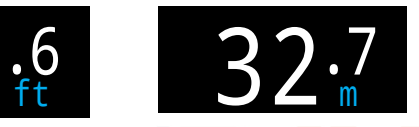

Внимание: если значение глубины отображается с мигающим красным нулем или компьютер показывает глубину, находясь на поверхности, датчик глубины требует ремонта.

#### **Скорость всплытия**

Диаграмма показывает скорость всплытия в графическом и цифровом формате.

Одна стрелка соответствует скорости 3 м/мин.

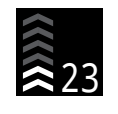

БЕЛЫЙ цвет - скорость менее 9 м/мин (1-3 стрелки)

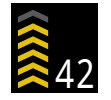

**ЖЕЛТЫЙ** цвет - скорость от 9 до 18 м/ мин (4-5 стрелок)

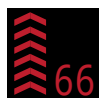

МИГАЮЩИЙ КРАСНЫЙ цвет - скорость более 18 м/мин (6 стрелок)

Внимание: расчет декомпрессии предполагает скорость всплытия 10 м/мин.

#### **Скорость спуска и всплытия в режиме Freedive**

Так как фридайверы всплывают гораздо быстрее, чем скуба-дайверы, скорость всплытия в режиме Freedive выражается в м/с (а не в м/мин).

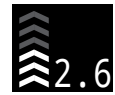

В режиме Freedive 1 стрелка соответствует <mark>2.6</mark> скорости 0,3 м/с.

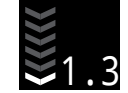

В режиме Freedive на экран также выводится скорость спуска.

[Подробная информация по режиму Freedive приведена на](#page-34-0)  стр. 35.

#### **Индикация заряда батареи**

Иконка батареи отображается только на поверхности. Под водой она появляется только в случаях оповещения о низком заряде или необходимости немедленной зарядки.

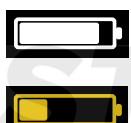

**БЕЛЫЙ** - достаточный заряд

**ЖЕЛТЫЙ** - требуется зарядка

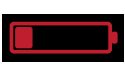

**КРАСНЫЙ** - требуется немедленная зарядка

## **Индикатор режима погружения**

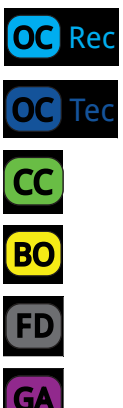

открытый цикл, рекреационный дайвинг (ОС Rec)

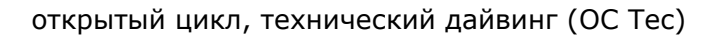

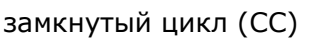

резервная система (в режиме CC/BO)

фридайвинг

боттом-таймер

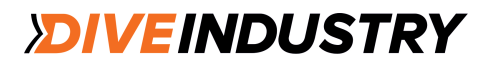

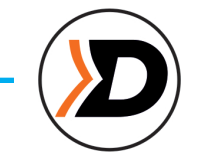

## <span id="page-12-0"></span>**Декомпрессионный ряд**

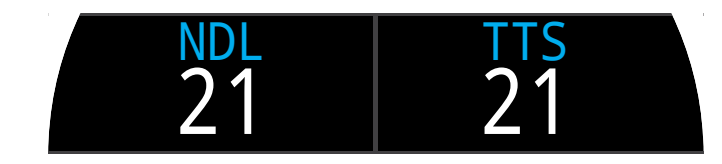

Декомпрессионный ряд присутствует только в варианте стандартного экрана. В упрощенном варианте экрана информация по декомпрессии выводится в информационном ряду.

#### **Бездекомпрессионный предел (NDL)**

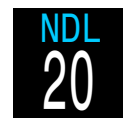

NDL - это максимальное время (в минутах), которое можно провести на текущей глубине без декомпрессионной остановки.

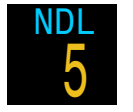

Желтый цвет означает, что NDL меньше 5 минут.

#### **Глубина и время декомпрессионной остановки**

Как только возникнет необходимость декомпрессионной остановки, вместо NDL будет выведена информация по декомпрессионным остановкам.

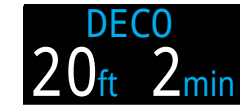

Наименьшая глубина, на которую вы можете всплыть, и время декомпрессионной остановки.

По умолчанию глубина последней остановки составляет 3 м. Однако вы можете выполнить последнюю остановку и на 6 м. Единственное различие будет в том, что прогнозируемое время до выхода на поверхность (TTS) будет меньше реального, так как выведение азота будет происходить медленнее. Компьютер позволяет задать глубину последней остановки 6 м.

[См. раздел Декомпрессионные остановки \(стр.](#page-24-0)   $25$ ).

# **Счетчик времени после завершения декомпрессии** 0

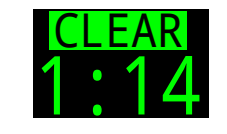

В режимах OC Tec и CC/BO в окошке DECO появляется счетчик, показывающий время, прошедшее после завершения декомпрессии.

#### **Счетчик остановки безопасности**

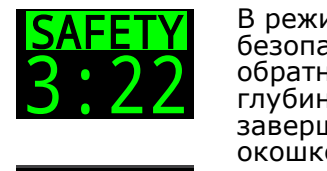

В режиме OC Rec счетчик остановки безопасности автоматически начинает обратный отсчет, когда Вы достигаете глубины этой остановки. После завершения остановки безопасности в окошке появляется надпись CLEAR.

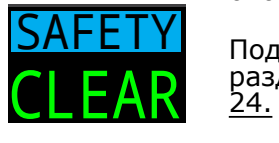

Подробная информация представлена в [разделе Остановки безопасности на стр.](#page-23-0)  24.

#### **Время до выхода на поверхность (TTS)**

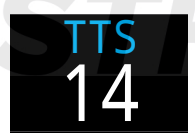

Время до выхода на поверхность в минутах, включающее время всплытия, все декомпрессионные остановки и остановки безопасности.

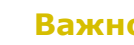

#### **Важно!**

Вся информация по декомпрессии, включая декомпрессионные остановки, NDL и TTS, рассчитывается исходя из предположения, что:

- скорость всплытия равна 10 м/мин; - все декомпрессионные остановки

будут выполнены;

- все запрограммированные газы будут использованы должным образом.

См. раздел Декомпрессия и [градиент-факторы \(стр. 26\).](#page-25-0)

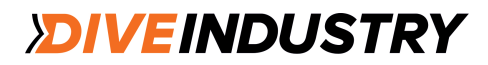

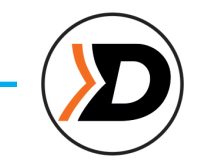

## **Информационный ряд**

Информационный ряд является центральным на упрощенном варианте экрана и третьим сверху на стандартном варианте экрана. Информационное наполнение можно полностью настроить. Подробная информация [приведена в разделе Настройка главного](#page-20-0)  экрана на стр. 21.

На упрощенном виде экрана в информационном ряду отображаются параметры декомпрессии, описанные в разделе [Декомпрессионный ряд \(стр. 13\).](#page-12-0)

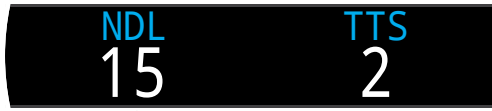

Информационный ряд (по умолчанию) в режиме OC Rec, упрощенный вид э крана

Конфигурация информационного ряда (по умолчанию) в стандартном виде экрана зависит от режима погружений.

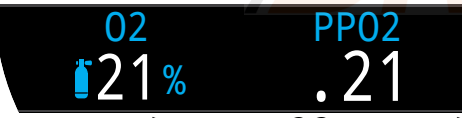

Информационный ряд в режиме OC Тec, с тандартный вид экрана

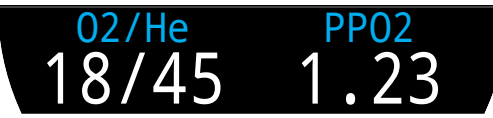

Информационный ряд в режиме ОС Т<mark>ес,</mark><br>стандартный вид экрана стандартный вид экрана

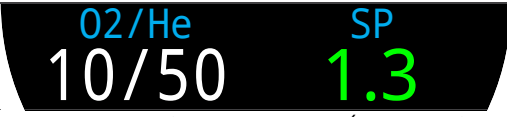

Информационный ряд в режиме СC/ВО, с тандартный вид экрана

### **Активный газ**

 Во всех трех примерах стандартного экрана в первом окошке информационного ряда указан текущий активный газ.

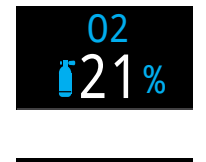

 В режиме OC Rec указан процент кислорода в дыхательной смеси.

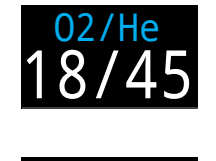

В режиме OC Тec указано соотношение кислорода и гелия.

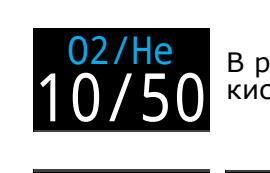

В режиме OC Тec указано соотношение кислорода и гелия.

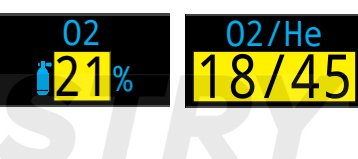

Если имеется лучшая смесь для данной фазы погружения, текущий газ выделяется желтым цветом.

## **Парциальное давление кислорода (РРО2)**

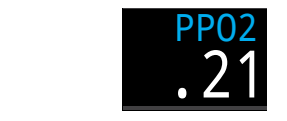

РРО2 используемого газа. Мигающий красный цвет указывает на выход за заданные пределы

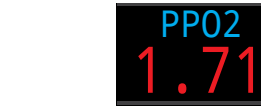

РРО2. Подробная информация о пределах [РРО2 приведена на стр. 68.](#page-67-0)

## **Фиксированный сетпоинт (SP) в режиме СС**

Верхний и нижний сетпоинты обозначены разным цветом.

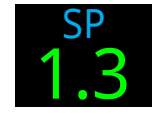

19

Верхний сетпоинт зеленый

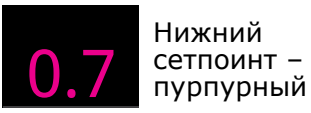

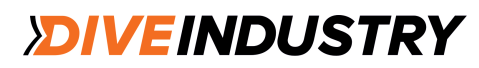

## TERIC

## **Нижний ряд**

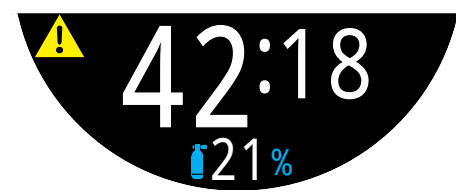

Нижний ряд в режиме OC Rec под водой

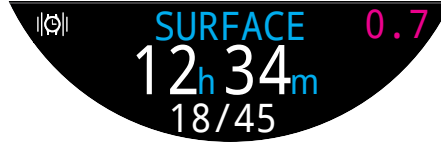

Нижний ряд в режиме OC Rec под водой

## **Время погружения**

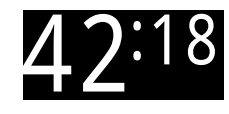

Длительность погружения в минутах и секундах.

#### **Поверхностный интервал**

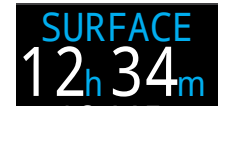

На поверхности вместо времени погружения на экран выводится рекомендуемое время пребывания на поверхности.

Поверхностный интервал отображается в минутах и секундах с момента завершения последнего погружения.

По прошествии одного часа поверхностный интервал отображается в часах и минутах. По прошествии 4 дней поверхностный интервал отображается в днях.

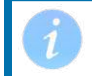

Поверхностный интервал обнуляется после полного рассыщения тканей.

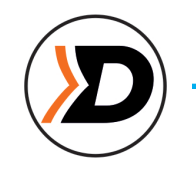

## **Альтернативный активный газ и сетпоинт**

Если информационный ряд настроен так, что в нем не показан текущий активный газ (или дилюент) или текущий внутренний сетпоинт, эти показатели отображаются в нижнем ряду. Альтернативный активный газ - в нижней части экрана.

Альтернативный сетпоинт - в крайнем правом окошке нижнего ряда.

## **Иконка настройки уведомлений**

Показывает, каким образом настроены оповещения об уведомлениях. Выводится на экран только на поверхности.

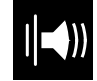

Только звук

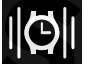

Только вибрация

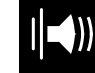

Звук и вибрация

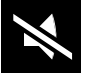

Выкл.

## **Индикатор предупреждения об опасности**

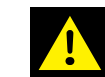

Указывает на активированный сигнал об опасности.

Когда компьютер регистрирует опасную ситуацию, **и в опасности.**<br>Когда компьютер регистрирует опасную ситуацию,<br>например, высокое РРО2, он выдает предупреждение.<br>Первое расширенное предупреждение может быть Первое расширенное предупреждение может быть пропущено. Однако в ряде критических ситуаций этот индикатор будет оставаться на экране вплоть до устранения причины предупреждения. Подробная [информация приведена в разделе Предупредительные](#page-21-0)  сигналы (стр. 22).

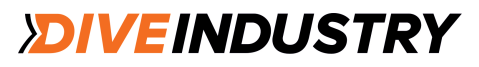

<span id="page-15-0"></span>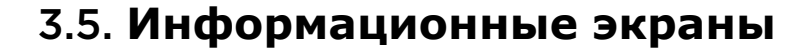

Информационные экраны показывают дополнительную информацию, которая не помещается на главном экране.

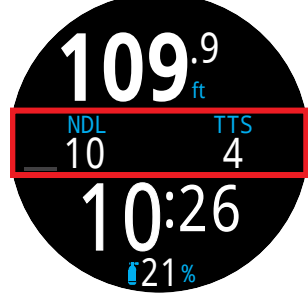

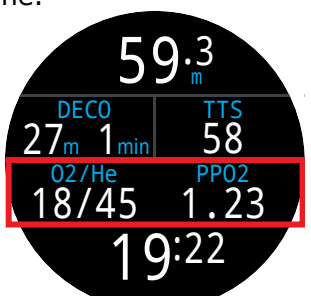

Информационный ряд на упрощенном экране

Информационный ряд на стандартном экране

Информационные экраны можно пролистать с помощью кнопки INFO (правая нижняя), находясь на главном экране.

Нажатие кнопки INFO после просмотра всех экранов вернет вас на главный экран. Вернуться на главный экран можно в любой момент, нажав кнопку MENU (левую нижнюю).

Возврат на главный экран происходит автоматически, если в течение 10 секунд не производится ни одного нажатия на кнопку. Благодаря этому такие важные показатели, как NDL, DECO и TTS никогда не пропадают с экрана надолго.

Если вы используете стандартный вид экрана, информационные экраны AI, Компас и Насыщение тканей не отключаются автоматически.

Внимание: содержание информационных экранов различается в разных режимах погружений. Например, экраны с информацией по декомпрессии недоступны в режиме Gauge.

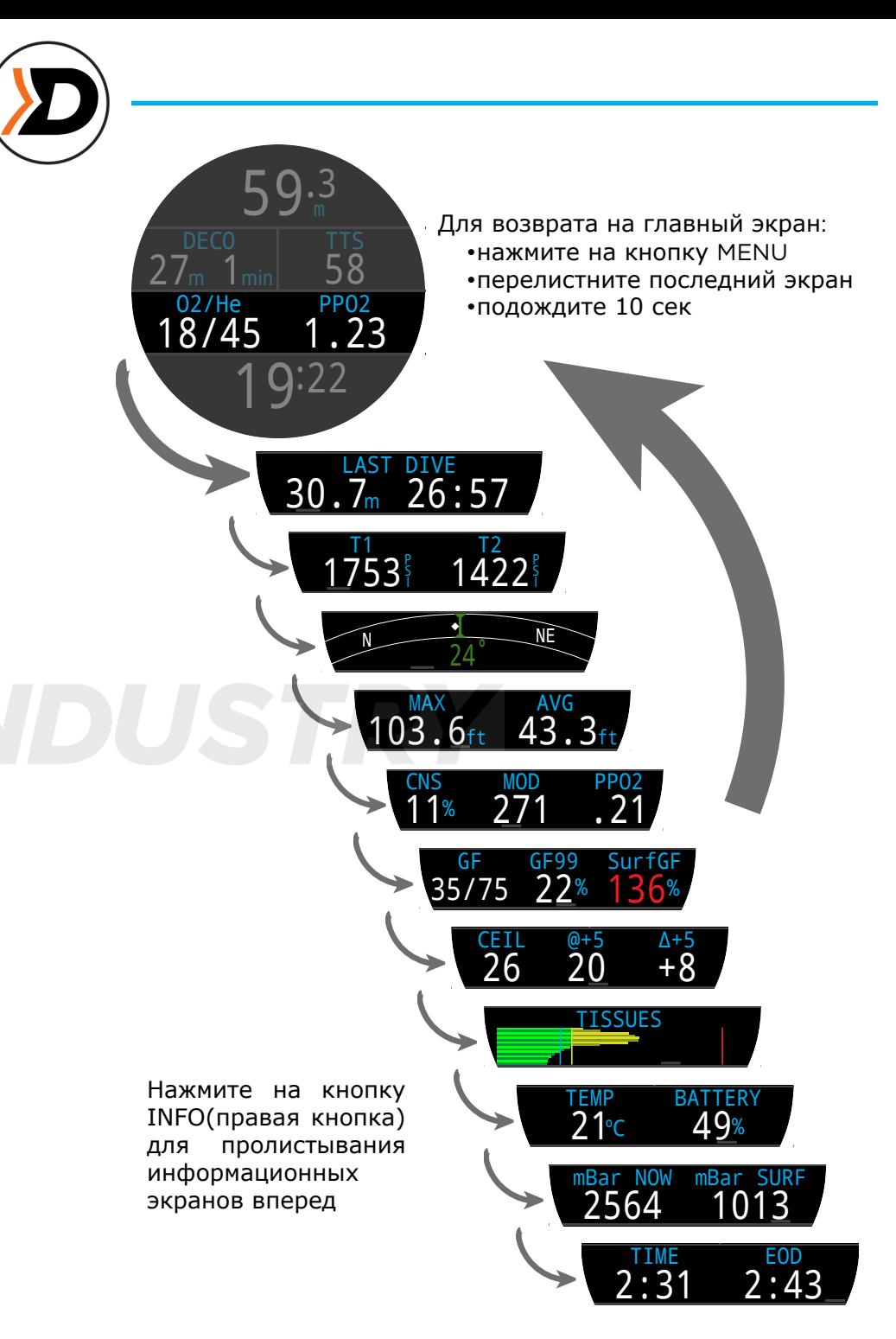

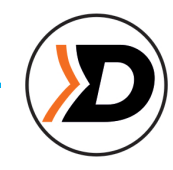

## <span id="page-16-0"></span>3.6.**Описаниеинформационных экранов**

## **Информация о предыдущем погружении**

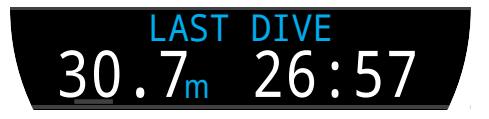

Максимальные глубина и время предыдущего погружения. Доступна только на поверхности.

## **Контроль давления в баллонах (AI)**

Доступен только в случае, если включена функция контроля давления в баллонах (AI). Строка AI автоматически интегрируется в текущие настройки.

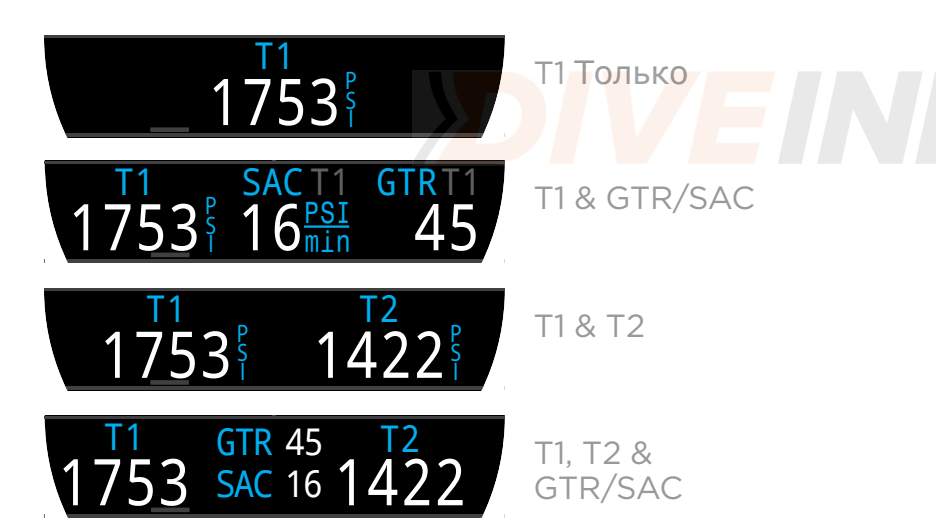

Внимание: показатели GTR и SAC рассчитываются только для одного баллона (который можно выбрать), а GTR недоступен при декомпрессии.

Подробная информация по экранам AI представлена в разделе ["Экраны AI" на стр. 49.](#page-48-0) **Компас**

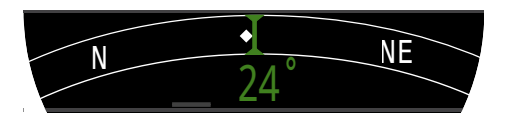

Курс отображается зеленым цветом, обратный курс - красным. Зеленые стрелки указывают направление курса при отклонении более, чем на 5°.

Компас не отключается (в стандартном варианте экрана). Отображается, если функция компаса включена.

Подробная информация по калибровке и [использованию компаса приведена в разделе 8.1.](#page-38-0)

## Максимальная глубина

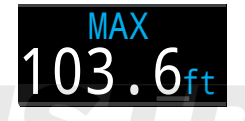

Максимальная глубина текущего погружения. На поверхности максимальная глубина последнего погружения.

## **Средняя глубина**

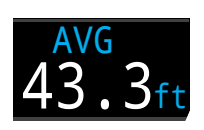

Средняя глубина текущего погружения, обновляемая раз в секунду. На поверхности средняя глубина последнего погружения.

## **Максимальная рабочая глубина**

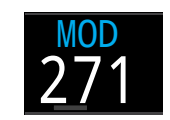

В режиме ОС, MOD — это максимальная допустимая глубина для используемого газа, определяемая пределами РРО2.

В режиме СС, MOD - это максимальная допустимая глубина для дилюента.

В случае превышения значение отображается мигающим красным цветом. [Подробная информация по пределам РРО2](#page-67-0)  приведена на стр. 68.

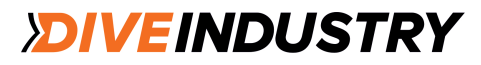

#### **Парциальное давление кислорода в дилюенте**

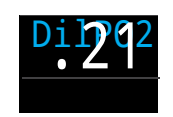

DilPO2 - парциальное давление кислорода в дилюенте. Отображается мигающим красным цветом, если его значение выходит за установленные пределы РРО2.

 $\overline{\mathsf{cc}}$ 

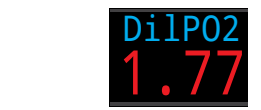

При ручной промывке контура дилюентом это значение позволит оценить РРО2, которое будет на текущей глубине.

## **Процент интоксикации ЦНС**

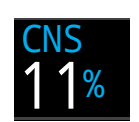

Характеризует степень интоксикации ЦНС кислородом (в %). Отображается желтым цветом, когда превышает 90%. Становится красным, когда превышает 150%.

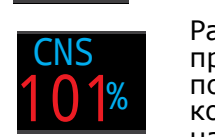

Расчет интоксикации ЦНС не прекращается даже на поверхности и после выключения компьютера. При обнулении 271 насыщения тканей инертными газами этот показатель также обнуляется.

"Часы ЦНС" (кислородная интоксикация ЦНС) характеризуют длительность воздействия на организм повышенного парциального давления кислорода (РРО2) и выражаются как процент от максимально допустимого. Чем больше РРО2, тем меньше время максимально допустимого воздействия. Для расчета "часов ЦНС" в Shearwater использованы таблицы из учебника NOAA (4-е издание). Компьютер производит линейную интерполяцию и, при необходимости, экстраполяцию. Когда РРО2 превышает 1,65 АТА, значение "часов ЦНС" возрастает на 1% каждые 4 секунды.

Во время погружения интоксикация ЦНС никогда не снижается. Это происходит только после возвращения на поверхность, причем период полураспада составляет 90 минут. Например, если в конце погружения значение "часов ЦНС" составляло 80%, по прошествии 90 минут оно станет равным 40%, а еще через 90 минут снизится до 20%. Как правило, после 6 циклов полураспада (9 часов) интоксикация полностью проходит (0%).

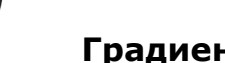

## **Градиент-фактор**

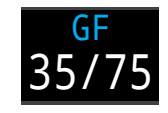

Нижнее и верхнее значения градиенттижнее и верхнее значения тр<br>фактора определяют уровень консерватизма декомпрессии по консерватизма декомпрессии по<br>алгоритму Бульмана. Этот вопрос детально рассмотрен в статье Эрика Бейкера "Объяснение путаницы по поводу "глубоких остановок".

## **GF99**

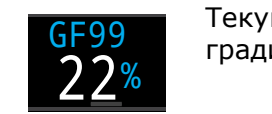

Текущий градиент-фактор в % (т.е. текущий градиент фактор в 70 (т.е.<br>градиент перенасыщения в процентах)

0% означает, что перенасыщение ведущей ткани равно атмосферному давлению. На экране появляется надпись "On Gas", когда давление в ткани меньше, чем давление вдыхаемого инертного газа.

100% означает, что перенасыщение ведущей ткани равно изначальному пределу М-значения в модели Бульмана ZHL-16C.

GF99 отображается красным цветом в случае превышения М-значения, скорректированного текущим градиент-фактором.

## SurfGF

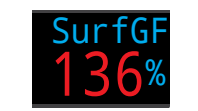

Градиент-фактор всплытия на тот случай, если дайвер быстро всплыл.

Значение SurfGF отображается желтым цветом при превышении М-значения, SURFACES <sub>2</sub>

> скорректированного текущим градиент-фактором. Значение SurfGF отображается красным цветом, если оно превышает 100% (нескорректированное М-значение).

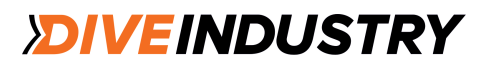

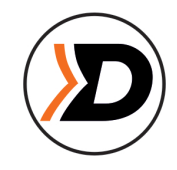

#### **Декомпрессионный потолок** m

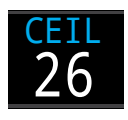

Текущий декомпрессионный потолок, не округленный до ближайшей (более глубокой) остановки (т.е. не кратный 3 м). SURFACE

 $@+5$ 

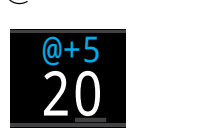

"Время до выхода на поверхность (TTS), если оставаться на текущей глубине еще 5 минут. Можно использовать для оценки скорости насыщения или рассыщения тканей.

Δ+5

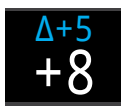

Расчетное изменение TTS, если бы вы провели на текущей глубине еще 5 минут.

Положительное значение "Δ + 5" указывает на то, что идет насыщение ведущей ткани, в то время как отрицательное значение свидетельствует о процессе рассыщения ведущей ткани.

## **Температура**

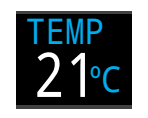

Текущая температура в °С или ° F. Единицы измерения можно установить в меню Display settings (Настройки дисплея).

## **Батарея**

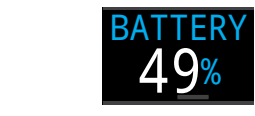

Уровень заряда батареи в %.

Отображается желтым цветом, если заряд батареи низкий и она требует зарядки. Отображается красным цветом, если заряд батареи крайне низкий и ее следует зарядить немедленно.

## **Давление**

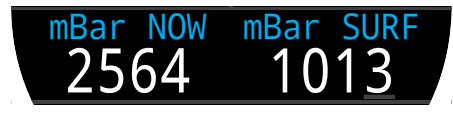

.<br>Давление отображается в миллибарах. На экран выводится два значения: давление на поверхности (surf) и текущее давление (now).

Внимание: обычно давление на уровне моря составляет 1013 мбар, однако оно может варьировать в зависимости от погоды (барометрическое давление). Например, оно может доходить до 980 мбар в зоне низкого давления и до 1040 в зоне высокого давления. По этой причине значение РРО2, высвечиваемое на поверхности, может не всегда точно совпадать со значением FO2 (фракции О2), хотя РРО2 все равно будет правильным. Давление на поверхности - это наименьшее значение давления, измеренное компьютером в течение 10 минут до начала погружения.

## Time

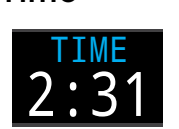

В 12- или 24-часовом формате. Формат времени можно изменить в меню настройки часов.

## **Время выхода на поверхность (EOD)**

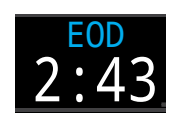

То же самое, что TTS, но обозначенное как время суток.

EOD - это время суток, в которое вы выйдете на поверхность воды, если начнете всплытие немедленно, будете всплывать со скоростью 10 м/мин, используете все газы надлежащим образом и выполните все декомпрессионные остановки.

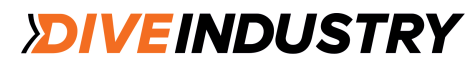

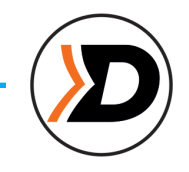

#### **Диаграмма насыщения тканей Пример диаграмм насыщения тканей**

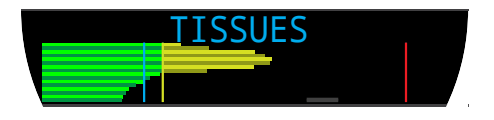

Диаграмма насыщения тканей показывает напряжение инертного газа в группах тканей согласно алгоритму Бульмана ZHL-16C.

Более быстро насыщаемые группы тканей расположены сверху, более медленно - снизу. Каждая полоса характеризует суммарное насыщение ткани азотом и гелием. Давление увеличивается вправо.

Голубая вертикальная линия указывает на давление вдыхаемого инертного газа. Желтая линия - давление окружающей среды. Красная линия - давление, соответствующее Бульмановскому М-значению.

Ткани, насыщение которых превышает давление окружающей среды, обозначены желтым цветом. Ткани, насыщение которых превышает Мзначение, обозначены красным цветом.

Внимание: каждая группа тканей отображается в своем масштабе. Это сделано для большей наглядности риска, чтобы проще было оценить насколько насыщение тканей близко к изначальным Бульмановским предельным значениям. Масштаб изменяется с глубиной, т.к. линия М-значения также изменяется с глубиной.

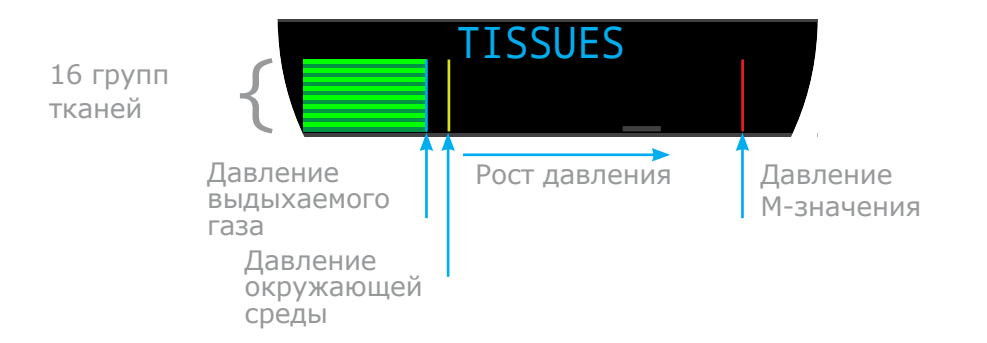

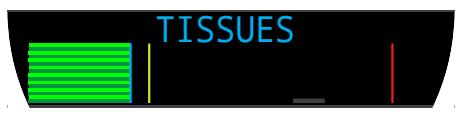

На поверхности (насыщ. воздухом) Газ: 79% N2 и 21% О2 (воздух)

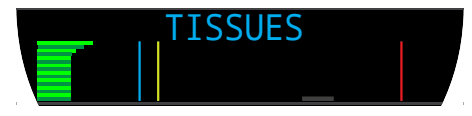

Сразу после начала погружения

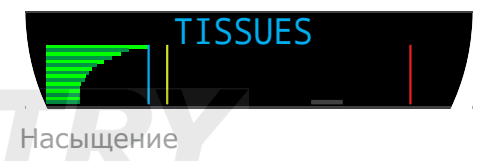

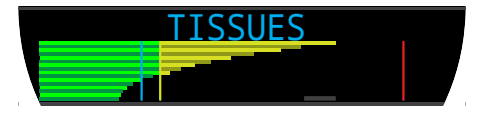

Глубокая остановка

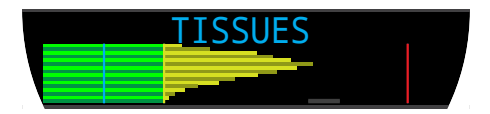

Последняя декомпрессионная остановка Газ: 50% N2 и 50% О2

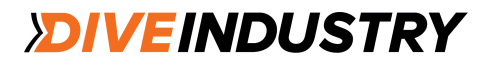

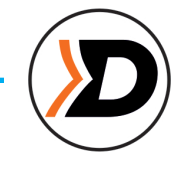

## <span id="page-20-0"></span>3.7. **Настройка главного экрана**

При стандартном варианте экрана информационный ряд главного экрана можно настроить (1, 2 или 3 параметра).

Каждый режим погружений имеет независимую настройку главного экрана.

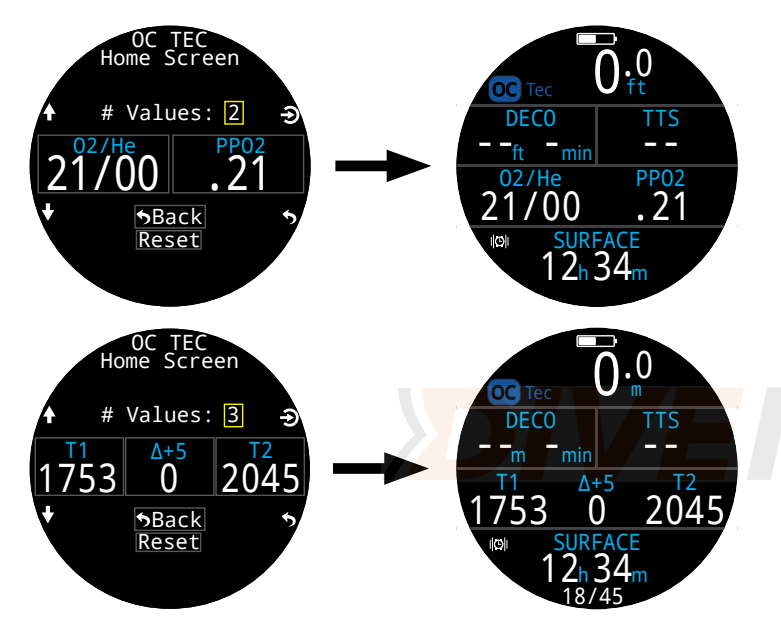

В режиме OC Rec правое окошко центрального ряда также можно настроить.

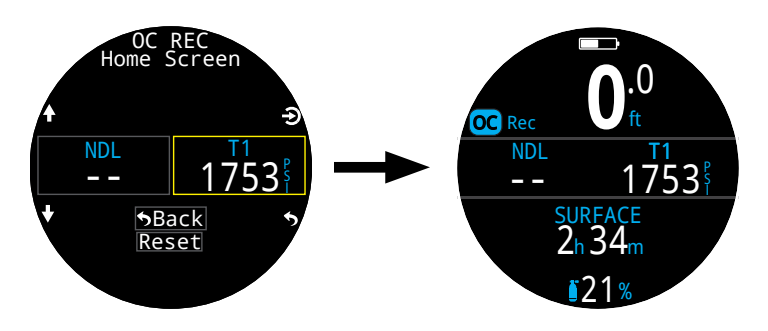

[Поднобное описание настройки главного экрана](#page-64-0)  приведено на стр. 65.

## **Настройка главного экрана**

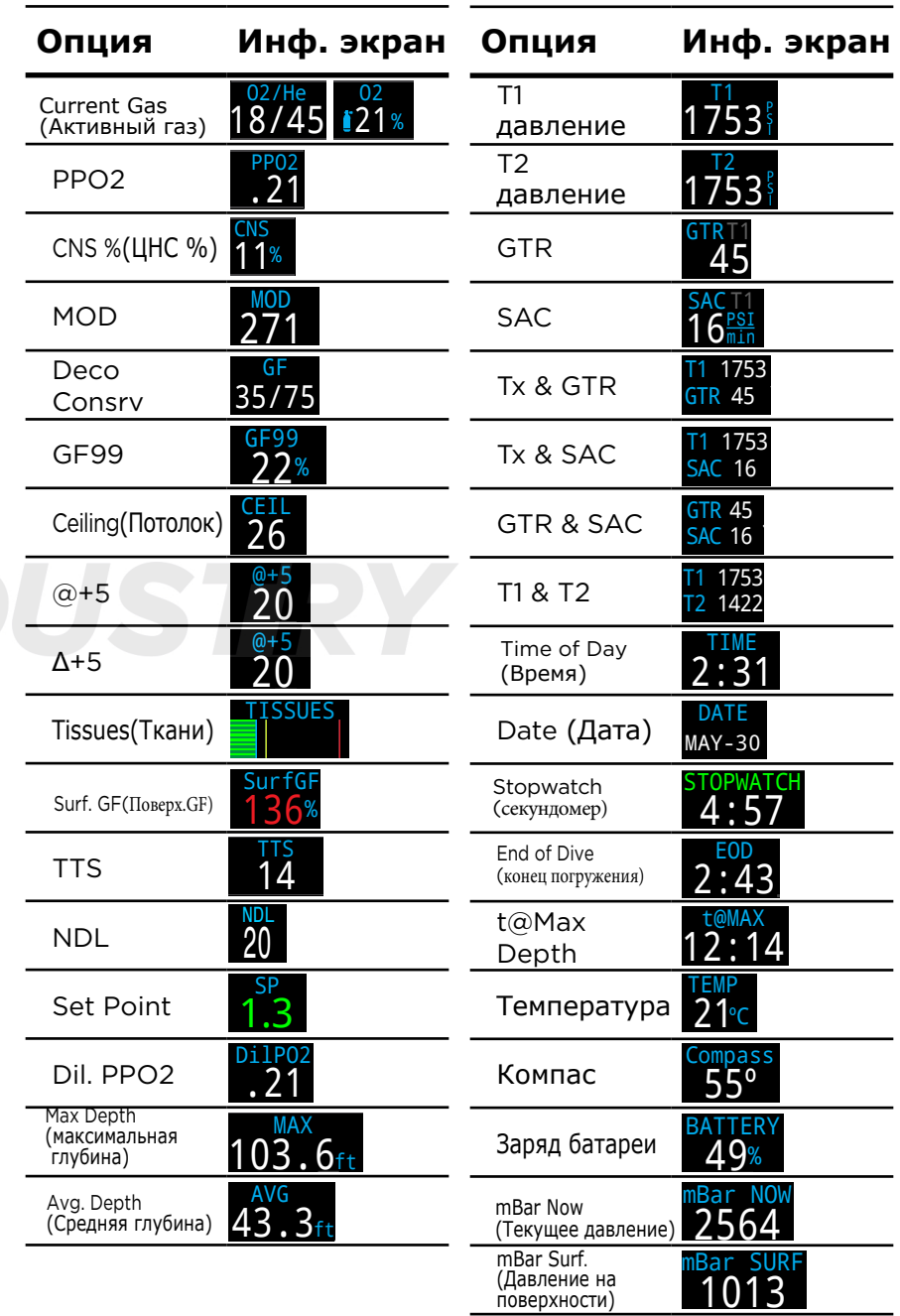

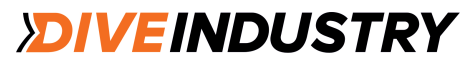

## <span id="page-21-0"></span>3.8. Предупреждения

В этом разделе описаны различные типы предупреждений. Полный список предупреждений приведен в разделе Предупреждения и Информационные экраны на стр. 83.

## Типы предупреждений

#### Информационные сообщения

Связаны с некритическими событиям по ходу погружения. Не требуют каких-либо действий. Сообшения пропадают автоматически через 4 секунды или после нажатия любой кнопки.

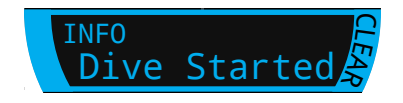

#### Предостережения

Привлекают внимание к важной информации по безопасности.

Причина предостережения может нести угрозу жизни, если ее не устранить.

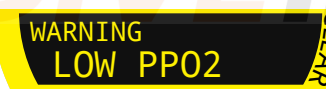

Предостережения можно удалить только вручную, нажав любую кнопку компьютера. В особенно серьезных случаях символ предупреждения останется на экране до тех пор, пока не будет устранена причина предостережения.

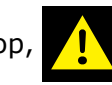

#### Сообшения об ошибках

Указывают на системные ошибки, ведущие к непредсказуемому поведению системы. При возникновении системной ошибки обратитесь к представителю Shearwater.

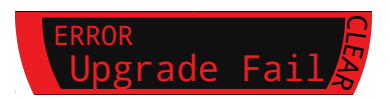

#### Цветовая индикация

Выделение цветом привлекает внимание дайвера к проблемам или опасности.

БЕЛЫЙ цвет указывает на нормальную ситуацию.

Эту настройку можно изменить, пройдя по меню Settings > Display > Colors menu. dicates normal conditions by default.

ЖЕЛТЫЙ цвет указывает на проблемы, не несущие непосредственной опасности, но требующие внимания.

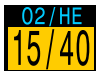

Доступна лучшая газовая смесь

## МИГАЮШИЙ КРАСНЫЙ ЦВЕТ

указывает на серьезные проблемы, несущие угрозу жизни, если их не устранить немедленно.

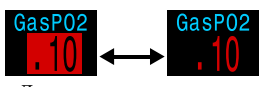

Дыхание этим газом может привести к гибели

## Для тех, кто не различает цвета

Предостережения и критически важная информация могут быть отражены и без выделения цветом. В этом случае:

Предостережения: отображение на инверсионном фоне.

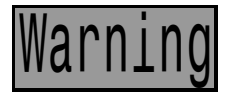

Не мигает

Критически важные предупреждения: мигающее переключение между инверсионным и обычным фоном

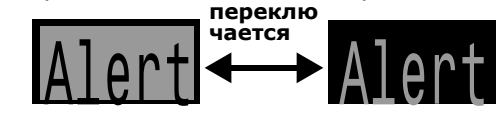

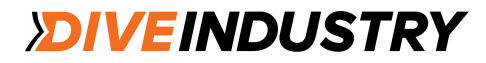

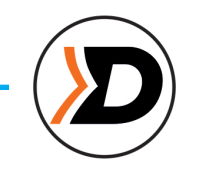

## Неотключаемые предупреждения

Когда компьютер зарегистрировал опасность, например, высокое РРО2, появляется предупреждение. Появившееся предупреждение можно сбросить, но символ опасности останется на экране до тех пор, пока проблема не будет устранена

Когда на экране присутствует символ опасности, нажав кнопку MENU, вы можете вывести на экран список текущих проблем в порядке их приоритетности.

Повторное нажатие кнопки MENU возвращает вас в главное меню.

### Звуковые сигналы и вибрация

Кроме визуальных предупреждений, компьютер Teric может подавать звуковые и вибрационные сигналы.

Настройки предупреждений можно изменить в Main menu > Alerts.

Важно: дайвер должен всегда знать, какие сигналы активированы в его компьютере. Настройка сигналов отображается на:

- информационном экране пользователя
- экране на суше

В меню Dive Tools есть функция Test Alerts - проверка исправности звукового и вибрационного сигналов. Такую проверку необходимо проводить перед каждым погружением.

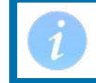

Если вы не хотите получать звуковые и вибрационные сигналы, их можно отключить.

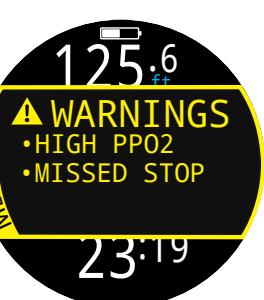

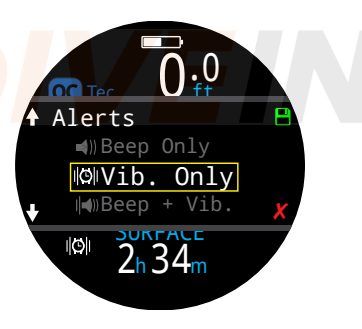

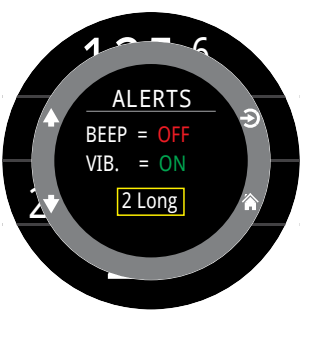

## Недостатки системы предупрдительных сигналов

Всем системам предупреждений свойственны одни и те же недостатки.

Они могут сработать ошибочно, когда никакой проблемы нет, или наоборот, не сработать в опасной ситуации.

Всегда реагируйте на предупреждающие сигналы компьютера, но НИКОГДА не полагайтесь только на них. Используйте свои знания, опыт и здравый смысл. Всегда имейте план действий в чрезвычайных ситуациях, приобратайте опыт постепенно, не выходите за рамки своей квалификации.

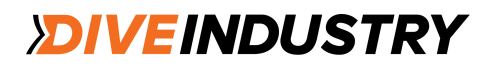

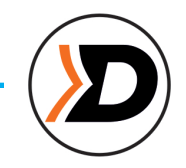

#### **Остановка безопасности завершена**

Когда обратный отсчет достигает нуля, на экране появляется надпись CLEAR, после чего можно всплывать на поверхность.

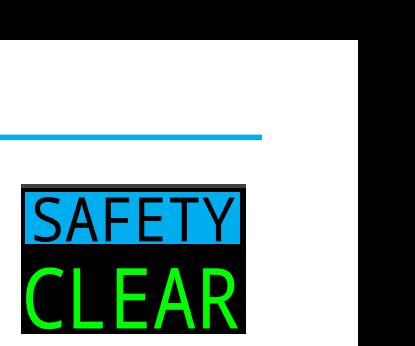

#### **Обнуление обратного отсчета**

Обратный отсчет обнулится, если глубина снова превысит 11 м.

#### **Отсутствие блокировки при пропуске остановки безопасности**

Остановка безопасности не является обязательной и ее пропуск не ведет к блокировке компьютера.

Если вы всплыли на поверхность до окончания обратного отсчета, информация о приостановке обратного отсчета пропадет, как только вы окажетесь на поверхности.

Остановки безопасности не рекомендуется игнорировать, так как они снижают риск ДКБ и занимают совсем немного времени.

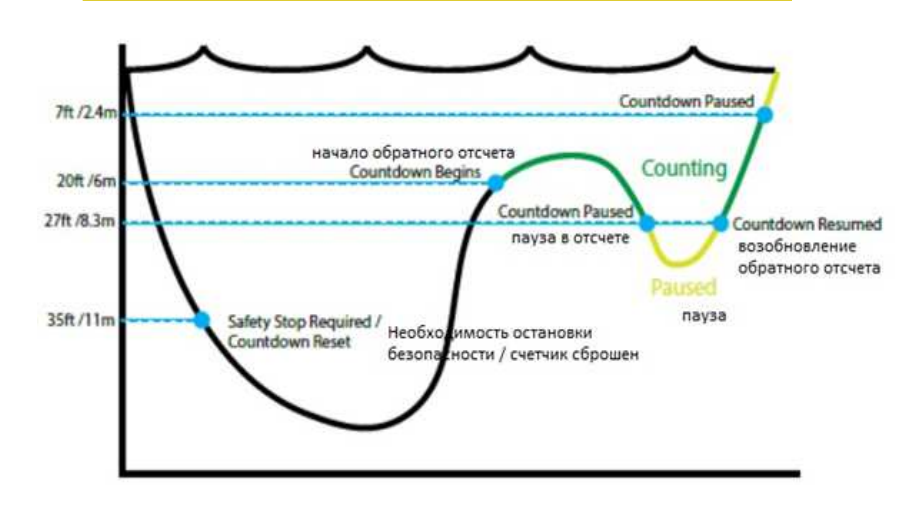

Safety Stop Thresholds - Not to scale

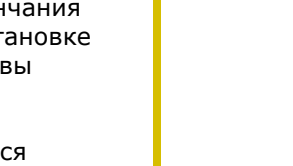

#### **Информация об остановках безопасности: Предупреждение об остановке безопасности** INFO

<span id="page-23-0"></span>**4. Остановки безопасности и**

риск декомпрессионной болезни (ДКБ).

**4.1. Остановки безопасности**

адаптировать к условиям погружения. Остановки безопасности можно полностью отключить. Настроить остановки безопасности можно в меню Deco Settings. В алгоритм компьютера Teric не заложены "глубокие остановки безопасности". Это значит, что он не включает в профиль бездекомпрессионного вплытия дополнительные

**декомпрессионные остановки**

Остановки безопасности и декомпрессионные остановки это паузы во время всплытия на поверхность, снижающие

Остановка безопасности - это необязательная остановка, выполняемая перед выходом на поверхность в конце любого погружения. Длительность остановки безопасности можно настроить на фиксированное время (3, 4 или 5 минут) или

OC Rec

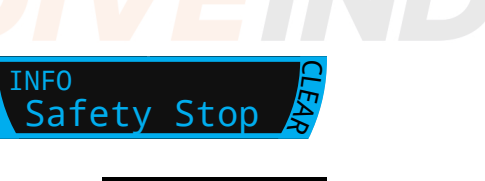

Если глубина погружения более 11м, компьютер потребует выполнения остановки безопасности.

остановки на глубине 15 - 18м.

Предупреждение появится на экране во время всплытия, начиная с глубины 6 м.

**Автоматический обратный отсчет** Отсчет начинается с глубины 6 м.

Отсчет продолжается, пока дайвер остается на глубине от 2,4 до 0,83 м.

#### **Приостановка обратного отсчета**

Если дайвер выйдет за пределы глубины 2,4 - 0,83 м, обратный отсчет приостанавливается и оставшееся время отображается желтым цветом.

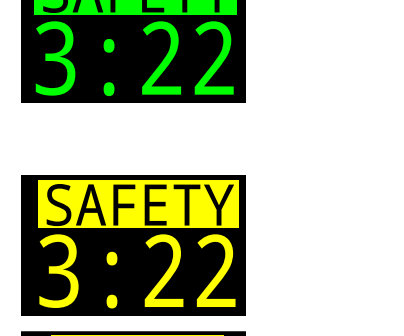

SAFETY

 $\cap$ 

3:22

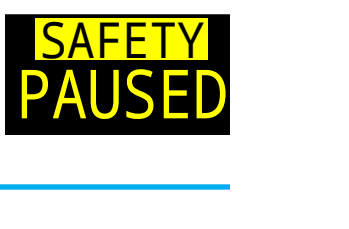

42

## **SDIVEINDUSTRY**

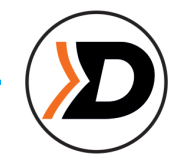

## <span id="page-24-0"></span>**4.2. Декомпрессионные остановки**

Декомпрессионные остановки являются обязательными и снижают риск декомпрессионной болезни (ДКБ).

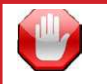

#### **Погружайтесь в рамках своей квалификации**

Совершайте погружения, требующие декомпрессии, только после соответствующего обучения.

Погружения в надголовные среды (пещеры или затонувшие корабли) и погружения с обязательной декомпрессией существенно повышают риск. Всегда имейте план действий в чрезвычайной ситуации и никогда не полагайтесь на единственный источник информации.

Декомпрессионные остановки выполняются через каждые 3 метра всплытия.

#### **Информация о декомпрессионных остановках:**

#### **Появляется вместо NDL**

Как только NDL достигает нуля, на экран выводится информация о декомпрессионных остановках. Она отображается в левой части декомпрессионного ряда на стандартном экране или в левой части информационного ряда на упрощенном экране.

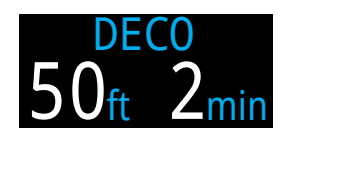

В режиме OC Rec значок декомпрессионной остановки красный, т.к. декомпрессионные остановки в рекреационном дайвинге имеют чрезвычайно важное значение.

#### **Предупреждение о декомпрессионных остановках**

Данное предупреждение указывает на необходимость декомпрессионных остановок.

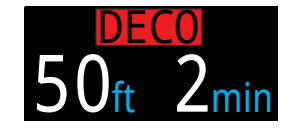

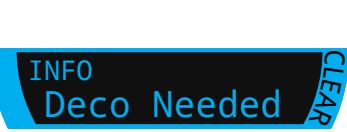

#### **Нарушение графика декомпрессионных остановок**

Если вы всплыли на глубину, меньшую, чем предписано декомпрессионной остановкой, но не превысили текущий "декомпрессионный потолок", информация об остановке будет отображаться желтым цветом.

Если вы превысили текущий "декомпрессионный потолок", информация будет отображаться мигающим красным цветом. В случае значительного нарушения графика декомпрессионных остановок появится сообщение "MISSED STOP".

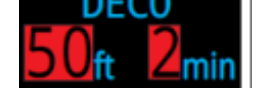

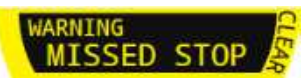

#### **Декомпрессионные остановки выполнены**

В режиме OC Tec после завершения всех декомпрессионных остановок появится сообщение "Deco Clear".

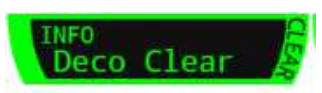

Счетчик Deco Clear начнет отсчет с нуля, если он активирован.

В режиме OC Rec после завершения всех

декомпрессионных остановок начнется обратный отсчет остановки безопасности.

Если остановки безопасности и счетчик Deco Clear отключены, на экране появится сообщение "Clear".

#### **Отсутствие блокировки при нарушении графика декомпрессионных остановок**

Нарушение графика декомпрессионных остановок не ведет к блокировке компьютера.

Политика компании заключается в предоставлении дайверу всей информацию о нарушении графика декомпрессии, на основе которой он должен принимать взвешенные решения.

Возможно, он свяжется со своей страховой компанией, обратится в ближайшую рекомпрессионную камеру или ограничится первой помощью.

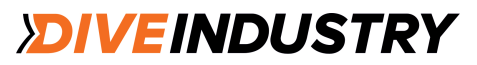

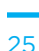

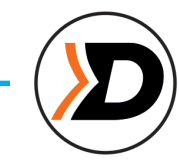

## <span id="page-25-0"></span>**5. Декомпрессия и градиентфакторы**

Базовым декомпрессионным алгоритмом в этом компьютере является алгоритм Бульмана ZHL-16C. Он был модифицирован при помощи градиент-факторов, разработанных Эриком Бейкером. Мы воспользовались его идеями для создания собственной программы. Мы хотели бы выразить благодарность Эрику за его работу в области декомпрессионных алгоритмов и при этом заявляем, что он не несёт никакой ответственности за написанную нами программу.

Подводный компьютер использует градиент-факторы для изменения уровня консерватизма. Уровни консерватизма представляют собой пары чисел типа 30/70. Детальное объяснение приводится в статьях Эрика Бейкера "Объяснение путаницы по поводу "глубоких остановок" и "Понятие М-значений", которые можно найти в Интернете. Информацию по "градиент-факторам" также можно найти в сети.

Настройки зависят от режима погружения.

Для режима OC Rec градиент-факторы по умолчанию настроены на 40/85.

Для режимов OC Tec и СС/ВО, предполагающих декомпрессию, градиент-факторы по умолчанию настроены на 30/70 для большего консерватизма. Компьютер предоставляет возможность выбора и более "агрессивных" настроек, чем заданные по умолчанию.

**Не изменяйте настройки GF, пока не поймёте, как они работают.**

График из статьи Эрика Бейкера "Объяснение путаницы по поводу "глубоких остановок"

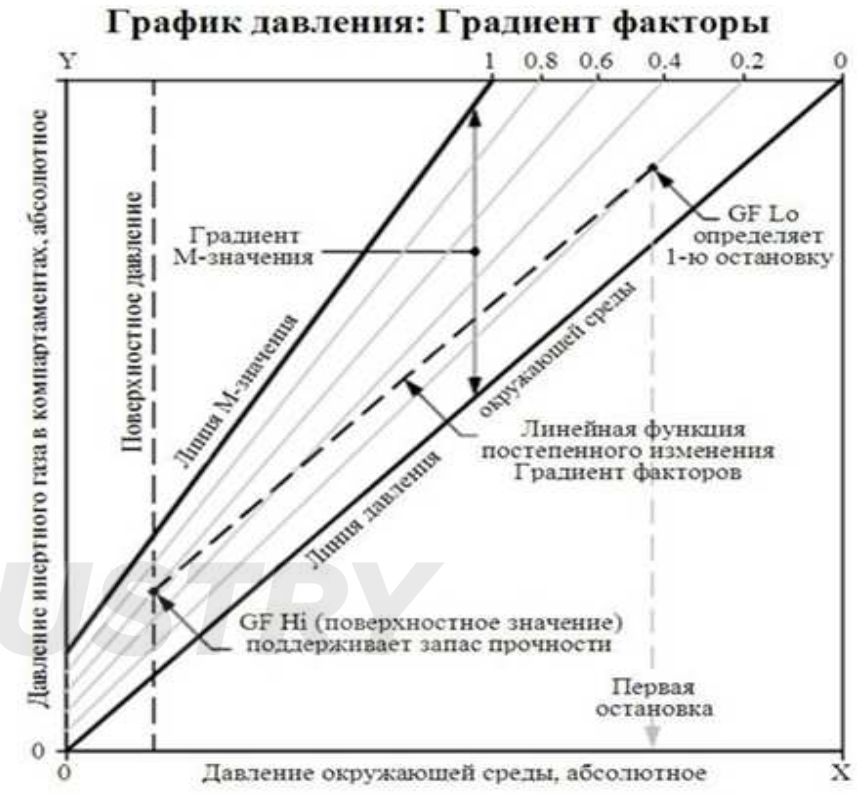

- Градиент-фактор представляет собой десятичную дробь (или процент) от градиента М-значения.
- Градиент-факторы (GF) находятся в пределах от 0% до 100%.
- Градиент-фактор, равный 0%, представляет линию давления окружающей среды.
- Градиент-фактор, равный 100%, представляет линию М-значения.
- Градиент-факторы изменяют исходные уравнения Мзначений в сторону большего консерватизма в пределах декомпрессионной зоны.
- Нижнее значение градиент-фактора (GF Lo) определяет глубину первой остановки. Оно используется для того, чтобы сделать "глубокие остановки" на глубине "наиболее глубокой декомпрессионной остановки
- Верхнее значение градиент-фактора (GF Hi) определяет степень перенасыщения тканей после всплытия.

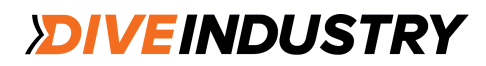

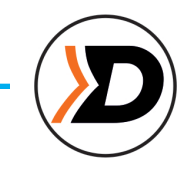

## <span id="page-26-0"></span>5.1. Точность декомпрессионных расчетов

Вся информация по декомпрессии, выдаваемая компьютером, является прогнозом. Значения NDL, TTS, времени и глубины декомпрессионных остановок постоянно пересчитываются и изменяются по ходу погружения. Точность прогнозных расчетов зависит от ряда условий, включенных в декомпрессионный алгоритм.

Предполагается, что скорость всплытия равна 10 м/мин. Более быстрое или медленное всплытие повлияет на график декомпрессионных остановок. Также предполагается, что дайвер будет использовать все введенные в компьютер для данного погружения газы. Наличие активных газов, которые дайвер не собирается использовать, приведет к неточностям в расчете декомпрессионных остановок и времени до выхода на поверхность.

Предполагается, что во время всплытия дайвер будет выполнять декомпрессионные остановки, используя газ с наивысшим значением РРО2, но не превышающим OC Deco PPO2 (по умолчанию 1,61). Если по ходу погружения компьютер определит, что доступен лучший газ, текущий газ будет выделен желтым цветом, указывая на необходимость смены газа. В декомпрессионных расчетах всегда предполагается, что дайвер использует наилучший газ из имеющихся. Даже если переключение на лучший газ еще не выполнено, декомпрессионная информация будет основываться на том, что переключение произойдет в ближайшие 5 секунд.

Если дайвер не переключится на лучший газ по подсказке компьютера, время декомпрессионных остановок может оказаться больше, чем предполагалось, и расчет времени до выхода на поверхность также будет неточным.

#### **Пример**

Дайвер выполняет погружение на глубину 40 м длительностью 40 мин. Настройка GF: 45/85. Запрограммированные и подключенные газы: 21/00 и 99/00. Расчет декомпрессии будет основан на том, что дайвер дышит смесью с 21% кислорода во время погружения, нахождения на дне и всплытия до глубины 6 м. На глубине 6 м РРО2 смеси 99/00 будет равно 1,606 (меньше 1,61), и компьютер будет считать этот газ лучшим доступным газом для декомпрессии.

В расчете декомпрессионных остановок будет учтено переключение на лучший газ. Дайвер должен будет выполнить остановку длительностью 8 минут на глубине 6 м, а затем провести 12 минут на глубине 3 м. Если дайвер не переключится на газ 99/00, компьютер не позволит ему всплыть до завершения процесса рассыщения тканей, но будет считать, что дайвер выполнит переключение на лучший газ в ближайшие секунды. В этом случае прогноз времени декомпрессии будет очень неточным. В результате остановка на глубине 6 м займет 19 минут, а на глубине 3 м - 38 минут. Разница в значении общего времени до выхода на поверхность составит 37 минут.

Если дайвер потерял газ или забыл отключить в компьютере газ, не используемый в ходе данного погружения, он может сделать это во время погружения через Main menu > Edit Gases.

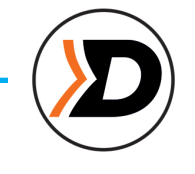

## <span id="page-27-0"></span>**6. Примеры погружений**

## **6.1. Погружение в режиме OC Rec**

Простое бездекомпрессионное погружение выполняется в режиме OC Rec с упрощенной конфигурацией экрана.

1. Перед погружением. Вид экрана на поверхности непосредственно перед погружением. Значок режима погружения OC Rec сине-зеленого цвета; символ батареи: заряжена наполовину; предупреждающие сигналы: звук и вибрация.

2. Погружение. После прохождения глубины 10 метров, TTS становится равным 1 минуте. Это означает, что компьютер рассчитывает, что скорость всплытия дайвера будет равна 10 метрам в минуту. Все предварительные расчеты декомпрессии (в том числе NDL) базируются именно на этой скорости всплытия. Остановка безопасности не включена в профиль, т.к. дайвер не превысил глубину 11 м.

3. Максимальная глубина. Бездекомпрессионный предел (NDL) сначала равен 99 мин, но по мере увеличения глубины постепенно уменьшается. Третий экран показывает, что через 10 мин появятся декомпрессионные остановки. В расчетное TTS теперь включена остановка безопасности длительностью 5 минут.

4. Низкое значение NDL. Когда NDL становится меньше 5 минут, его значение отображается желтым цветом, указывая на то, что, если дайвер хочет избежать обязательной декомпрессии, ему надо начинать всплытие.

5. Всплытие. По ходу всплытия значение NDL снова возрастает, указывая на то, что на этой (меньшей) глубине можно провести еще немного времени. Индикатор скорости всплытия показывает 6 м/мин.

6. Остановка безопасности. После достижения глубины 6 метров на экране появляется подсказка об остановке безопасности. В нашем примере длительность остановки безопасности установлена на Adapt (адаптивная). Так как погружение было глубоким, обратный отсчет начинается с 5 минут. Когда остановка будет завершена, на экране появится индикатор CLEAR.

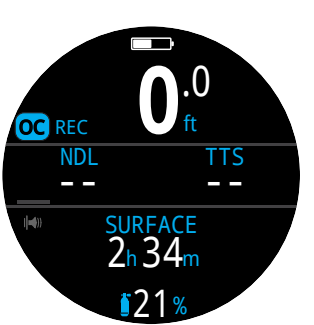

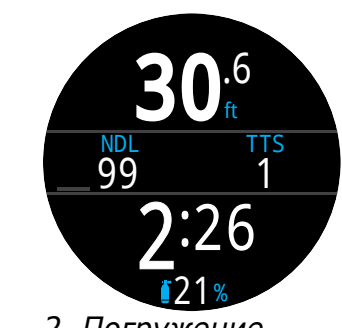

*1. Перед погружением 2. Погружение*

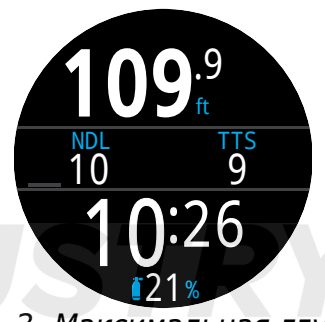

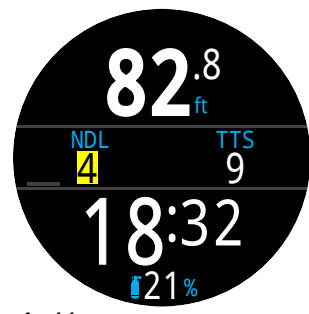

*3. Максимальная глубина 4. Низкое значение NDL*

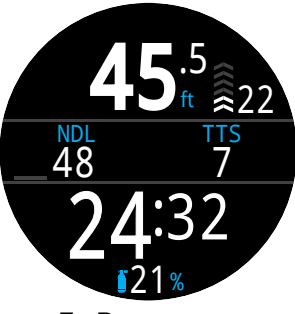

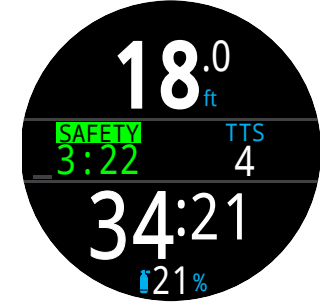

*5. Всплытие*

*6. Остановка безопасности*

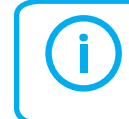

Хотя остановка безопасности не является обязательной, рекомендуется выполнять ее в конце каждого погружения, если позволяют запасы газа.

## **DIVEINDUSTRY**

## <span id="page-28-0"></span>**6.2. Погружение в режиме OC Тec**

Декомпрессионное погружение с использованием нескольких газов выполняется в режиме OC Тec. Стандартная конфигурация экрана.

Макс. глубина: 60 м Время на дне: 20 мин.

Донный газ: тримикс (18/45) Декогазы: 50% и 99% О2

1. Настройка газов для ОС. Рекомендуется проверять список газов перед каждым погружением. Этот экран доступен в разделе Edit Gases (настройка газов) в главном меню в режиме Dive. Все подключенные газы будут использоваться при расчете декомпрессии. Всегда отключайте газы, которые не берете с собой под воду.

2. Проверка настроек декомпрессии.

Рекомендуется проверять все настройки перед началом каждого погружения. Помимо списка газов следует проверить настройки в разделах Dive и Deco.

3. Планирование погружения. С помощью планировщика погружений (раздел Dive Tools) следует проверить общее время (runtime), график декомпрессии и требования по газам.

The on-board deco planner is limited in functionality, so for complex dives we recommend using desktop or smart phone dive planning software.

4. Перед погружением. Перед началом погружения на экране показан индикатор режима ОС Тес. Активный газ: 18/45; батарея наполовину заряжена; предупреждающие сигналы: только вибрация.

5. Погружение. С началом погружения начинается отсчет времени погружения. В секторе Deco отображается значение NDL.

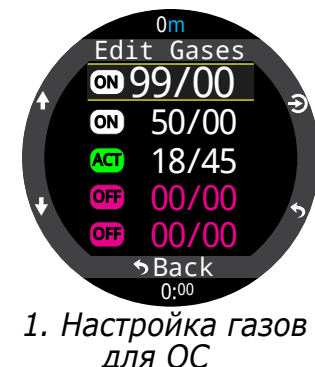

|  |  |    | <b>DECO</b> |                 |  |
|--|--|----|-------------|-----------------|--|
|  |  | 0C |             |                 |  |
|  |  |    |             | Stp Tme Run Gas |  |
|  |  |    |             | 60 bot 20 18/45 |  |
|  |  |    |             | 27 asc 24 18/45 |  |
|  |  |    |             | 27 1 25 18/45   |  |
|  |  |    |             | 24 2 27 18/45   |  |
|  |  |    |             |                 |  |

*3. Планирование погружения - график декомпрессии*

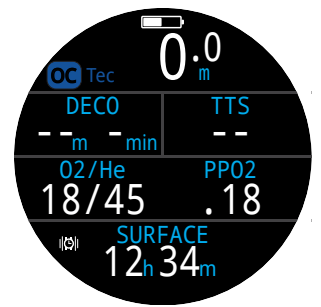

*4. Перед погружением*

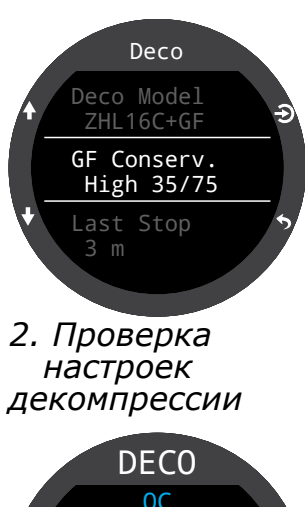

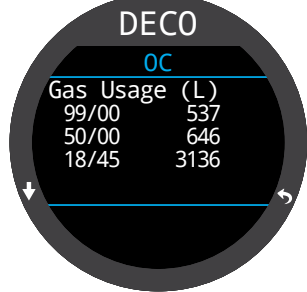

*3. Планирование погружения требования по газам*

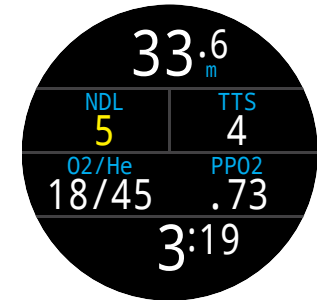

*5. Погружение*

**SDIVEINDUSTRY** 

(Продолжение на следующей странице)

## **Погружение в режиме OC Тec (продолжение примера)**

6. Максимальная глубина. Как только NDL достигнет нуля, погружение станет декомпрессионным, и вместо значения NDL появится информация о декомпрессионных остановках. TTS возрастет, т.к. в профиль будут включены декомпрессионные остановки.

7. Всплытие. Можно безопасно всплыть до глубины 24 м, на которой надо будет сделать 2 минутную декомпрессионную остановку. Скорость всплытия (10 м/мин) будет отражена на диаграмме, расположенной справа от значения глубины. Все прогнозы по декомпрессии предполагают скорость всплытия 10м/мин.

8. Переключение газов. Все прогнозы по декомпрессии предполагают переключение на лучший доступный газ во время всплытия. На остановке на глубине 21 м текущий дыхательный газ будет отображаться желтым цветом, указывая на наличие лучшего газа. Если переключение на лучший газ выполнено не будет, информация по глубине и времени декомпрессионных остановок будет неточной.

9. Пропущенная декомпрессионная остановка. Если вы превысите "декомпрессионный потолок", информация по декомпрессии начнет мигать красным цветом. Если вы не сможете спуститься ниже, появится предупреждение о пропущенной декомпрессионной остановке и символ предупреждения. Чтобы удалить предупреждение, нажмите любую кнопку. Спуститесь немного ниже глубины остановки, чтобы убрать мигающее текстовое оповещение и символ предупреждения.

10. Декомпрессия завершена. Как только график декомпрессии будет выполнен, счетчик deco clear начнет отсчет с нуля.

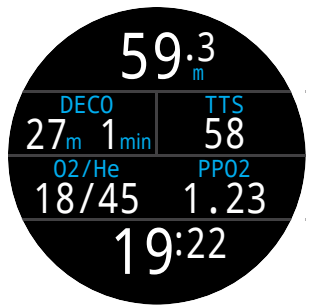

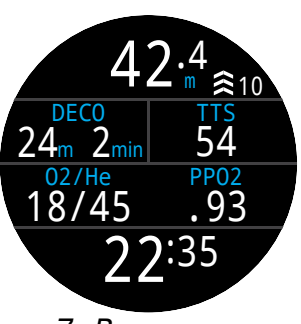

*6. Максимальная глубина 7. Всплытие*

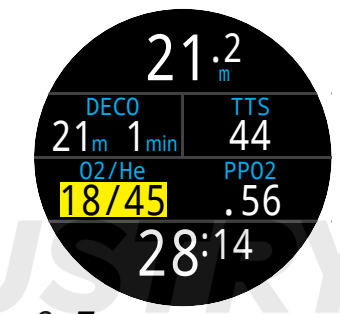

*8. Переключение газов 9. Пропущенная*

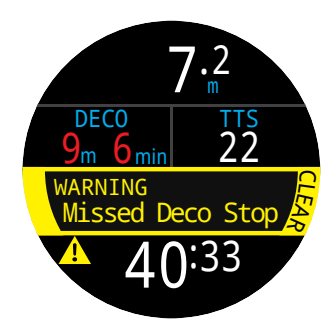

*декомпрессион ная остановка*

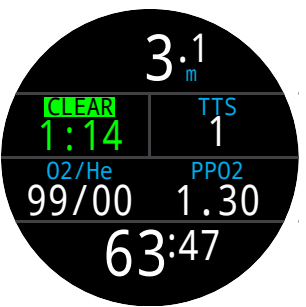

*10. Декомпрессия завершена*

Конец примера

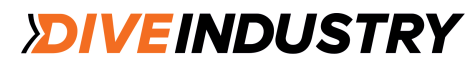

## <span id="page-30-0"></span>**6.3. Погружение в режиме СC**

Декомпрессионное погружение с использованием нескольких газов выполняется в режиме СC/ВО со стандартной конфигурацией экрана.

Макс. глубина: 90 м Время на дне: 20 мин. Резервные газы: 14/55, 21%, 50%Дилюент: тримикс (10/50)

1. Настройка газов для СС. Рекомендуется проверять список газов перед каждым погружением. Этот экран доступен в разделе Edit Gases (настройка газов) в главном меню в режиме СС. На данном погружении используется один дилюент - тримикс 10/50.  $(10\% \ 02, 50\% \ He, 40\% \ N2)$ 

2. Настройка газов для ОС. Для этого погружения необходимо несколько газов для ОС. После переключения в режим ВО задать резервные газы можно в пункте Edit gases главного меню.

Проверка объема резервных газов производится при планировании погружения.

3. Проверка настроек декомпрессии. Рекомендуется проверять все настройки перед началом каждого погружения. Помимо списка газов следует проверить настройки в разделах Dive и Deco.

4. Планирование погружения. С помощью планировщика погружений (раздел Dive Tools) следует проверить общее время (runtime), графики декомпрессии и объем резервных газов.

Для погружений с ребризером замкнутого цикла рассчитывается два графика декомпрессии: один для СС, второй для резервной системы (ВО).

Расчет декомпрессии для такого сложного погружения рекомендуется производить на ПК или смартфоне, а не с помощью встроенного планировщика.

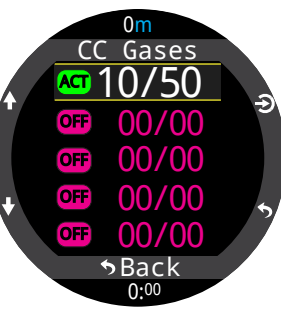

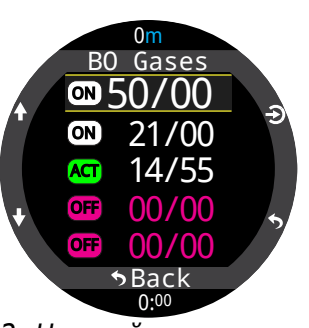

*1. Настройка газов для СС 2. Настройка газов для ОС*

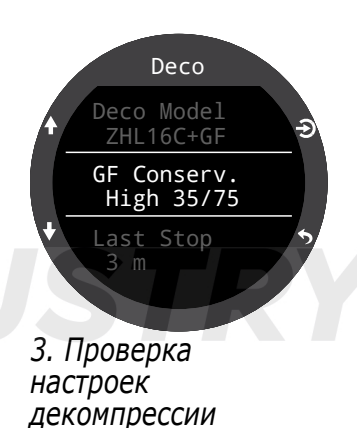

DECO BO 66 asc 23 14/55 42 asc 26 21/00 42 1 27 21/00<br>39 1 28 21/00  $1$  28 21/00 Stp Tme Run

*4. Планирование погружения - ВО*

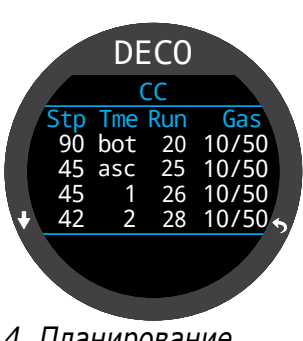

*4. Планирование погружения - СС*

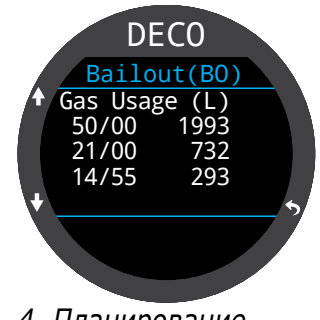

*4. Планирование погружения - объем резервных газов*

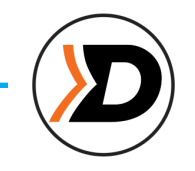

## **Погружение в режиме СC (продолжение примера)**

### **Гипоксический дилюент**

ВНИМАНИЕ! Использование гипоксических дилюентов (10/50 в данном примере) требует специальной подготовки, так как дыхание ими вблизи поверхности опасно для жизни.

5. Перед погружением. Перед началом погружения на экране показан индикатор режима СС. Активный дилюент: 10/50; сетпоинт 0,7; батарея наполовину заряжена; предупреждающие сигналы: только вибрация.

6.Проверка дилюента. Нажмите кнопку INFO несколько раз, чтобы вывести информационный экран со значением РРО2 дилюента. Красный цвет означает, что им опасно дышать в настоящий момент.

Этот информационный экран можно вывести в любой момент погружения, чтобы проверить безопасность активного дилюента или узнать ожидаемое значение РРО2 после промывки контура этим дилюентом на глубине.

7. Автоматическое переключение сетпоинта. Автоматическое переключение сетпоинта активировано и настроено на глубину 15 м. По достижении этой глубины в ходе погружения сетпоинт автоматичеки переключится с 0,7 на 1,3.

8. Уменьшение NDL. С увеличением глубины значение NDL уменьшается. TTS показывает, что при всплытии со скоростью 10 м/мин время до выхода на поверхность составляет 5 мин.

9. Время на дне. Донная фаза погружения завершена. TTS показывает необходимость 1,5 часов декомпрессии. Первая декомпрессионная остановка длительностью 1 мин предполагается на глубине 48 м.

10. Всплытие к первой декомпрессионной остановке. Всплытие производится со скоростью 3 м/мин, а не 10 м/мин. Низкая скорость всплытия ведет к увеличению TTS, так как большинство тканей продолжают абсорбировать инертные газы.

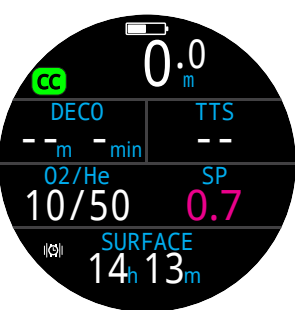

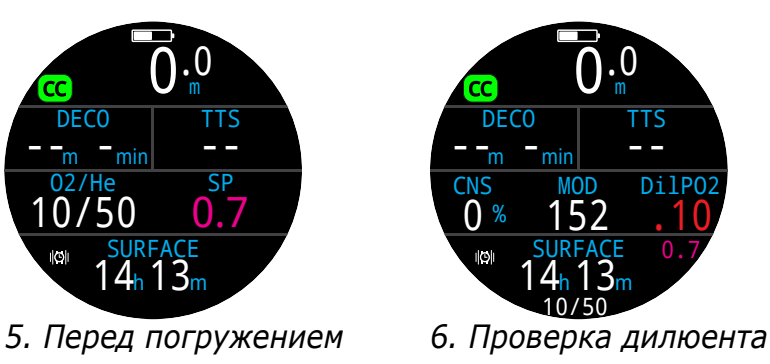

 $-46 \cdot \frac{3}{2}$ O2/He NDL 4 5 TTS CC **SP** 

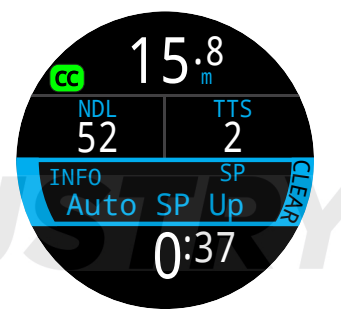

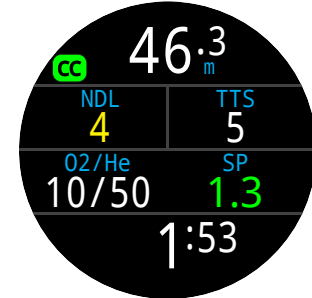

*8. Снижение NDL*

*7. Автоматическое переключение сетпоинта*

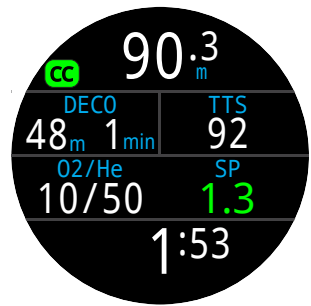

*9. Время на дне*

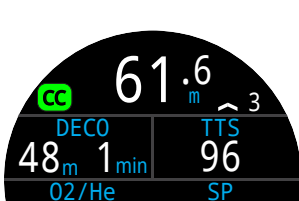

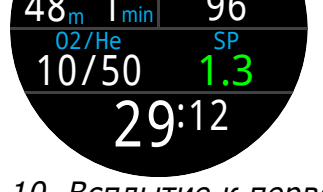

*10. Всплытие к первой декомпрессионной остановке*

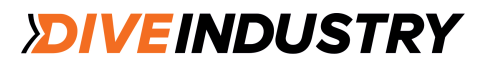

## Погружение в режиме СС (продолжение примера)

11. Первая декомпрессионная остановка. Медленное всплытие привело к тому, что первая остановка оказалась выполненной еще до её достижения. Это бывает при низкой скорости всплытия.

12. Проблема. Возникла проблема, связанная со значениями О2 на контроллере ребризера, в связи с чем было принято решение переключиться на резервную систему. После переключения на BOV или загубник следует настроить компьютер на режим ВО, чтобы расчет декомпрессии был правильным.

13. Резервная система. Одно нажатие на кнопку MENU выводит на экран опцию "SWITCH CC => ВО". Нажмите SELECT (кнопка FUNC), чтобы выполнить переключение.

Вместо индикатора режима Dive появился индикатор ВО. Информационный ряд также изменен и отображает настройки режима ВО. Автоматически выбран лучший резервный газ. график декомпрессии скорректирован.

14. Требуется переключение газа. Дайвер всплыл до глубины 21 м, совершив несколько дополнительных декомпрессионных остановок. Текущий газ отображается желтым, указывая на наличие лучшего газа.

15. Переключение газа. Двойное нажатие на **КНОПКУ MENU ВЫВОДИТ ПУНКТ "SELECT GAS" ИЗ** главного меню. Вход в него осуществляется через SELECT (кнопка FUNC). Лучший газ будет первым из предложенных вариантов. Чтобы сделать его активным, достаточно снова нажать SELECT.

16. Декомпрессия завершена. Как только все декомпрессионные остановки выполнены, счетчик deco clear начинает отсчет с нуля

Конец примера

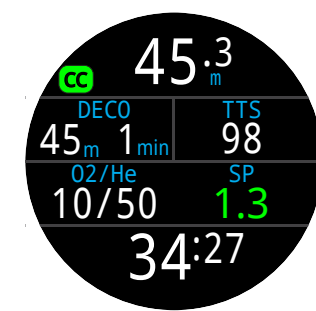

11. Первая деком прессионная остановка

30.4

**TTS** 

92

**PP02** 

 $.85$ 

**DECO** 

 $02$ /He

21/00

 $2_{\rm mir}$ 

 $30<sub>m</sub>$ 

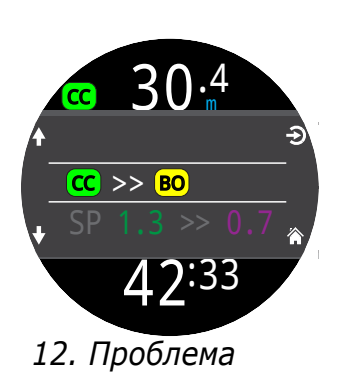

 $1.2$ **BO DECO TTS** 80 21ա 5ո **PP02**  $02/He$  $.66$ 21/00 42:35

14. Требуется

переключение

13. Резервная система

42:35

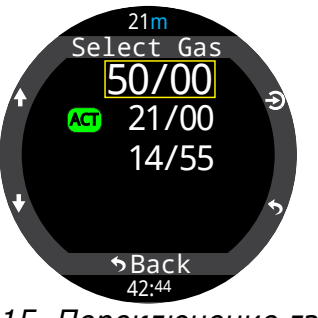

15. Переключение газа

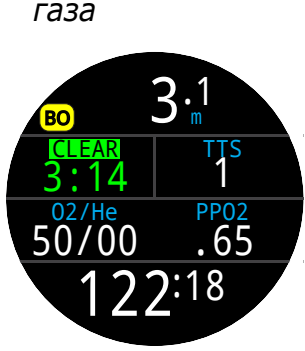

16. Декомпрессия завершена

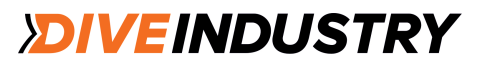

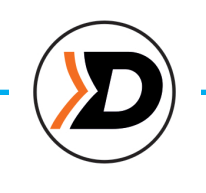

## <span id="page-33-0"></span>**6.4. Режим Gauge (боттом-таймер)**

Режим измерительного прибора превращает компьютер Teric в простой боттом-таймер.

Так как в режиме боттом-таймера не производится расчет декомпрессии, при входе или выходе из этого режима вся информация о насыщении тканей сбрасывается.

По умолчанию в режиме боттом-таймера используется упрощенная конфигурация экрана. Максимальная глубина и секундомер отображаются в информационном ряду.

Переключив экран на стандартную конфигурацию, вы сможете получить дополнительную информацию и больше возможностей настройки экрана.

[Информация по настройке главного экрана приведена](#page-20-0)  на стр. 21.

Когда компьютер находится на поверхности, на экране отображаются максимальная и средняя глубина последнего погружения. На поверхности значение средней глубины приведено для всего погружения, независимо от того, производились обнуления или нет. В журнале погружений также фиксируется средняя глубина для всего погружения.

Функции в режиме боттом-таймера:

- Обнуляемая средняя глубина
- Секундомер (эти функции доступны во всех режимах)

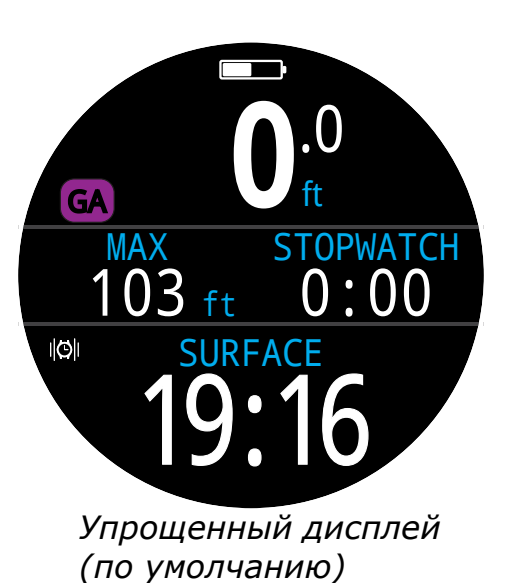

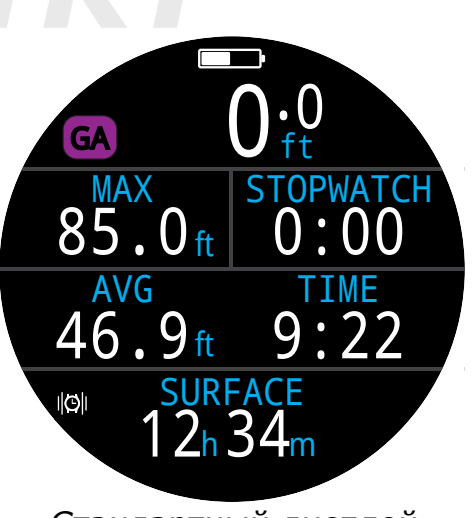

*Стандартный дисплей*

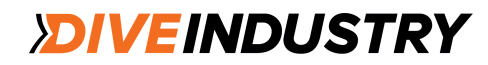

## <span id="page-34-0"></span>**7. Режим Freedive (фридайвинг)**

В этом режиме компьютера оптимизирован под фридайвинг.

Многие базовые функции компьютера неизменны во всех режимах погружений.

Режим фридайвинга имеет несколько уникальных функций, которые будут рассмотрены в этом разделе.

Так как в режиме фридайвинга не производится расчет декомпрессии, при входе и выходе из этого режима вся информация по насыщению тканей обнуляется.

Характеристики режима фридайвинг:

- высокая частота измерения глубины 4 раза в секунду;
- настраиваемые аудио- и вибросигналы;
- специфические информационные экраны;
- быстрая постановка тегов.

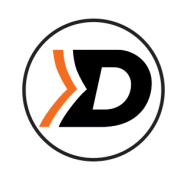

## **7.1. Конфигурация экрана**

По умолчанию в режиме Freedive используется упрощенный экран. Его конфигурация во многом схожа с конфигурациями, используемыми в других режимах погружений, но имеет несколько отличий.

- Рядом с индикатором режима отображается дисциплина фридайвинга;
- На главном экране отображаются время и максимальная глубина последнего погружения;
- Единицы измерения скорости спуска/всплытия фт/с или м/с (а не фт/мин или м/мин).

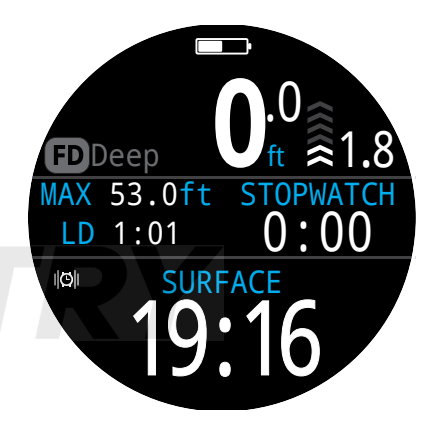

Как и в режимах OC Rec и боттом-таймера, правая часть упрощенного экрана настраиваемая.

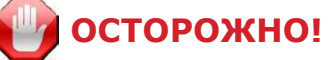

Погружения на задержке дыхания связаны с неявным риском. Выполнять их можно, только пройдя специальную подготовку и полностью понимая и принимая присущие этому виду дайвинга риски.

Настоящая инструкция не заменяет обучение.

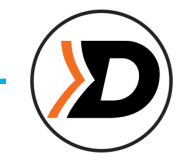

#### Информационные экраны режима Фридайвинг:

 $0:00$ 

## <span id="page-35-0"></span>**7.2. Информационные экраны (Фридайвинг)**

В режиме Freedive есть несколько специфических информационных экранов, в числе которых экраны, отображающие максимальную и среднюю скорости спуска и всплытия (в фт/с или м/с).

Эти показатели можно добавить на главный экран режима Freedive.

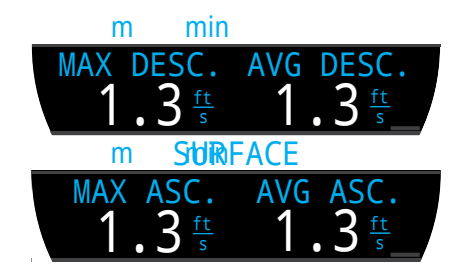

## **7.3. Настройки**

В компьютере Teric есть 3 независимых набора настроек, специфических для определенной дисциплины фридайвинга. В каждой из них пользователь может выбрать тип предупредительных сигналов и настроить другие специфические параметры, такие как, например, тип воды: пресная (для бассейна) или соленая (для океана).

[Информация по редактированию настроек](#page-60-0)  приведена на стр. 61.

Нажмите на INFO (правая кнопка) для пролистывания информационных экранов вперед

53.0

LD 1:01

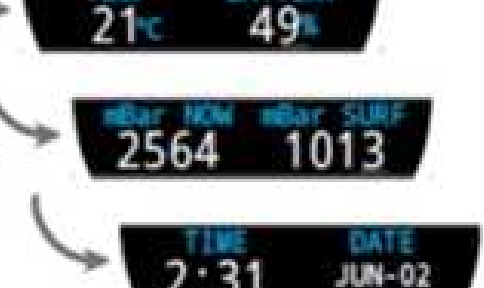

Для возврата на главный экоан:

- перелистните

последний экран-- подождите 10 секунд

- нажмите кнопку MENU

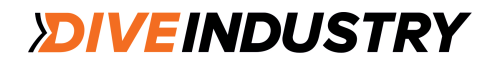
#### **Предупредительные сигралы в режиме ФРИДАЙВИНГ**

Служат для оповещения фридайвера о разных фазах погружения. Настраиваются под каждую дисциплину фридайвинга.

Отличие предупредительных сигналов в режиме ФРИДАЙВИНГ от обычных сигналов:

- время отображения на экране 4 секунды;
- 3 цвета в зависимости от степени опасности;
- полностью индивидуальная настройка под каждую дисциплину;
- настраиваемые для срабатывания сигнала пороговые значения времени или глубины.

#### **Типы предупредительных сигналов**

Информация - голубой цвет.

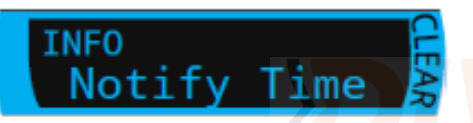

Предупреждение - желтый цвет. Причина срабатывания также в желтом цвете.

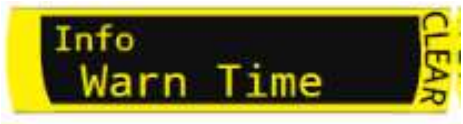

Опасность - красный цвет. Причина срабатывания также в красном цвете.

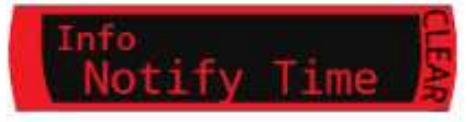

Сигналы глубины:

Notify 1 (первый сигнал), Notify 2 (второй сигнал), Warn Depth (приближение к максимальной глубине), Max Depth (максимальная глубина) - все сигналы подаются после достижения соответствующей глубины на спуске.

Сигналы при всплытии: Asc. Notify указывает на достижение пороговой глубины при всплытии.

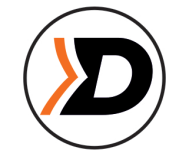

#### Сигналы времени:

Notify Time, Warn Time (приближение к максимальному времени), Max Time (максимальное время), Surf Time (время на поверхности) - все сигналы подаются после достижения соответствующего времени во ходе погружения. Surf Time подается по истечении заданного времени, проведенного на поверхности.

Периодичность повторения сигналов:

Depth Repeat (настраиваемое повторение сигнала через определенное количество пройденных метров), Time Repeat (настраиваемое повторение сигнала через определенный промежуток времени), Surf Repeat (то же, что и Time Repeat, только на поверхности) отличаются от сигналов глубины и времени тем, что повторяются через заданные фридайвером интервалы времени.

Например, сигнал Time Repeat будет подаваться (звуком или вибрацией) каждые 15 секунд по ходу всего погружения. Это дает фридайверу невизуальную информацию о времени.

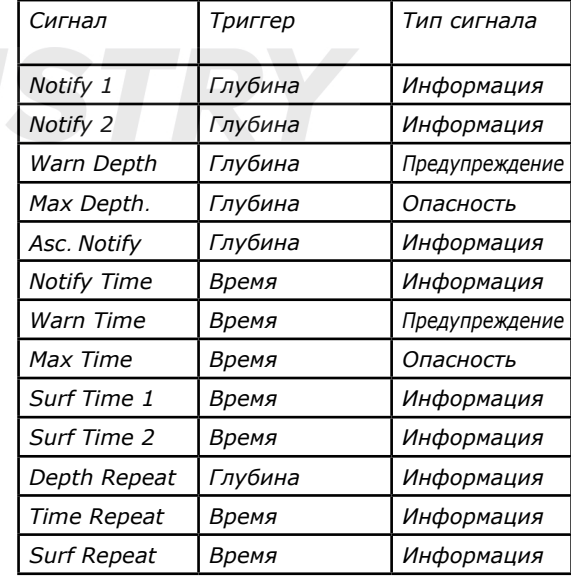

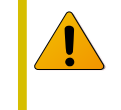

Регулярно проверяйте настройки сигналов с помощью инструмента Test Alert, описанного [на стр. 41. Они должны исправно работать, и](#page-40-0)  вы должны слышать/чувствовать их через свой костюм.

## **SDIVEINDUSTRY**

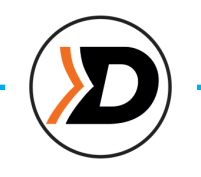

### **Настройки в режиме Фридайвинг**

Настраиваемые показатели:

- Тип воды
- Глубина для старта записи погружения (Dive Start Depth)
- Глубина для завершения записи погружения (Dive End Depth)
- Время, проведенное на заданной глубине для старта записи погружения (Dive Start Delay)
- Время, проведенное на заданной глубине для завершения записи погружения (Dive End Delay)

Эти настройки зависят от места выполнения погружений и дисциплины фридайвинга (например, ныряние в длину в ластах на задержке дыхания или погружения в глубину по тросу). Эти настройки, в рамках каждого из трех наборов настроек, позволяют переключаться между разными дисциплинами фридайвинга без необходимости каждый раз заново задавать эти параметры.

Заметьте, что данные настраиваемые показатели добавляются и удаляются из статистики, как только погружение началось. Реальные данные по глубине и времени погружения не зависят от заданных значений начала и окончания записи погружения по глубине или времени.

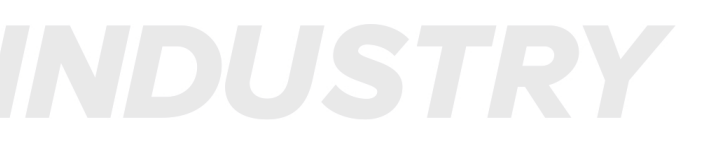

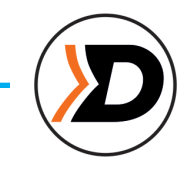

# <span id="page-38-0"></span>**8. Инструменты (Dive Tools)**

В главном меню в каждом режиме погружений есть раздел Dive Tools. Он доступен как на поверхности, так и под водой.

Функции секундомера описаны [на стр. 55 в разделе Watch](#page-54-0)  Tools.

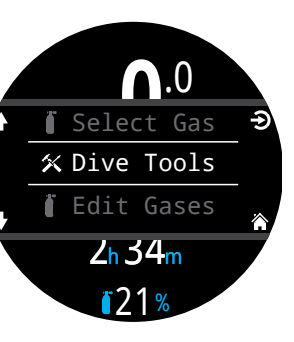

## **8.1. Компас**

Подводный компьютер Teric оснащен цифровым компасом с компенсацией наклона.

### **Характеристики компаса**

- плавность, быстрота обновления;
- несколько вариантов экрана;
- задаваемый пользователем указатель курса с обратным курсом;
- корректировка "истинного севера";
- компенсация угла наклона ±45°.

### **Вид компаса**

Если компас включен, он может отображаться в трех вариантах экрана:

- информационный экран;
- всплывающий экран;
- наложение.

### **Компас в виде информационного экрана**

Нажимайте кнопку INFO до тех пор, пока не появится экран компаса. В отличие от остальных информационных экранов, компас остается активным при стандартной конфигурации экрана.

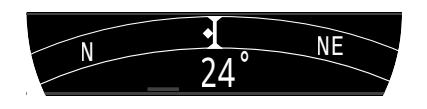

### **Компас как всплывающий экран**

Копас можно активировать в разделе Dive Tools главного меню. Всплывающий экран пропадет через 10 секунд.

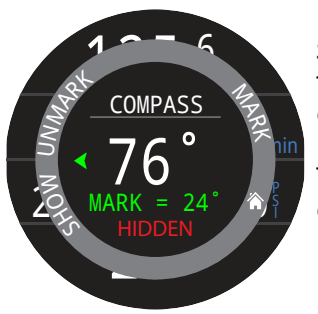

На этом экране вы можете задавать и отменять курс, а также показывать или скрывать наружное кольцо.

Текущий курс в градусах отображается в центре всплывающего экрана.

### **Указатель курса**

Указатель курса отображается в нижней части всплывающего экрана компаса.

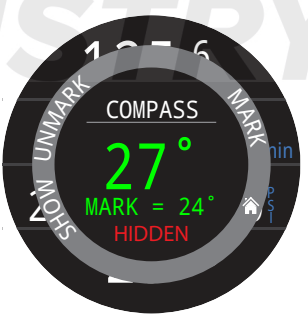

Текущий курс отображается зеленым цветом, пока вы не отклоняетесь от заданного курса больше, чем на 5°.

При отклонении от курса более, чем на 5° появится горизонтальная стрелка, указывающая направление заданного курса.

Заданный курс на информационном экране компаса отображается зеленым цветом, обратный курс - красным. Как и на всплывающем экране, зеленые стрелки указывают направление курса при отклонении больше, чем на 5°.

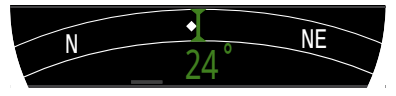

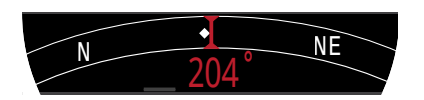

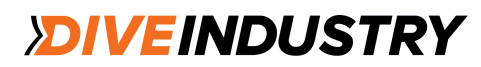

## **TERIC**

### **Наложение**

При наложении компаса на экран вы всегда будете видеть направлении на север и ваш заданный курс.

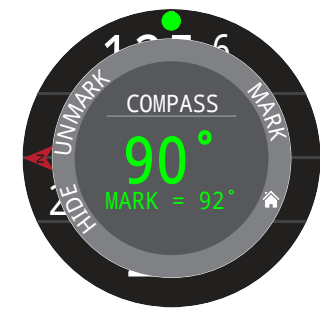

Выберите "Show" на всплывающем экране компаса.

В случае активации, красная стрелка, обозначающая север, и зеленый указатель курса будут оставаться на экране.

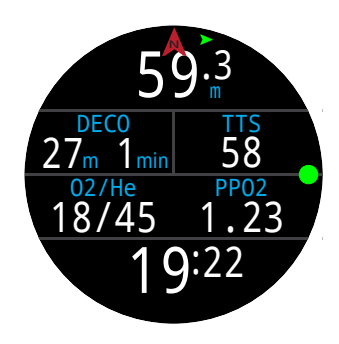

При включенном режиме наложения зеленая стрелка в верхней части экрана укажет направление вашего курса, если вы отклонитесь от него более, чем на 5°.

## **Проверяйте калибровку Автория и проверии с политичением**

1. Поместите подводный компьютер на горизонтальную поверхность вдали от металлических предметов.

- 2. Задайте курс.
- 3. Поверните компас на 180°.
- 4. Убедитесь, что компас показывает обратное направление.

Инструкции по калибровке [компаса приведены на стр. 73.](#page-72-1)

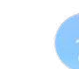

### **Особенности настройки компаса**

Компас имеет некоторые особенности настройки.

### **Калибровка**

Цифровой компас требует регулярной калибровки. Она производится в меню Settings > Compas и занимает не больше минуты. Инструкции по калибровке компаса приведены в соответствующем под[разделе на стр. 73.](#page-72-0)

### **Помехи**

Не следует держать компас вблизи металлических предметов, постоянных магнитов и других источников магнитного поля (например, электродвигателей). Для оценки помехоустойчивости компаса рекомендуется сравнить его показания с показаниями проверенного компаса при наличии поблизости предметов, создающих помехи, и при отсутствии таких предметов.

В местах кораблекрушений компас может давать сбой, так что использовать его рядом или внутри затонувших кораблей не следует.

**Магнитное склонение** (или магнитное возмущение) - это разница между "магнитным севером" и "истинным севером". Эту разницу можно компенсировать в меню Compas Setup с помощью поправки на склонение. Магнитное склонение варьируется по всему миру, и при погружениях в другом регионе надо делать коррекцию.

**Магнитное наклонение** - угол, на который магнитное поле земли отклоняет стрелку вверх или вниз от горизонатальной плоскости. Компьютер Teric автоматически компенсирует этот угол. Однако, в некоторых местах (около полюсов) угол отклонения может преышать 80°, что будет влиять на точность показаний.

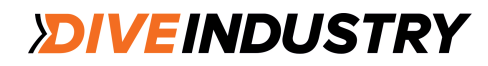

## <span id="page-40-0"></span>**8.2. Тэги**

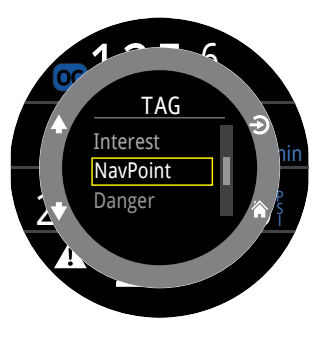

Теги позволяют обозначить что-либо интересное в журнале погружений, чтобы позже к нему вернуться. Они становятся видны после загрузки журнала погружений на телефон или ПК.

Основные заголовки тегов выводятся во всплывающем окне.

Это всплывающее окно исчезает через 10 секунд.

## **8.3. Обнуление средней глубины**

Эта функция позволяет оценить среднюю глубину отдельной фазы погружения, например, донной фазы или фазы декомпрессии. Обнуление средней глубины доступно в каждом режиме погружений.

## **8.4. Проверка предупредительных сигналов**

Всплывающий экран проверки сигналов позволяет быстро убедиться, что все сигналы работают и вы слышите и чувствуете их через свой костюм.

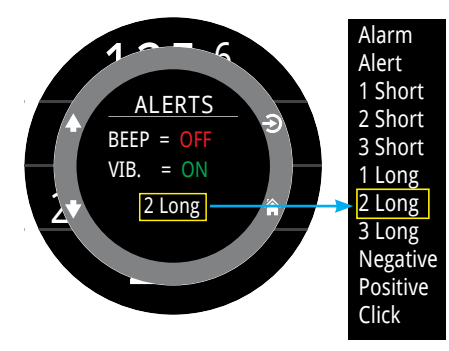

С помощью стрелок "вверх" и "вниз" выберите сигнал и нажмите "select" для его проверки.

Такую проверку следует производить регулярно, если вы пользуетесь аудио- или вибросигналами.

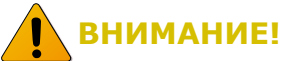

Аудио- и вибросигналы полезны на погружении, но никогда не следует полностью полагаться на них. Электромеханические устройства могут сломаться.

Всегда сами следите за своей глубиной, бездекомпрессионным пределом, объемом газов и другими важными показателями. Только вы несете ответственность за свою безопасность.

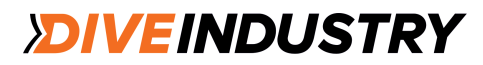

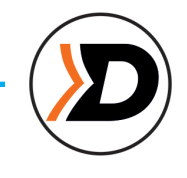

## **8.5. Планировщик декомпрессии**

### **Введение**

Планировщик:

- рассчитывает профиль декомпрессии для простых погружений
- рассчитывает потребление газов на основе RMV (Respiratory Minute Volume – объем дыхания в минуту)
- в режиме замкнутого цикла (СС) также производит расчет для режима резервного открытого цикла (ВО)

Планировщик декомпрессии компьютера Teric наилучшим образом подходит для декомпрессионных погружений. Для бездекомпрессионных погружений используйте быстрый [Планировщик NDL, описанный на стр. 44.](#page-43-0)

### **Настройка**

Планировщик использует текущие газы и настройки градиент-фактора, активированные в комьютере в текущем режиме погружения. Декомпрессионный профиль рассчитывается для текущего режима погружения (СС или ОС).

### **На поверхности**

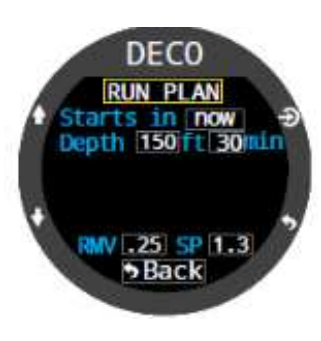

Введите предполагаемый поверхностный интервал, глубину донной фазы, время на дне, расход газа в минуту (RMV) и сетпоинт (только для замкнутого контура)

Внимание. Остаточное насыщение тканей (и часы ЦНС в %) в результате последних погружений будут учитываться в расчете профиля.

**DECO** Ready to Plan GF: 30/70 Last Stop:<br>10ft Start CNS O%

Введя все значения, нажмите "Run Plan" и подтвердите настройки декомпрессии и начальное значение часов ЦНС.

## **Важно!**

Расчет основан на следующих предположениях:

- Скорость погружения 18 м/мин, скорость всплытия - 10 м/мин
- Для ОС используется газ с наибольшим РРО2 в рамках допустимых пределов
- Для СС испльзуется дилюент с наибольшим РРО2 в рамках допустимых пределов
- Планировщик использует значение глубины последней остановки (last stop)
- Для СС величина РРО2 постоянна на протяжении всего погружения
- Донное значение RMV равно RMV во время декомпрессии

[Подробная информация по пределам](#page-64-0) РРО2 приведена на стр. 65.

### **Во время погружения**

Расчет декопрофиля основывается на предоложении, что всплытие будет начато немедленно. Никакие параметры во время погружения не вводятся. Значение RMV принимается равным последнему использованному значению.

### **Ограничения**

Планировщик декомпрессии в компьютере Teric предназначен только для простых погружений. Расчет многоуровневых погружений не производится.

Планировщик декомпрессии не обеспечивает полную проверку допустимости профиля. Например, он не учитывает ограничений по допустимым уровням азотного наркоза и "часам ЦНС в %", ограничений по использованию газов и рисков изобарической контр-диффузии при переключении гелиевых смесей.

Дайвер несет полную ответственость за безопасность профиля погружения.

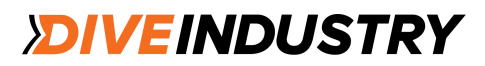

## **TERIC**

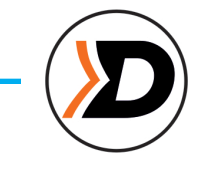

### **Вывод результатов**

План декомпрессии выводится в виде таблицы:

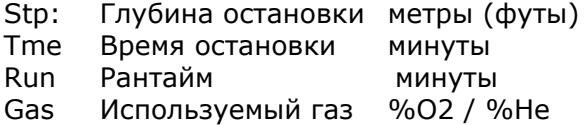

Первые две строки показывают донное время (bot) и отрезки подъема (asc) к первой остановке. Если производится переключение газов, может быть показано несколько отрезков.

Если требуется более 2-х остановок, результаты будут разделены не несколько экранов, которые можно пролистать.

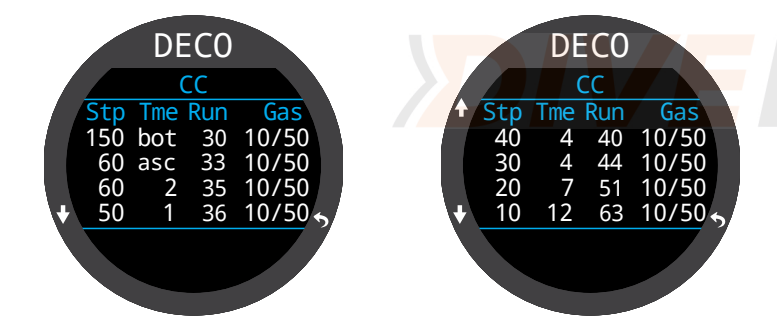

Последний экран показывает общее время погружения, время декомпрессии и финальное значение "часов ЦНС в %".

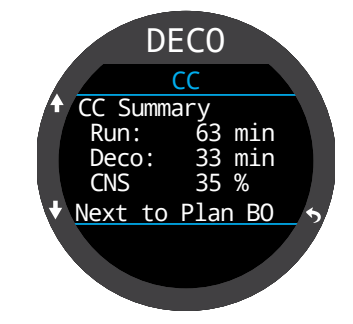

Для погружений в режиме СС/ВО создается два плана, по одному для каждого режима.

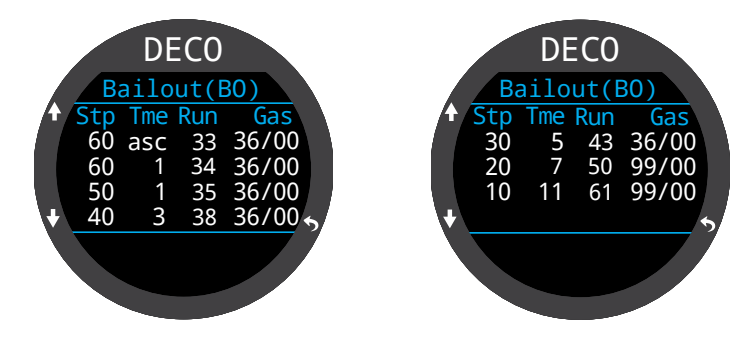

Для профилей ОС или ВО также выдается информация по расходу газов.

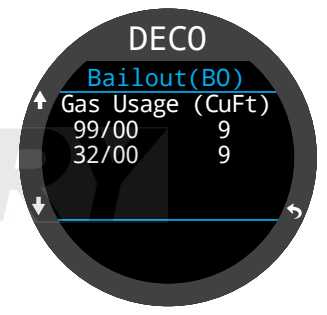

Если декомпрессия не требуется, таблица не будет выводиться на экран. Вместо нее будет показано значение NDL в минутах для данной максимальной глубины. Также будет выведено количество газа, необходимое для подъема на поверхность (резервного в СС).

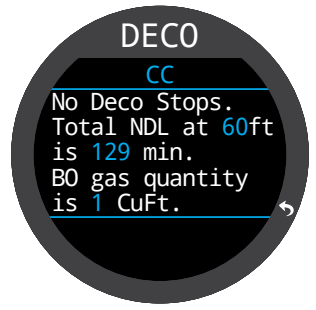

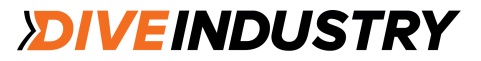

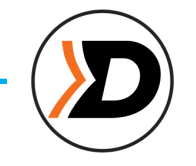

## <span id="page-43-0"></span>**8.6. Планировщик NDL (бездекомпрессионного погружения)**

Планировщик NDL позволяет быстро определить, сколько времени можно провести на дне, не выходя за пределы бездекомпрессионного погружения.

Длительность поверхностного интервала в диапазоне от 0 до 1 дня позволяет учесть предполагаемое рассыщение тканей.

Результаты представляются в виде таблицы глубин с соответствующими значениями NDL и лучшими из подключенных газов для использования на этих глубинах. Учитываются только запрограммированные газы.

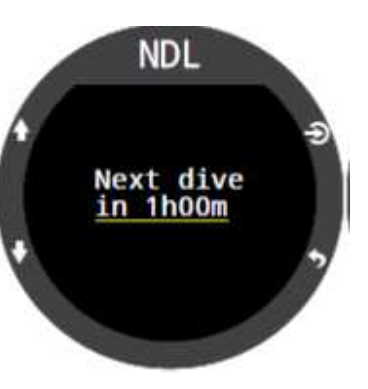

**NDL** Depth NDL Gas 37min Nx36  $80$ ft 90ft 27min Nx36<br>100ft 18min Nx32 110ft 14min Nx32

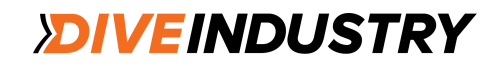

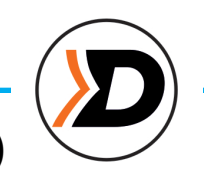

## **9. Контроль давления в баллонах (AI)**

Компьютер Teric поддерживает 2 трансмиттера

В данном разделе описана функция AI..

### **Характеристики:**

• Беспроводная система мониторинга давления в 1 или 2 баллонах;

• Единицы измерения: PSI или бар;

• Дополнительные показатели: оставшееся время использования газа (GTR) и скорость потребления воздуха на поверхности (SAC), рассчитанные по данным от одного из баллонов;

- Регистрация значений давления, GTR и SAC;
- Предупреждение о достижении резервного или критического давлении в баллоне;
- Возможность мониторинга О2 и дилюента в ребризере.

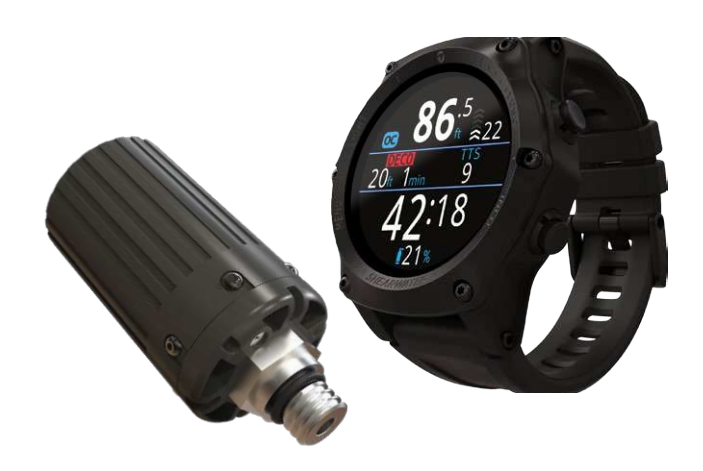

## **9.1. Что такое AI**

AI - это система, измеряющая давление газа в баллоне и передающая его в компьютер с помощью беспроводных трансмиттеров.

Данные передаются на низкой частоте (38 кГц). Приемник компьютера преобразует эти данные для вывода на экран и регистрации в журнале погружений.

Передача односторонняя: трансмиттер передает данные на компьютер, но компьютер не передает никаких данных на трансмиттер.

Хотя в дословном переводе функция называется "воздушная интеграция", она применяется и с другими газовыми смесями. Для погружений с газовыми смесями с содержанием кислорода более 40% необходимо дополнительное обучение и четкое выполнение рекомендаций по очистке оборудования и совместимости материалов с кислородом.

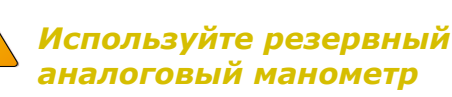

Всегда используйте резервный аналоговый манометр в качестве дополнительного источника информации о давлении в баллоне.

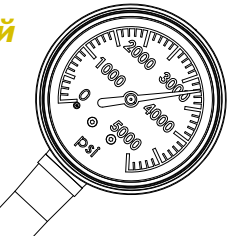

### **ВНИМАНИЕ! Максимум 40% кислорода**

Трансмиттеры, продаваемые под брендом Shearwater, нельзя использовать с газовыми смесями с содержанием кислорода более 40%.

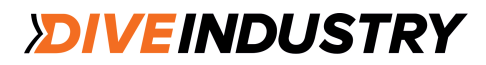

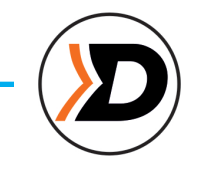

## **9.2. Базовая настройка**

Этот раздел знакомит только с базовой настройкой функции AI на компьютере Teric. Расширенные настройки и подробное описание приведены в следующих разделах.

### **Установка трансмиттера**

Для использования системы AI необходимо установить трансмиттер на первую ступень регулятора.

Трансмиттер устанавливается на порт HP (высокого давления) первой ступени. Первая ступень регулятора должна иметь не менее двух портов HP, чтобы на один из них можно было установить аналоговый манометр (SPG).

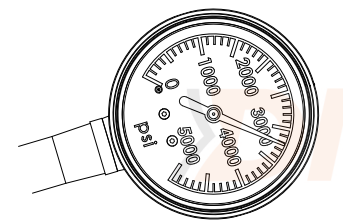

Рекомендуется иметь резервный аналоговый манометр (SPG)

Трансмиттер должен быть установлен на той же стороне тела, на которой вы носите компьютер (рис. 5). Диапазон действия составляет около 1 м.

Для более удобного расположения трансмиттера можно использовать шланг высокого давления, рассчитанный на рабочее давление 300 бар или выше..

### *Для установки трансмиттера используйте ключ 11/16" (или 17 мм)* Не затягивайте (не ослабляйте)

трансмиттер рукой, чтобы не повредить его корпус

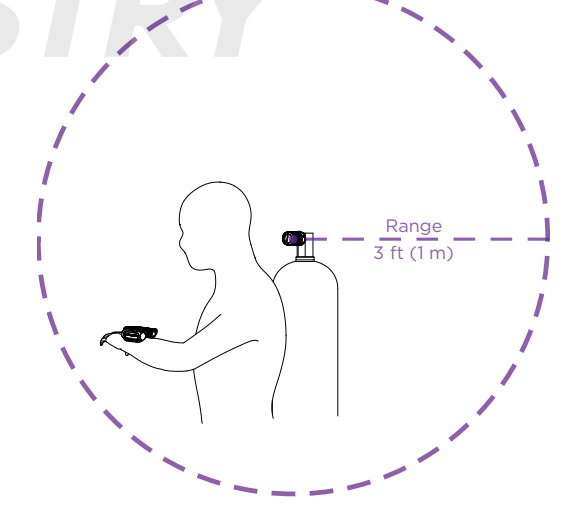

Range  $\overline{3}$  ft  $(\overline{1}m)$ 

### **Установите трансмиттер на порт HP**

*первой ступени регулятора на той же стороне тела, на которой носите компьютер. Диапазон действия трансмиттера около 1 м.*

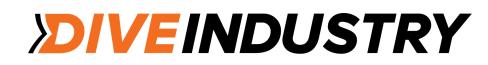

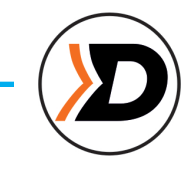

### **Включите трансмиттер**

Трансмиттер включается при открытии вентиля баллона, так как автоматически активируется давлением.

Данные о давлении в баллоне передаются каждые 5 секунд.

### **Выключите трансмиттер**

Для выключения трансмиттера закройте вентиль баллона и выпустите газ из второй ступени регулятора, чтобы сбросить давление в шлангах. Через 2 минуты трансмиттер выключится автоматически.

Оставьте вентиль открытым (с включенным трансмиттером).

## **Активируйте AI на комьютере Teric**

Откройте меню Settings > AI. Измените настройку AI Mode на Т1 (баллон 1). Система AI включена..

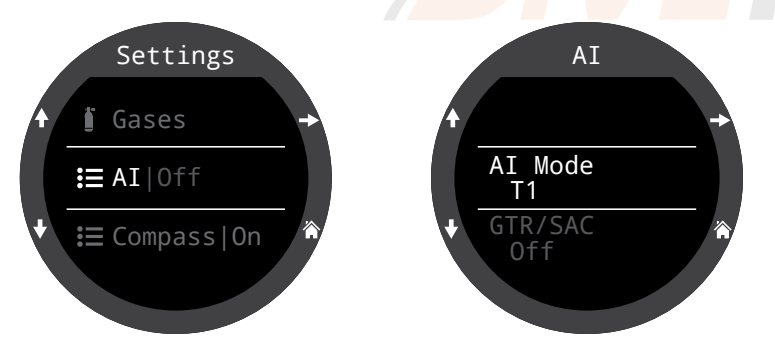

Когда система AI выключена (Off), она не потребляет энергию. Включенная система AI повышает потребление энергии примерно на 10%.

[Подробная информация о меню настроек AI Settings](#page-71-0)  приведена на стр. 72.

### **Сопряжение трансмиттера с компьютером**

Каждый трансмиттер имеет уникальный серийный номер на корпусе. Передача данных закодирована этим номером, что позволяет компьютеру идентифицировать источник поступления данных.

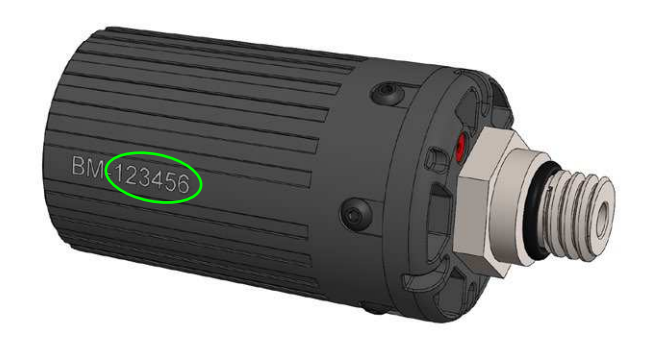

Для сопряжения трансмиттера с компьютером перейдите в меню **T1 Setup**. Введите 6-значный серийный номер в **T1 Serial #**. Номер вводится один раз и сохраняется в памяти компьютера.

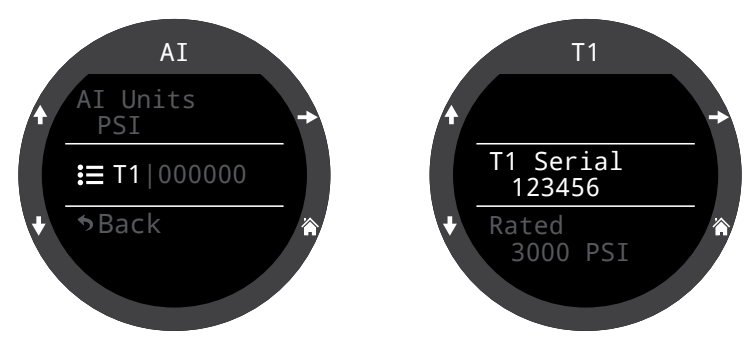

[Подробная информация о настройках в меню T1](#page-71-0)  & T2 Settings приведена на стр. 72.

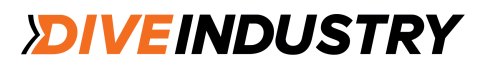

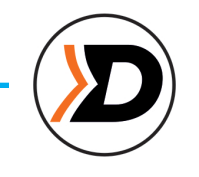

## **Добавьте экран AI на главный экран**

Информация системы AI автоматически выводится как информационный экран при активации, но на главном экране не отображается, если ее не добавить вручную.

В режиме ОС Rec на упрощенном экране систему AI можно добавить в правую часть информационного ряда.

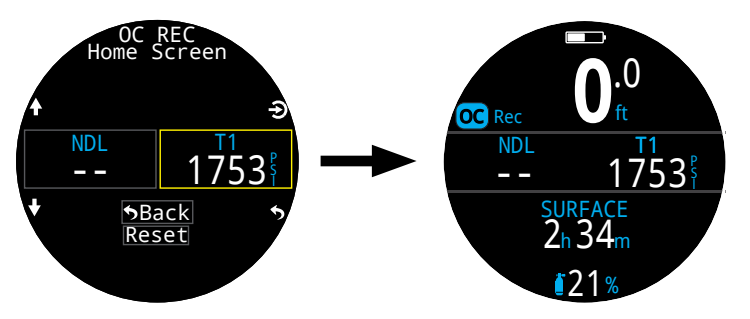

В любом режиме SCUBA на стандартном экране систему AI можно добавить в информационный ряд

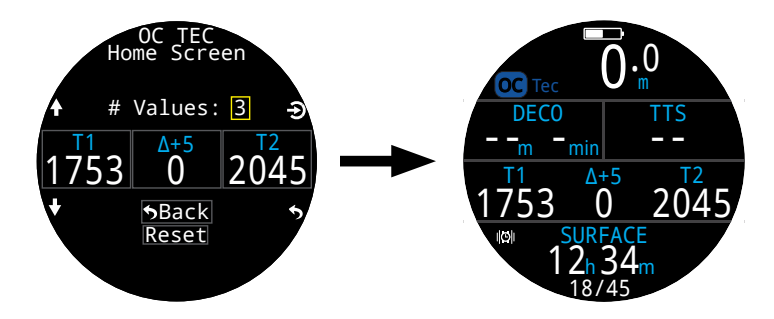

Добавить AI на главный экран можно через меню **Settings > Dive > Home Screen**.

[Подробная информация по настройке главного](#page-20-0)  экрана приведена на стр. 21.

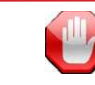

### **ВНИМАНИЕ! Следите за тем, чтобы вентиль баллона был открыт**

Перед входом в воду всегда делайте несколько вдохов из регулятора или стравливайте воздух из второй ступени, следя за давлением в баллоне в течение 10-15 секунд.

Если давление в первой ступени регулятора есть, но вентиль баллона закрыт, дыхательный газ, доступный для дайвера, закончится за несколько вдохов. Данные по давлению в баллоне передаются на компьютер каждые 5 секунд, так что следить за их изменением надо не менее 10-15 секунд, чтобы быть уверенным, что вентиль баллона открыт.

Рекомедуется включать проверку давления в течение 10-15 секунд в стандартную процедуру проверки перед погружением.

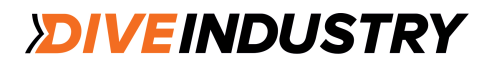

## <span id="page-48-0"></span>**ATERIC**

## **9.3. Экраны AI**

Ниже представлены 4 поля, используемые для информации системы AI.

- 1)давление Т1/Т2
- 2) GTR
- 3) SAC
- 4) Mini combination display

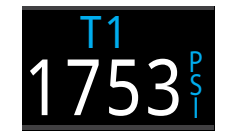

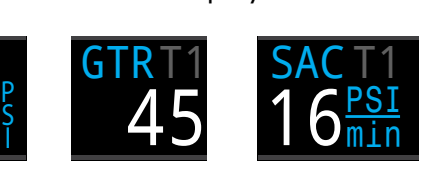

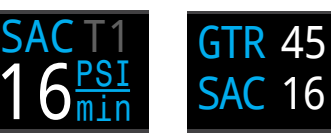

Давление Т1/Т2

время на текущей глубине

Расход Давление Оставшееся Расход **Комбиниров** воздуха на поверхност и

Комбиниров анный экран

Эти поля можно вывести на экран двумя способами:

1) добавить в настраиваемую область главного экрана;

2) выводить на информационном экране AI.

## **Давление Т1/Т2**

Основная информация в системе AI - информация о давлении в PSI или барах.

## **Обычный дисплей Т1/Т2** min min

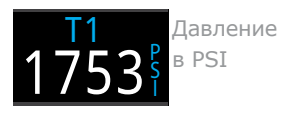

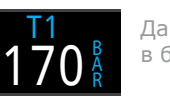

Давление в барах

### —————<br>Предупреждение о низком давлении in

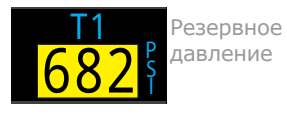

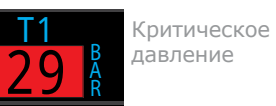

Пороговые значение для сигналов о низком давлении можно задат[ь в меню](#page-71-1) настроек AI (см. стр. 72).

### **Предупреждения об отсутствии связи**

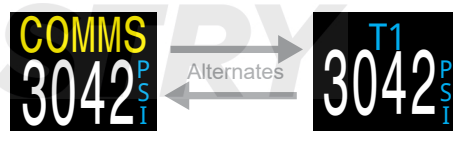

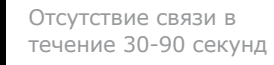

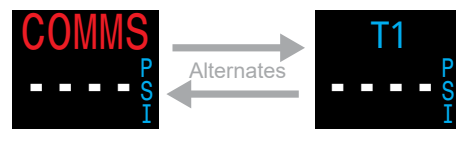

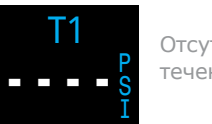

I

Отсутствие связи в течение более 90 секунд

### **Предупреждения о низком заряде батареи трансмиттера**

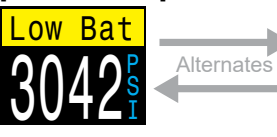

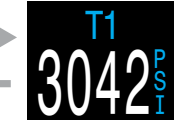

Батарею необходимо заменить в ближайшее время

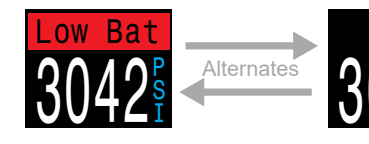

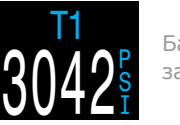

Батарею необходимо заменить немедленно

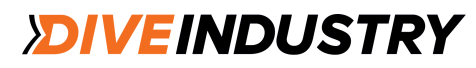

## **GTR (оставшееся время)**

Значение GTR- это время (в минутах), которое дайвер может провести на текущей глубине до прямого всплытия на поверхность со скоростью 10 м/мин с учетом резервного давления.

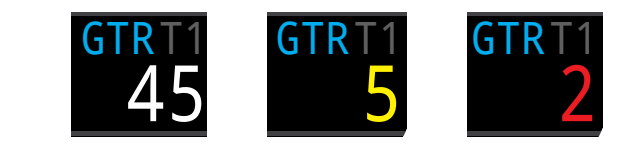

Значение отображается желтым цветом, когда становится ≤ 5 мин, и красным цветом, когда становится ≤ 2 мин.

GTR определяется только для одного баллона. В верхней части серым цветом указан баллон (Т1 или Т2), используемый для расчета GTR и SAC. На поверхности значение GTR не высвечивается (на дисплее "---"). **При декомпрессионных погружениях GTR не отображается и вместо него высвечивается надпись "deco".**

Значение SAC в течение первых 30 секунд погружения не учитывается. В течение следующих 2-х минут производится расчет среднего значения SAC, и на экран выводится надпись "wait" (ожидание). Компьютер должен собрать достаточное количество данных для прогноза GTR.

Подробная информация по расчету GTR приведена в разделе [Расчет GTR на стр. 51.](#page-50-0)

На поверхности

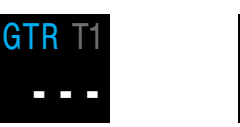

GTR wait

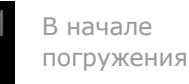

 $S A C$ 

 $\Rightarrow$  √≒ $\circ$  √ SAC  $\approx$ √ $\cdot$ √∪ $\rightarrow$   $\cdot$   $\sim$   $\sim$   $\frac{1}{4}$   $\ll$   $\cdot$   $\cdot$   $\cdot$   $\cdot$   $\cdot$   $\cdot$   $\cdot$   $\sim$   $\le$  $\frac{1}{6}$  √∥ | ∮ ∨≫∠√∞ | ∮ ∨≫ ∧√2− || ∨∮ ∽∢ ≥∩ ∨∮ ⊣ ∶∞√| ȊȘȍȔȍȕȐȗȘȐȊȍȌȍȕ ȕțȦȒȌȈȊȓ ȍȕȐȦǨǺǨ ǭȌȐȕȐȞȣȐȏȔȍȘȍȕȐȧ6 \$& 36 ,ȔȐȕ ȐȓȐȉȈȘȔȐȕ

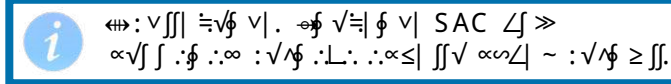

€ √ ∵ ا€ ان حضح∴, ا∮√ خن⇔ ا√ان≦ ان ج∴∞¦ خ N V = 6 V SAC :..;{| 4 L. :.: :...|| 4 V →

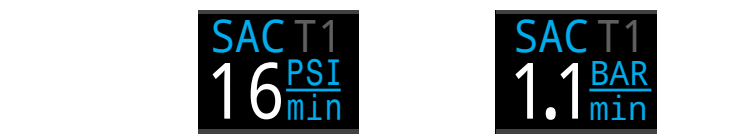

В течение первых нескольких минут погружения значение SAC отсутствует, так как компьютер собирает данные для дальнейших расчетов. На экране отображается надпись "wait".

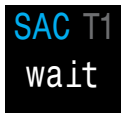

#### **На поверхности компьютер показывает среднее значение SAC последнего погружения**

Завершив всплытие, вы можете заметить резкое изменение значения SAC. Причина в том, что после подъема на поверхность компьютер заменяет среднее значение SAC за последние две минуты на среднее значение SAC за все погружение.

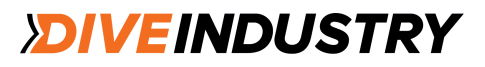

## <span id="page-50-0"></span>**Комбинированный дисплей**

На комбинированном дисплее отображается больше информации, но используется меньший размер шрифта.

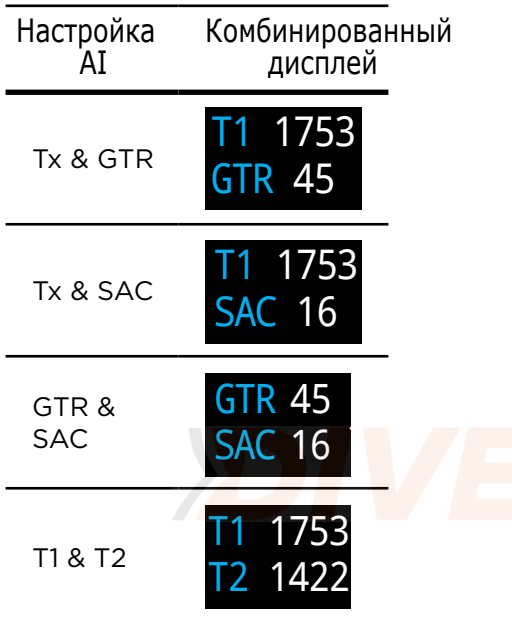

SURFACE SERVICE

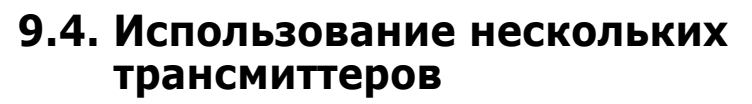

#### **Более высокая надежность в передаче данных достигается при использовании трансмиттеров разных цветов.**

Трансмиттеры разных цветов имеют разную частоту передачи, что предотвращает сбои, которые могут привести к потере связи.

При использовани двух трансмиттеров одного цвета возникает вероятность их синхронизации. При этом они создают помехи друг другу, что ведет к потере данных, которая может длиться 20 и более минут.

У трансмиттеров разных цветов частота передачи существенно различается, благодаря чему проблемы, связанные с синхронизацией, разрешаются быстро.

Трансмиттеры Shearwater выпускаются серого и желтого цветов.

**Использование нескольких трансмиттеров одного цвета может привести к потере данных**

Используйте трансмиттеры разного цвета.

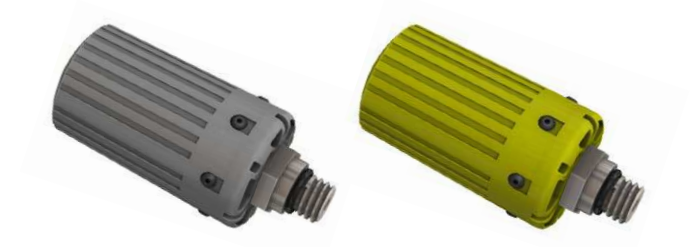

*Для большей надежности используйте трансмиттеры разных цветов.*

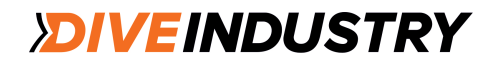

## <span id="page-51-0"></span>**TERIC**

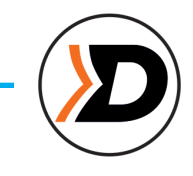

## **9.5. Расчет SAC**

Значение SAC - это **скорость изменения давления в баллоне**, приведенная к давлению 1 АТА. Единицы измерения SAC: PSI/мин или бар/ мин.

Компьютер Teric рассчитывает среднее значение SAC за две последние минуты. Данные, полученные в первые 30 секунд погружения, в расчет не принимаются, так как в первые 30 секунд часто имеет место дополнительный расход газа (поддув BCD или сухого костюма).

### **SAC или RMV**

Так как SAC основывается на скорости изменения давления в баллоне, в рассчетах не учитывается размер баллона. Это означает, что значение SAC различается для баллонов разного объема.

Объем дыхания в минуту (RMV) - это объем газа, попадающий в легкие в течение минуты и измеряемый в куб. фт/мин или л/мин. RMV характеризует частоту дыхания человека и не зависит от объема баллона.

### **Почему SAC, а не RMV?**

Казалось бы, раз RMV не зависит от размера баллона, его удобнее использовать для расчета GTR. Однако при этом необходимо каждый раз вводить в компьютер размер баллона. В этом кроется большой потенциал для ошибки.

SAC не требует никаких предварительных настроек, что делает его использование наиболее простым и надежным. Единственный недостаток в том, что для разных баллонов он будет различаться.

### **Формула SAC**

 $SAC =$  $(t_1) - P_{tank}(t_2)$  $z - t_1$  /  $P_{\text{tank}}(t)$  - давление в баллоне во время  $t$ , (PSI или бар) t - время (мин)  $P<sub>amb ATA</sub>$  - Атмосферное давление (ата)

Время берется каждые 2 минуты, а Pamb.ATA - это среднее атмосферное давление (т.е. глубина) за 2-минутный интервал времени.

,

Так как компьютер Teric выводит на экран и регистрирует SAC, полезно уметь расчитывать RMV на основе значения SAC. Знание RMV позволит планировать погружения с использованием баллонов разного размера.

### **Расчет RMV на основе SAC. Метрические единицы измерения**

В метрическое системе объем баллона измеряется в литрах (л). Он характеризует количетво газа, помещающееся в баллон при давлении 1 бар (т.е. единица измерения - л/бар).

Для определения RMV в метрической системе достаточно умножить значение SAC на объем баллона.

Например, SAC = 2,1 бар/мин; объем баллона - 10 л. RMV = 2,1 х 10 = 21 л/мин.

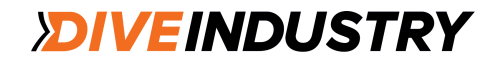

## <span id="page-52-0"></span>**TERIC**

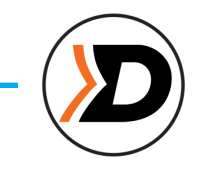

## **9.6. Расчет GTR**

GTR - это время (в минутах), которое дайвер может находиться на текущей глубине до прямого всплытия на поверхность со скоростью 10 м/мин с учетом резервного давления. GTR рассчитывается на основе текущего значения SAC.

Остановки безопасности и декомпрессионные остановки в расчете не учитываются.

Для расчета GTR нужно знать давление в баллоне P<sub>tank</sub>. Вычтя из P<sub>tank</sub> значение резервного давления и значение давления, которое будет использовано на всплытии, вы получите значение давление Premaining.

 $P_{\text{remaining}} = P_{\text{tank}} - P_{\text{reserve}} - P_{\text{ascent}}$ Все значения давления в PSI или барах.

Разделив P<sub>remaining</sub> на SAC, скорректированное для текущего атмосферного давления, получаем значение GTR в минутах.

 $GTR = P$ <sup>*remaining* / (*SAC x P<sub>amb ATA</sub>*)</sup>

### **Почему в GTR не включены остановки безопасности?**

Остановки безопасности не включены в GTR для упрощения и унификации этого показателя во всех режимах погружений, некоторые из которых не предполагают выполнение остановок безопасности.

Сохранить достаточно газа для остановки безопасности несложно, тем более на ней тратится очень небольшое его количество. Например, если ваше SAC = 1,4 бар/мин. На глубине 4,5 м давление составляет 1,45 АТА. На 3-минутную остановку безопасности уйдет 20 х 1,45 х 3 = 6,1 бар газа. Это количество газа несложно учесть в настройке резервного давления.

### **Почему GTR рассчитывается только для одного баллона и не учитывает декомпрессию?**

На сегодняшний день Shearwater считает, что<br>функция GTR не является подходящим подходящим инструментом для декомпрессионных погружений, особенно с использованием нескольких газов.

Во-первых, при использовании нескольких газов необходимо правильно ввести размеры баллонов. Если забыть это сделать (что весьма вероятно), значения GTR будут некорректными. Погружение с несколькими смесями также требует специальной настройки каждого трансмиттера На сегодняшний день Shearwater считает, что функция GTR не является подходящим инструментом для декомпрессионных погружений, особенно с использованием нескольких газов. на определенную смесь, что создает дополнительные сложности при исполльзовании нескольких баллонов с одной и той же смесью. В целом, дополнительная сложность меню и настроек повышает риск совершения ошибок, что не соответствует философии, принятой в компании Shearwater.

Управление газами - важное и сложное дело, особенно на технических погружениях. Основную роль здесь играют знания, навыки и умение планировать. В компании Shearwater считают, что в отношении функции GTR сложность и риск совершения ошибок перевешивают ее полезность.

### **Нет компенсации отклонений от закона идеального газа**

Все расчеты SAC и GTR предполагают, что газ в баллоне подчиняется законам идеального газа. Это хорошо работает до давления около 207 бар. Когда давление превышает это значение, изменение в сжимаемости газа при росте давления начинает играть заметную роль. Эта проблема преимущественно касается Европейских дайверов, использующих баллоны, рассчитанные на 300 бар. В результате, в начале погружения, пока давление выше 207 бар, значение SAC получается завышенным, а GTR заниженным (что дополнительно повышает консерватизм). По ходу погружения давление в баллоне снижается, и ошибка исчезает.

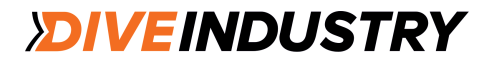

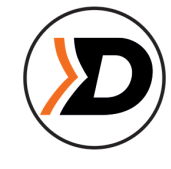

## <span id="page-53-0"></span>**10. Режим часов (Watch)**

Режим Watch - это режим по умолчанию, когда Teric находится на поверхности. Если после погружения компьютер оставить в режиме Dive, через 15 минут он автоматически переключится в режим Watch.

В режиме Watch экран Teric не гаснет, однако если в течение 20 минут он определит отсутствие движения, он отключится автоматически для сохранения заряда батареи.

## **10.1. Дата и время**

Дата, время и другие настройки часов задаются в меню Setting > Watch.

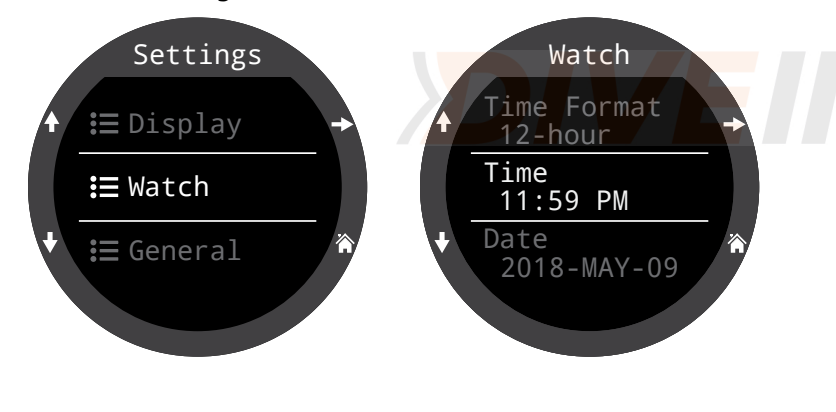

[Настройки режима Watch - меню Settings](#page-75-0)  (стр. 76).

Редактирование времени обнуляет секундомер и таймеры, но не влияет на предупредительные сигналы.

## **10.2. Функции часов**

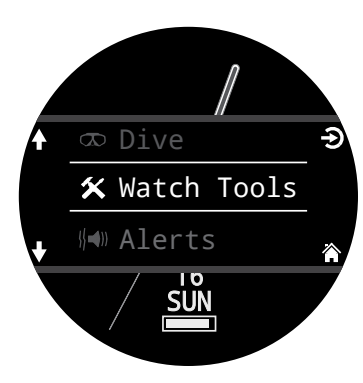

Основные функции часов представлены в меню Watch Tools, вход в которое осуществляется из главного меню в режиме Watch.

### **Будильник**

Может быть задано два независимых сигнала.

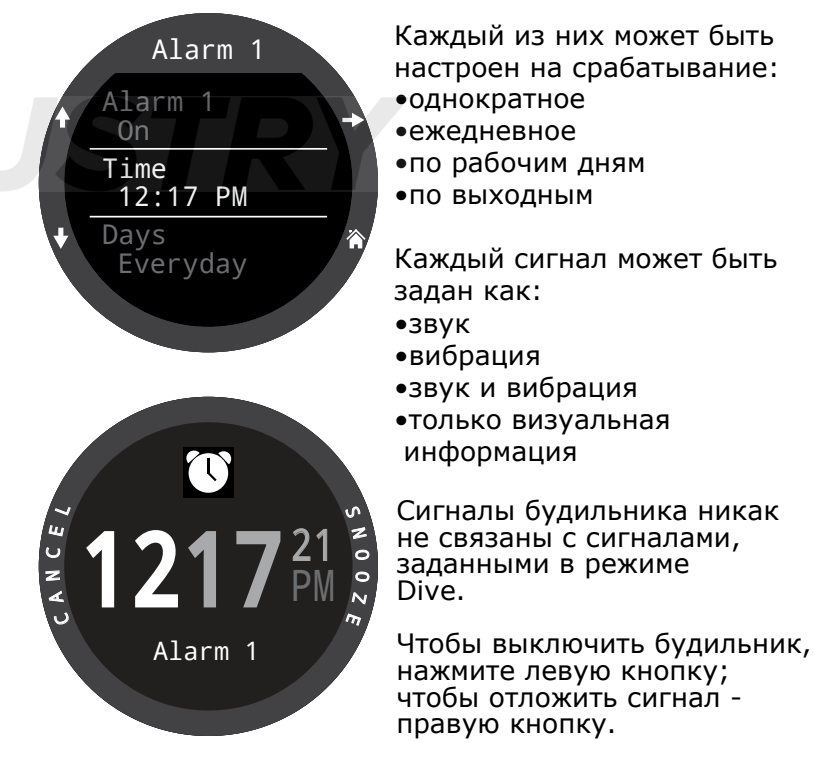

Интервал для повторного сигнала можно задать в меню Alarms.

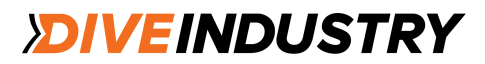

## <span id="page-54-0"></span>**TERIC**

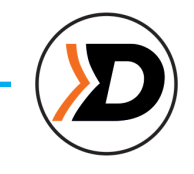

## **Таймер**

Обратный отсчет до 10 часов.

Для изменения времени обратного отсчета или .<br>типа уведомления нажмите кнопку EDIT (левая нижняя).

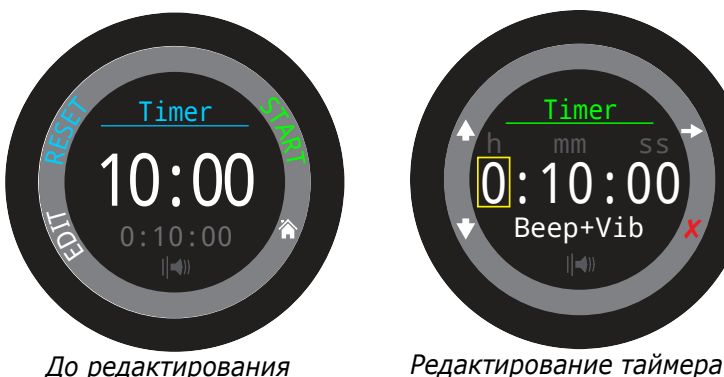

Время обратного отсчета и настройка уведомлений для таймера показаны серым цветом в нижней части экрана.

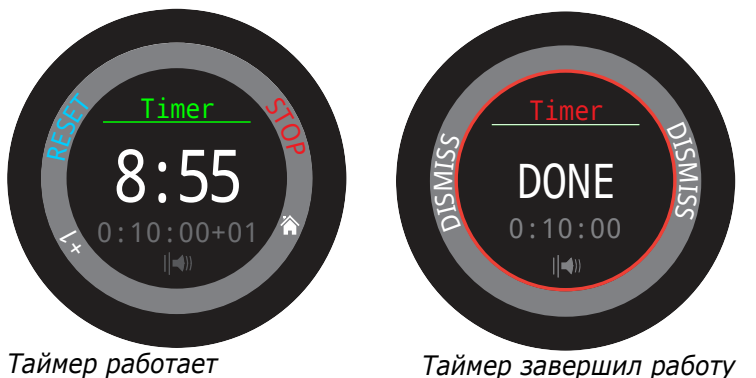

Чтобы добавить 1 минуту к времени обратного отсчета, нажмите "+1". Для удаления уведомления «DONE» нажмите любую кнопку.

Таймер продолжит работать в фоновом режиме и уведомление DONE прозвучит даже в "выключенном" состоянии.

## **Секундомер**

Во всех режимах работы компьютера Teric используется один секундомер. Запущенный в режиме Watch, секундомер продолжит работу в фоновом режиме в любом режиме погружений, пока не будет остановлен.

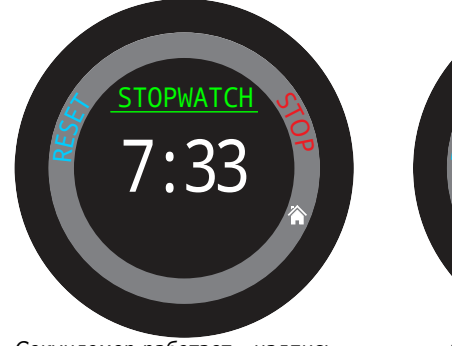

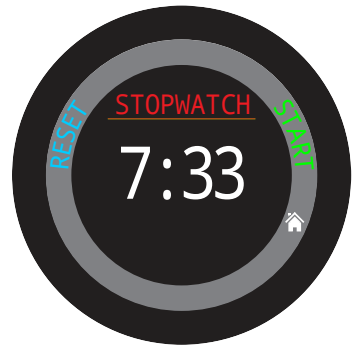

*Секундомер работает - надпись зеленым цветом*

*Секундомер остановлен надпись красным цветом*

По умолчанию секундомер отображается на главном экране в режимах Gauge и Freedive, но его можно добавить на главный экран в любом режиме погружений.

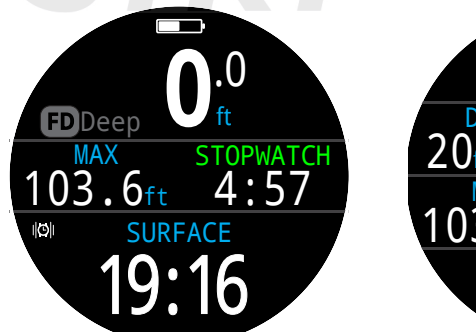

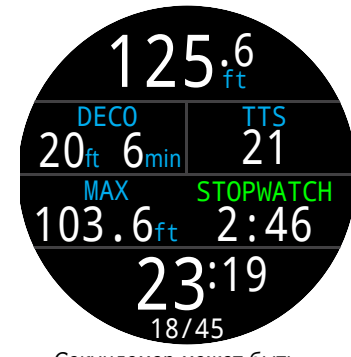

*Секундомер в режимах Gauge и Freediving*

*Секундомер может быть добавлен на "домашний" экран в любом режиме*

Секундомер имеет точность 10 миллисекунд и будет работать в течение 24 часов в фоновом режиме даже после выключения компьютера.

Секундомер может быть обнулен в любой момент. Если он при этом работает, он продолжит отсчет с нуля. Если он остановлен, значение обнулится, но секундомер останется остановленным.

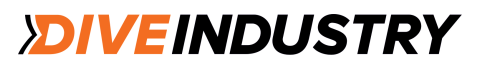

## **Фонарь (Flashlight)**

Функция Flashlight повышает яркость экрана Teric до максимальной, так что он может служить резервным источником света. Используется только в очень темных помещениях или пещерах.

### **Экраны часов**

Три варианта оформления экрана: аналоговый, цифровой и сферический.

Вариант экрана можно выбрать в меню Watch Tools. Переключение осуществляется кнопкой FUNC в режиме Watch.

Каждый вариант экрана может содержать разный объем информации.

Информационное наполнение быстро переключается с помощью кнопки INFO.

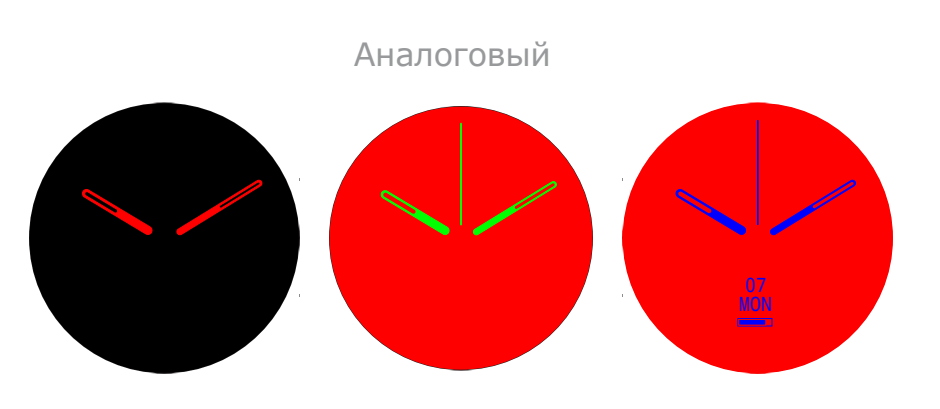

Цифровой

:<br>:

23:19

OC <sup>23</sup>

O2/He

MON-28

- 11

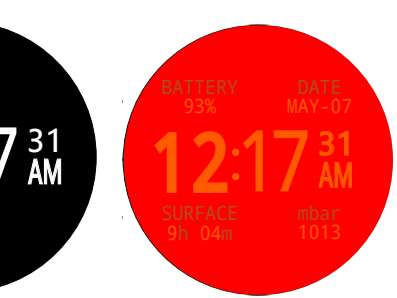

## **10.3. Цветовое оформление экрана**

15 различных цветов позволяют получить более 100 различных вариантов оформления экрана.

Выбор цветов выполняется в меню Settings > Display > Colors.

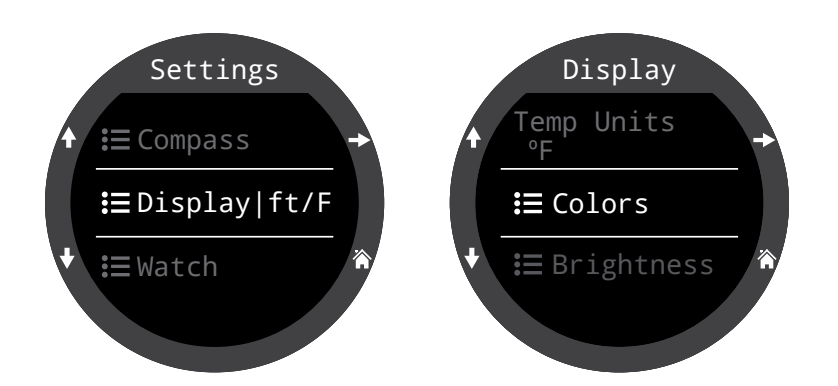

Сферический

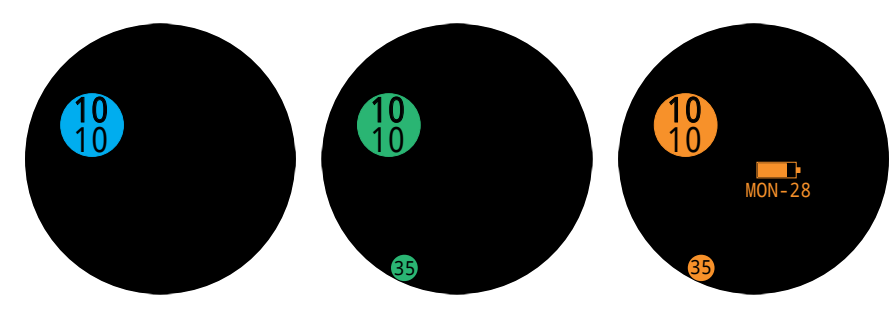

*Более 100 различных вариантов оформления экрана с различной информационной наполненностью и цветовыми решениями* 

## *EINDUSTRY*

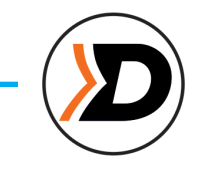

## **11. Меню**

Система меню позволяет запускать функции и менять настройки компьютера.

Подсказки по функциям кнопок в каждом меню упрощают навигацию.

Если ни одна кнопка не нажата в течение 1 минуты, система меню отключается, возвращая главный экран. При этом все сохраненные настройки остаются, а настройки, находящиеся в процессе редактирования, сбрасываются.

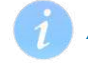

### *Адаптивные меню*

Отображаются только меню, необходимые для текущего режима работы. Это упрощает использование компьютера, предотвращает ошибки и снижает количество нажатий на кнопки.

## **11.1. Главное меню**

Доступ ко всем меню компьютера Teric осуществляется из главного меню, которое выводится на главный экран нажатием кнопки MENU.

Набор пунктов главного меню различен в разных режимах работы, а также на поверхности и под водой. Наиболее часто используемые пункты меню расположены в его начале, чтобы сократить число нажатий на кнопки.

Пункты главного меню отображаются по порядку справа от режима. Ниже приведено подробное описание каждого из пунктов.

Примечание. Пункты меню в голубых клетках доступны только на поверхности.

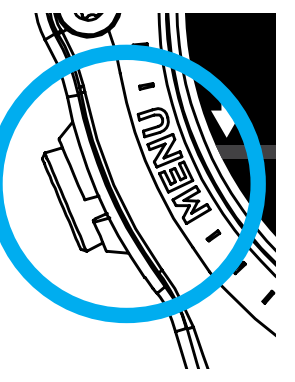

### **Пункты меню в разных режимах работы**

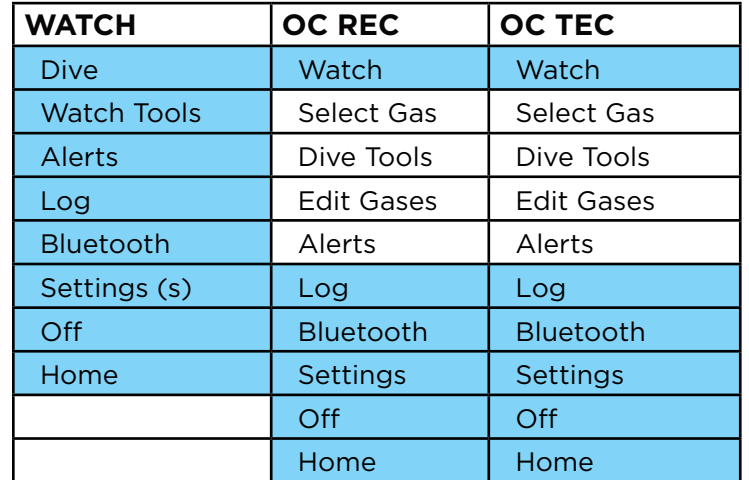

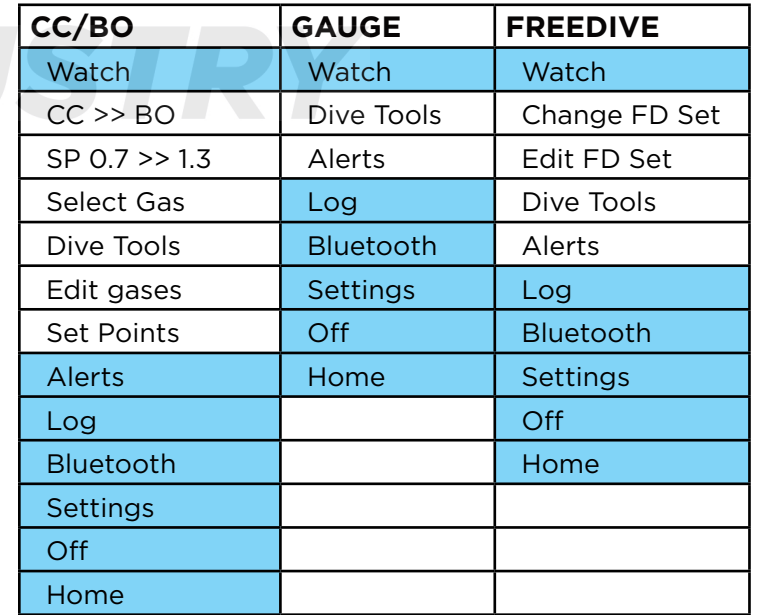

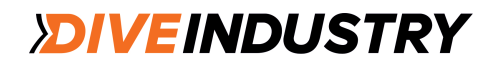

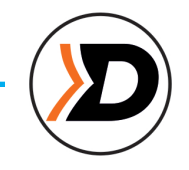

## **Dive / Watch (режимы Погружение /Часы)**

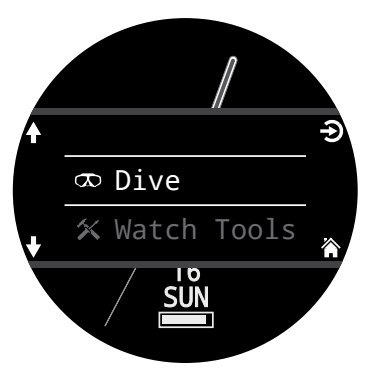

Переключение между режимом Dive и Watch.

 Только на поверхности.

## **Watch Tools (Пункты меню Watch)**

Доступны только в режиме Watch. Все базовые функции часов, включая:

- Будильники
- Таймер
- Секундомер
- Фонарь
- Выбор оформления экрана

[Подробное описание на стр. 54.](#page-53-0)

## **Dive Tools (Пункты меню Dive)**

Доступны во всех режимах погружений как на поверхности, так и под водой.

- Компас
- Секундомер
- Теги
- Планировщик погружений
- Планировщик NDL
- Обнуление средней глубины
- Проверка предупредительных сигналов

Не все функции доступны в каждом режиме. Например, планировщики недоступны в режиме фридайвинга.

[Подробное описание на стр. 39.](#page-38-0)

### Переключение на СС/ВО <mark>сс</mark>

В зависимости от текущей настройки будут отображаться варианты "CC >> BO" или "BO  $>>$  CC".

Выбор этого пункта меню переключит Teric в указанный режим для расчета декомпрессии. При переключении на Bail Out (резервный режим) во время погружения, в расчетах будет использоваться наилучший BO газ.

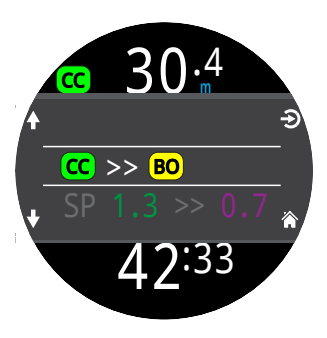

Дайвер при этом может захотеть переключиться на другой газ, но компьютер автоматически сделает "наилучший выбор" газа.

#### **Переключение Set Point (SP 0.7 >>1.3)**   $\overline{\mathbf{cc}}$

В режиме СС расчет декомпрессии производится для неподсоединенного ребризера. Сетпоинты в компьютере должны быть переключены, чтобы соответствовать сетпоинтам ребризера.

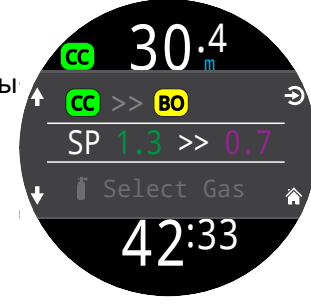

Во время погружения пункт меню Switch Set point будет отображаться в главном меню первым, так как экраны режима Watch отключены.

Нажатие Select в этом пункте меню изменяет сетпоинт с низкого на высокий и обратно. Задать новое значение РРО2 в качестве сетпоинта можно с помощью Main Menu > Set points.

В пункте Switch Set point переключение сетпоинтов производится вручную. В меню Set Points можно настроить компьютер на автоматическое переключение сетпоинта на заданной глубине. При этом всегда сохраняется возможность переключения сетпоинтов вручную через пункт меню Switch Set point.

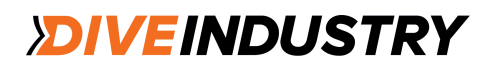

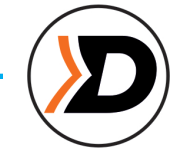

Select Gas

21m

42:33

 $30^{.4}$ 

 $SP 1.3 \gg 0.7$ 

ACT

O2/He

SP 1 Select Gas

CC

21/00 50/00

14/55

**SBack** 44 42:

### **Выбор газов как переключение радиостанций**

Эта функция позволяет выбрать газ из списка заранее введенных газов. Выбранный газ будет использоваться либо как дыхательный газ в режиме открытого цикла, либо как дилюент в режиме замкнутого цикла.

**Select Gas (Выбор газов)**

Газы всегда выводятся в зависимости от содержания кислорода: от наиболее богатой смеси к наиболее бедной.

Перемещаясь по списку газов, выберите подходящий дилюент/ газ и нажмите кнопку SELECT.

Рядом с выбранным газом появится символ "ACT" (активный газ).

Отключенный газ будет отображаться пурпурным цветом, но его все еще можно будет выбрать. Если он будет выбран, то подключится автоматически.

Выключенные газы не включаются в расчет декомпрессии.

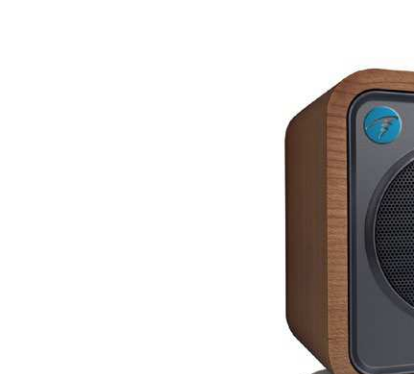

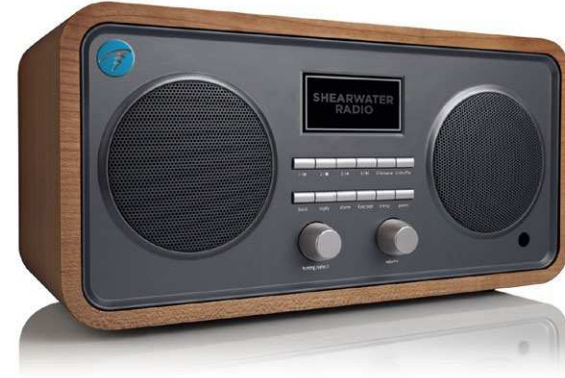

Система Teric CC/BO поддерживает два набора газов: один для открытого цикла, второй - для замкнутого.

Переход от одного набора газов к другому осуществляется аналогично переключению между АМ и FM диапазонами радиоприемника.

Если вы находитесь в диапазоне FM, то вы можете выбирать станции только внутри этого диапазона. Если вы добавите новую станцию, это будет FM станция.

Точно также, если вы находитесь в диапазоне АМ, добавление или удаление станции будет происходить только внутри этого диапазона.

Аналогично организована работа с газами. В режиме открытого цикла добавление, удаление или выбор газа будет происходить только с набором газов для открытого цикла. А при переключении на замкнутый цикл будут доступны все операции с набором газов для замкнутого цикла.

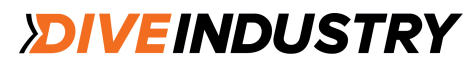

### <span id="page-59-0"></span>**Edit gases (Редактирование газов)**

Эта функция позволяет задать до 5 газов для каждого из 4 режимов погружений:

- OC Rec
- OC Tec
- CC/BO
- Bailout (резервная система)

Для редактирования газов вы должны находиться в том режиме, в котором собираетесь эти газы использовать.

Для каждого газа задается процентное содержание кислорода и гелия. По умолчанию, оставшаяся часть является азотом.

В режиме ОС Rec задается только процентное содержание кислорода. Тримикс в этом режиме недоступен

Перемещаясь по списку газов с помощью стрелок, выберите газ для редактирования. Процентный состав газа меняется поразрядно. Редактируемый разряд выделяется желтым цветом.

**Примечание. Символ "Act" указывает на активный газ. Вы не можете удалить активный газ. При попытке это сделать компьютер выдаст сообщение об ошибке. Активный газ можно редактировать, но нельзя установить содержание кислорода и гелия равным 0.**

 $30^{.4}$ O2/He **FactA** Edit Gases 42:33

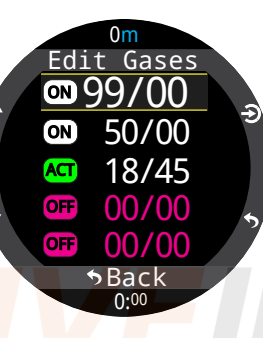

### Set Points **c**

Меню настройки сетпоинтов доступно в режимах СС и ВО на поверхности и во время погружения. В нем можно задать верхний и нижний сетпоинты.

Диапазон допустимых значений: 0,4 - 1,5.

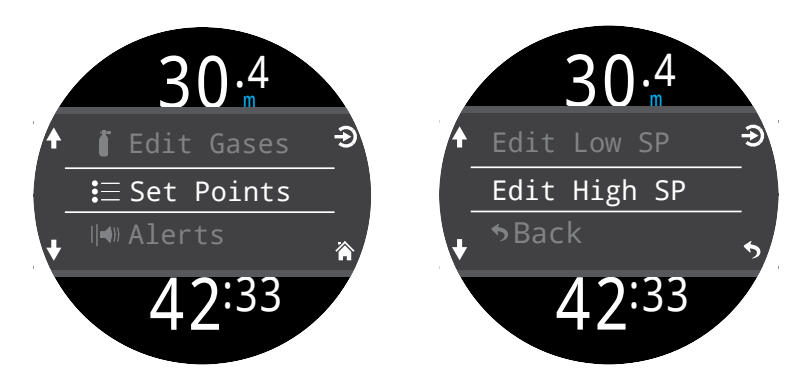

#### **Change FD Set (Изменение дисциплины фридайвинга)**  OCBOCFD

Изменение дисциплины фридайвинга и соот ветствующего набора настроек.

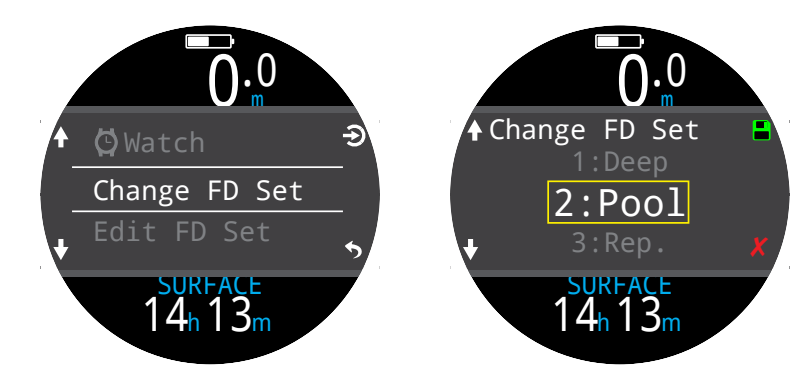

### **Edit FD Set (Редактирование дисциплины фридайвинга)**

Редактирование настроек для выбранной дисциплины фридайвинга.

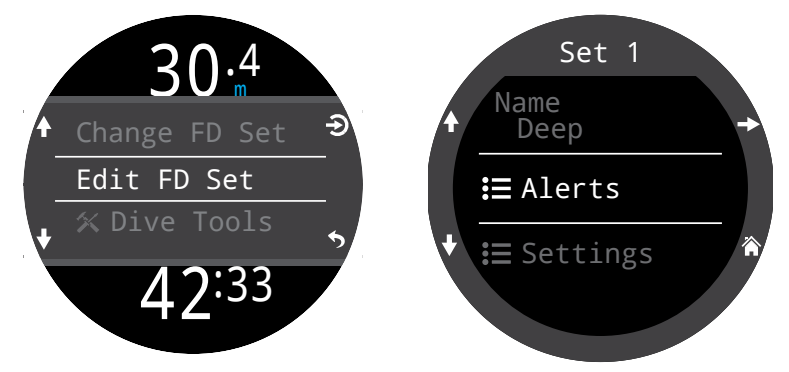

**FD** 

FD Dee

FD Set - это набор настроек, специфических для определенной дисциплины фридайвинга.

### **Название**

Пользователь может изменить название набора настроек. Название должно состоять из четырех символов и на поверхности будет выводиться рядом с индикатором режима Freediving.

Названия FD Sets по умолчанию:

- Deep (Погружения на глубину)
- Pool (Погружения в бассейне)
- Repetitive (Rep.) (Циклические погружения)

### **Предупредительные сигналы**

Настройка предупредительных сигналов для текущей дисциплины фридайвинга.

Все сигналы во фридайвинге связаны с достижением порогового значения глубины или времени.

Все предупреждения отображаются на экране в течение 4 секунд или до их принудительного удаления. Для каждого предупреждения можно задать определенный аудио- или вибросигнал.

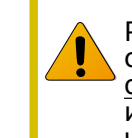

Регулярно проверяйте настройки сигналов [с помощью инструмента Test Alert tool,](#page-40-0)  описанного на стр. 41. Они должны исправно работать. Вы должны слышать/ чувствовать их через свой костюм.

### **Типы предупредительных сигналов в режиме Freediving**

Информация - голубой цвет.

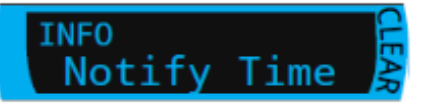

Предупреждение - желтый цвет.

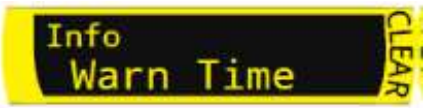

Опасность - красный цвет.

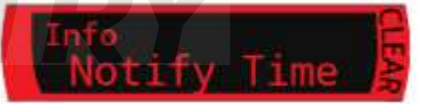

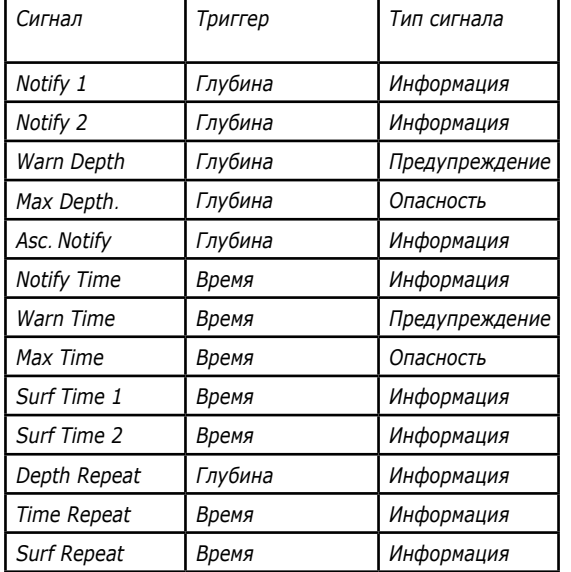

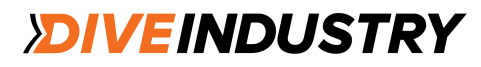

## **TERIC**

### **Настройки**

### **Water Type (Тип воды)**

Соленая или пресная. Настройка влияет на показания глубины, т.к. соленая вода имеет большую плотность.

### **Start Depth (Глубина старта)**

Значение глубины, определяющее начало погружения.

### **End Depth (Глубина завершения погружения)**

Значение глубины, определяющее завершение погружения.

#### **Start Delay (Время нахождения на глубине старта)**

Время нахождения на заданной глубине старта погружения до начала самого погружения. Как только погружение начато, длительность нахождения на стартовой глубине добавляется к времени погружения.

#### **End Delay (Время нахождения на глубине завершения погружения)**

Время нахождения на заданной глубине завершения погружения до завершения самого погружения. Как только погружение завершено, время нахождения на заданной глубине завершения погружения вычитается из общего времени погружения.

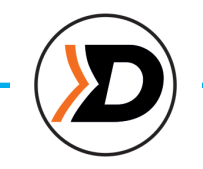

## **Alerts (Предупредительные сигналы)**

Доступны во всех режимах как на поверхности, так и под водой.

### 4 режима:

- Silent Mode (тишина)
- Beep Only (только звук)
- Vibrate Only (только
- вибрация) • Beep and Vibrate (звук и вибрация)

Символ текущей настройки

всех сигналов тревоги в любом режиме погружений.

Сигналы оповещения и предупреждения могут быть настроены независимо для

настройке приведена в [разделе Dive Settings "Alerts"](#page-66-0) 

Примечание. Таймеры и сигналы имеют свои настройки для каждого таймера/сигнала. Данная настройка к ним не

на стр.  $67.$ 

относится.

в главном меню.

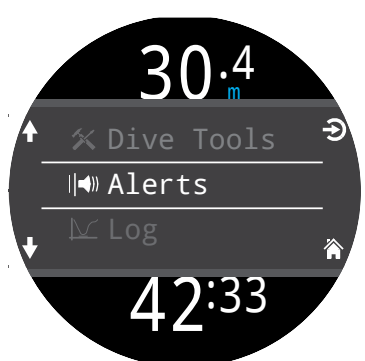

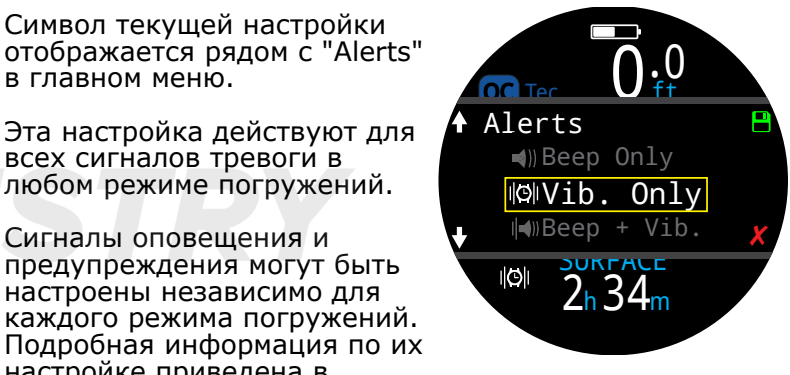

## **SDIVEINDUSTRY**

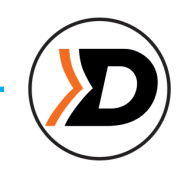

## **Log (Журнал погружений)**

Внутренний журнал погружений рассчитан на 500 часов погружений с частотой регистрации 10 секунд в режиме OC Rec.

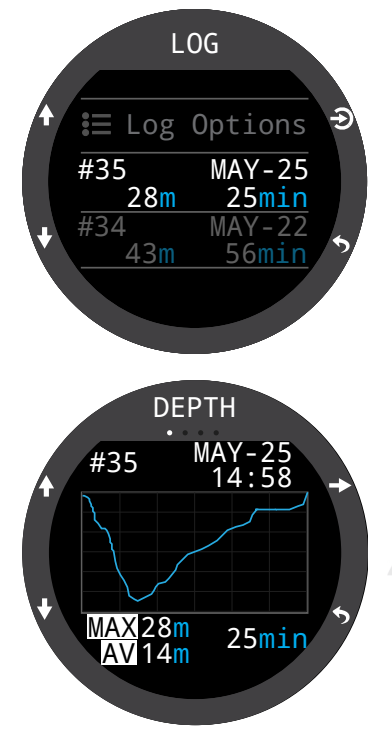

Список всех погружений отображается на первой странице журнала.

Выберите погружение (правой вернхней кнопкой), чтобы просмотреть его характеристики на отдельных экранах.

Для смены погружения внутри каждого экрана используйте стрелки.

Содержание журнала погружений:

- Номер погружения
- Дата и время
- Максимальная глубина
- Средняя глубина
- Время погружения
- Кривая температуры
- Начальное и конечное значения давления в баллоне
- SAC
- Режим погружения
- Поверхностный интервал
- Давление на поверхности
- Настройки декомпрессии
- Начальное и конечное значение "часов ЦНС"

## **Log Options (Параметры журнала погружений)**

Меню Log Options позволяет задать следующий номер погружения. В нем вы можете также удалять и восстанавливать удаленные погружения.

## **Bluetooth**

Bluetooth применяется для загрузки прошивки и выгрузки журнала погружений.

Запуск Bluetooth на подводном компьютере.

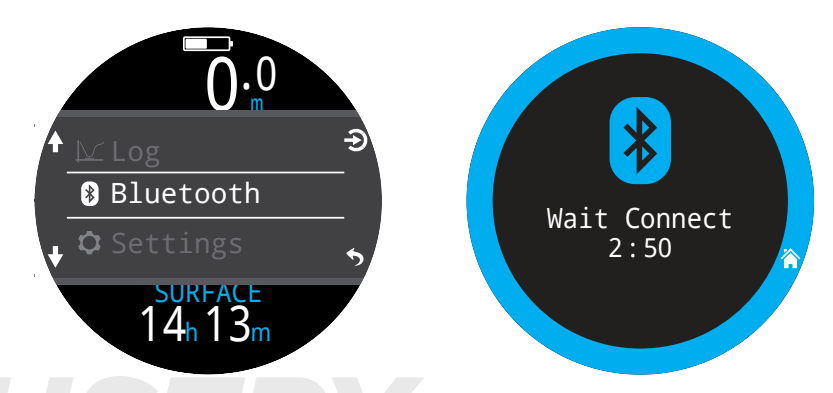

## **Off (Выкл.)**

Функция "Off" переводит компютер в "спящий" режим. В этом режиме экран выключается, но компьютер продолжает обрабатывать информацию по насыщению тканей, что необходимо для повторных погружений.

Функция "Off" никогда не появляется во время погружения (в любом режиме). Она также не появляется на поверхности до тех пор, пока не истечет "End Dive Delay" (время задержки выхода из режима погружения) или завершение погружения не будет произведено вручную для объединения данного погружения со следующим.

## **End Dive (Завершение погружения)**

Функция "End Dive" позволяет вручную завершить погружение до истечения времени задержки ("End Dive Delay"). Это необходимо, если на компьютере установлено длительное время задержки выхода из режима погружения, а дайверу необходимо иметь доступ к функциям, доступным только на поверхности.

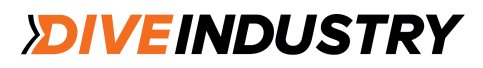

# **12. Настройки**

Переход в меню Settings (Настройки) выполняется на поверхности из главного меню компьютера.

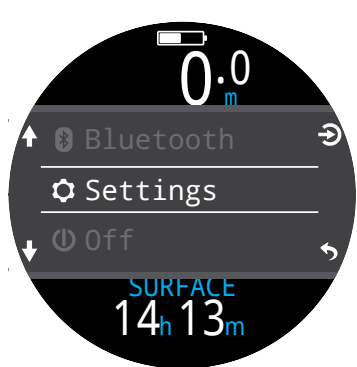

## **12.1. Dive Settings (Настройки Dive)**

Пернвый пункт в меню настроек - Dive Settings (настройки для режима погружений). В этом пункте меню серым цветом отображен текущий режим погружений.

Все настройки в меню Dive Settings работают только в том режиме погружения, в котором они были заданы.

Это значит, что если вы настроили конфигурацию экрана,

главный экран и кнопку FUNC для режима OC Rec, а затем переключились в режим ОС Тес, когда вы вернетесь обратно в OC Rec, все ваши настройки для OC Rec останутся неизменными.

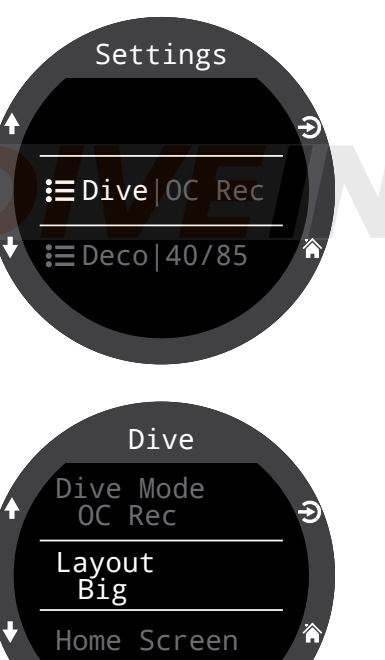

## **Dive Mode (режим погружений)**

Компьютер Teric поддерживает 5 режимов погружений:

- ОС Tec (открытый цикл, технический дайвинг)
- ОС Rec (открытый цикл, рекреационный дайвинг)
- CC/BO (замкнутый цикл / резервная система)
- Gauge (боттом-таймер)
- Freedive (фридайвинг)

При переходе в/из режимов Gauge или Freedive вся информация по насыщению тканей обнуляется, так как в этих режимах компьютер не получает никаких данных по используемым газам и не следит за насыщением тканей. Это надо учитывать при выполнении повторных погружений.

Подробное описание режимов погружений приведен[о в разделе Режим Dive на стр. 10.](#page-9-0)

## **Layout (Конфигурация экрана)**

Пункт Layout позволяет выбрать одну из двух конфигураций экрана: стандартную или упрощенную.

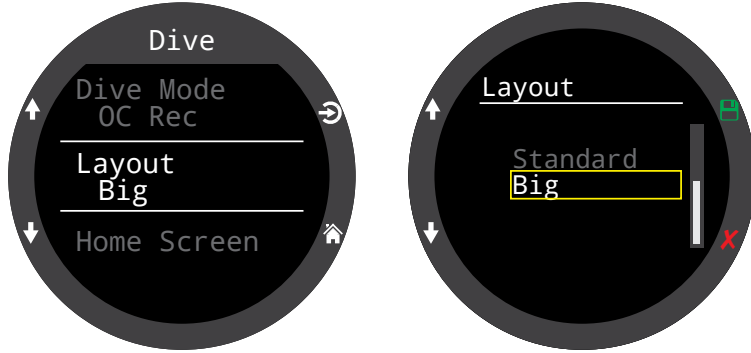

Как и все другие настройки в меню dive settings, конфигурация экрана задается независимо для каждого режима погружений.

Подробная информация по конфигурации экрана для разных режимов погружения приведена в [разделе Конфигурация главного экрана на стр. 11.](#page-10-0)

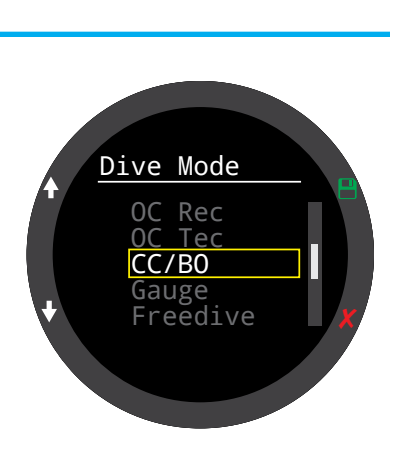

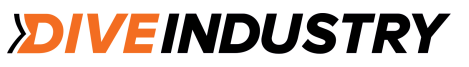

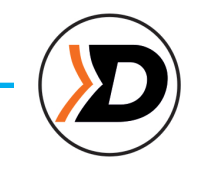

## <span id="page-64-0"></span>**Home screen (Главный экран)**

Данная функция позволяет настроить информационный ряд на главном экране.

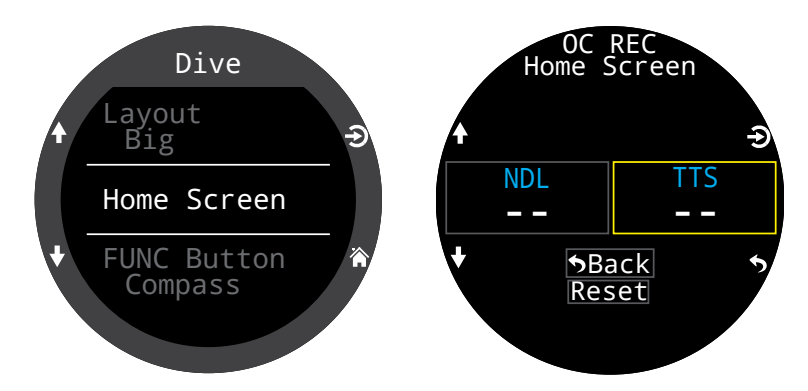

В упрощенном виде экрана (по умолчанию для режима OC Rec) можно настроить только правое поле информационного ряда, так как левое поле занято показателем NDL, который должен быть всегда виден дайверу.

Заметьте, что в режимах OC Tec и СС/ВО в упрощенном виде экрана настройки невозможны, так как при декомпрессионном дайвинге значение TTS будет показываться на экране постоянно.

Выберите правое поле и выведите список возможных показателей. Перемещение по списку - стрелки вверх и вниз, выбор - Select.

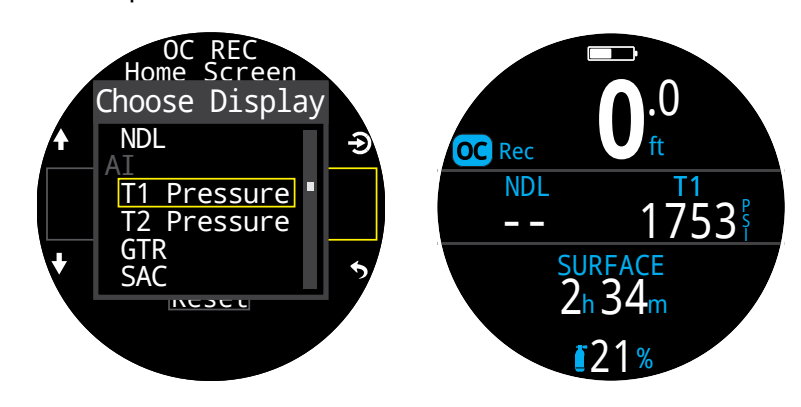

Стандартная конфигурация экрана позволяет настроить первую страницу информационного ряда.

Определите количество полей в информационном ряду, а затем распределите по полям показатели, которые вы хотите видеть на экране.

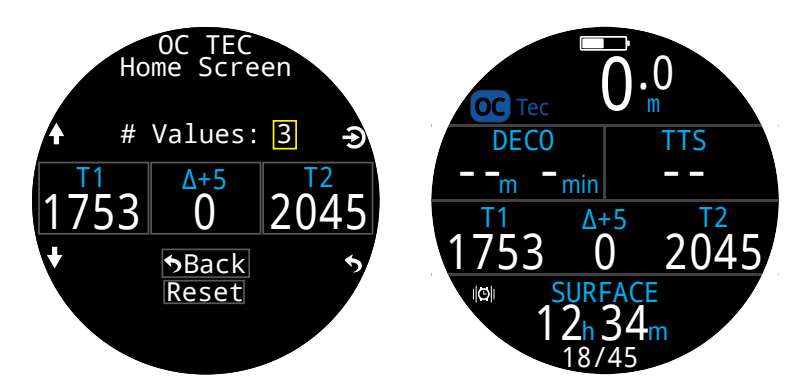

При использовании СС/ВО каждый из режимов (СС и ВО) имеет свой независимый главный экран. Это позволяет заранее оптимизировать конфигурацию экрана ВО так, чтобы минимизировать число нажатий на кнопки в чрезвычайной ситуации.

[Полный список вариантов настройки главного](#page-20-0)  экрана приведен на стр. 21.

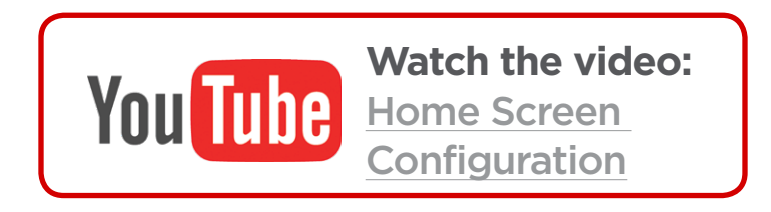

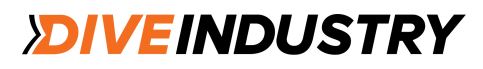

## **Кнопка FUNC (Функции)**

Кнопка FUNC (правая верхняя) в каждом режиме может быть настроена на наиболее часто используемую в нем функцию.

Для выбора этой функции перейдите в меню FUNC Button.

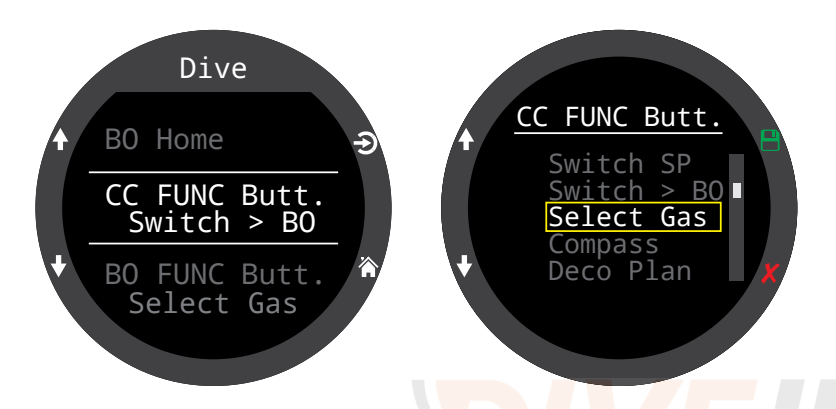

При использовании СС/ВО каждый из режимов (СС и ВО) имеет свою независимую настройку кнопки FUNC. Это позволяет минимизировать число нажатий на кнопки в чрезвычайной ситуации.

Некоторые варианты функций доступны только в определенных режимах. Следите за индикатором режима. Отсутствие индикаторов режима означает, что функция доступна во всех режимах. Функции кнопки FUNC:

### **Настройка FUNC Описание**

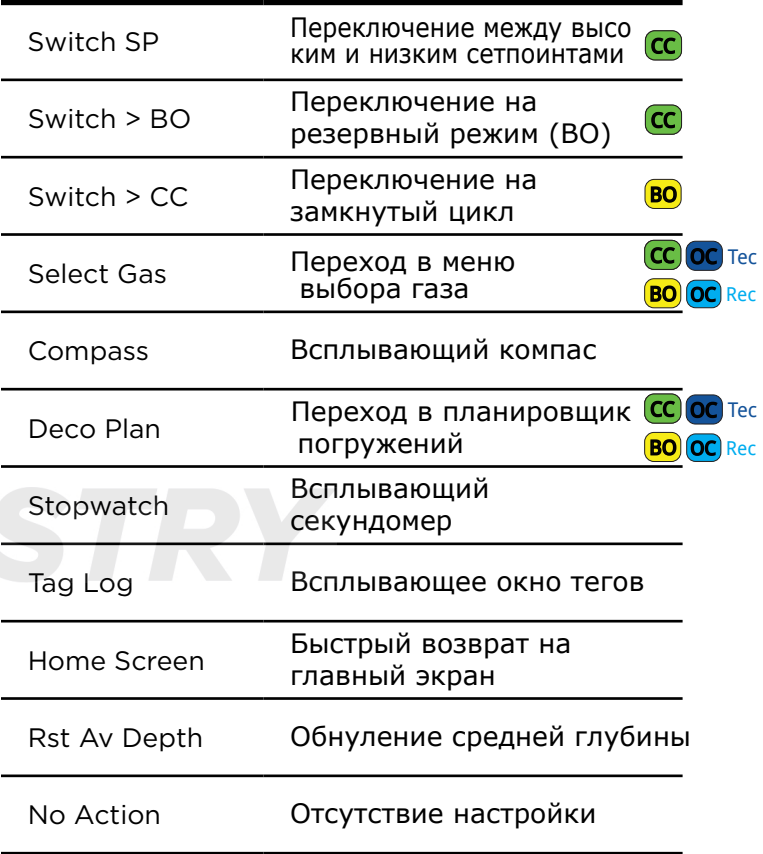

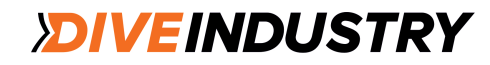

## <span id="page-66-0"></span>**Water Type (Тип воды)**

Тип воды (соленость) влияет на конвертацию значения давления в значение глубины. Настройки:

- Fresh (Пресная)
- EN13319 (Значение плотности воды между соленой и пресной)
- Salt (Соленая)

Различие плотности соленой и пресной воды составляет около 3%. Одно и то же значение давления в соленой воде будет соответствовать меньшей глубине, чем в пресной. Плотность воды EN13319 находится между плотностью соленой и пресной воды. Это Европейкий стандарт для подводных компьютеров. Настройка EN13319 установлена по умолчанию.

### **End Dive delay (Время задержки выхода из режима погружения)**

Настройка времени, по истечении которого компьютер, находясь на поверхности, автоматически выйдет из режима погружения.

Диапазон: 10 с - 10 мин. По умолчанию: 10 с. Более длительное время задержки устанавливается, если вы хотите соединить погружения с короткими поверхностными интервалами в одно погружение. Некоторые инструкторы используют эту возможность при проведении курсов. Короткое время задержки позволяет быстрее вывести компьютер из режима погружения, находясь на поверхности.

### **Log Rate (Частота регистрации данных)**

Чем выше частота регистрации данных, тем подробней будет журнал погружения, но при этом он займет больше памяти.

По умолчанию, частота регистрации данных в журнале погружений в режиме фридайвинга составляет 1 секунду, во всех остальных режимах - 10 секунд.

Максимальная частота регистрации в режиме фридайвинга составляет 0,25 секунды, во всех других режимах - 2 секунды.

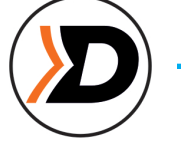

## **Alerts (Сигналы)**

Этот пункт меню позволяет независимо изменять настройки оповещений (Dive Events) и предупредительных сигналов (Warnings).

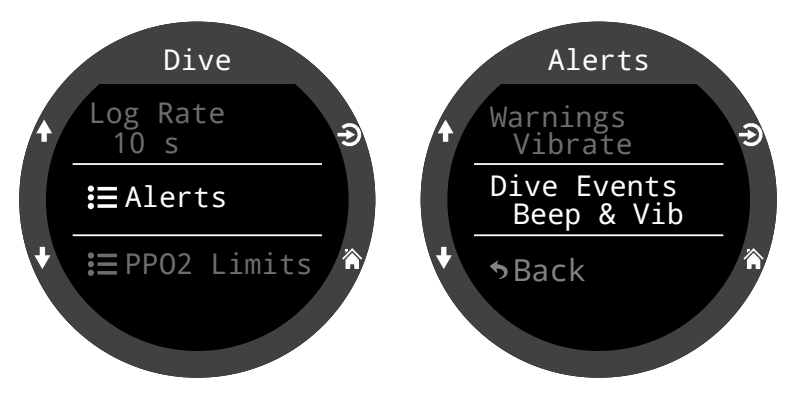

Заметьте, что эти настройки отличаются от настроек меню Alert более высокого уровня, которые подавляют данные настройки.

Как и все настройки в меню Dive Settings, эти настройки дейстуют в том режиме, в котором они были заданы.

4 варианта настройки:

- только визуальная информация;
- звук;
- вибрация;
- звук и вибрация.

[Подробная информация по различным типам](#page-21-0)  сигналов приведена в разделе Alerts на стр. 22.

Список всех сигналов приведен в разделе [Информационные и предупреждающие экраны](#page-80-0)  на стр. 81.

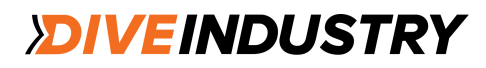

## TERIC

### **Пределы PPO2**

Изменение пределов РРО2.

### **ПРЕДУПРЕЖДЕНИЕ**

Не изменяйте эти значения, если не понимаете, к чему это приведет.

Все значения приведены в абсолютных атмосферах (АТА). 1 АТА = 1,013 бар.

### OC Low PPO2

Значение РРО2 будет отображаться мигающим красным цветом, если станет ниже этого значения. По умолчанию: 0,19 (открытый цикл).

### OC MOD. PPO2

Значение РРО2 будет отображаться мигающим красным цветом, если станет выше этого значения и когда глубина будет более чем на 7,6 м больше глубины следующей декомпрессионной остановки. По умолчанию: 1,4 (открытый цикл). Это максимально допустимое значение РРО2 в донной фазе погружения.

#### OC Deco. PPO2

Все прогнозы декомпрессии (график декомпрессии и TTS) предполагают, что газ, используемый на данной глубине, является газом с наибольшим значением РРО2, которое меньше или равно этому значению. По умолчанию: 1,61 (открытый цикл).

Кроме того, все предлагаемые переключения газов (когда текущий газ отображается желтым цветом) определяются этим значением. Если вы решите изменить это значение, вы должны четко понимать последствия.

Например, если понизить его до 1,50 АТА, то переключение на кислород (99/00) станет недопустимым на глубине 6 м.

Значение РРО2 отображается мигающим красным цветом, если превышает это значение во время фазы декомпрессии (в пределах 7,6 м до следующей декомпрессионной остановки).

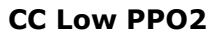

Значение РРО2 будет отображаться мигающим красным цветом, если станет ниже этого значения. По умолчанию: 0,40 (закрытый цикл).

### **CC High PPO2**

Значение РРО2 будет отображаться мигающим красным цветом, если станет выше этого значения. По умолчанию: 1,60 (закрытый цикл).

### **Reset Limits**

Сброс всех настроек РРО2 до значений, заданных по умолчанию.

**Примечание.** В режимах ОС и СС, если предельные значения превышаются в течение более 30 секунд, появляется сигнал "Low PPO2" или "High PPO2".

**SOIVEINDUSTRY** 

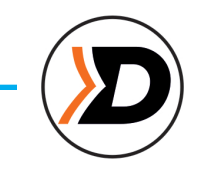

## **12.2. Deco Menu (Меню настроек декомпрессии)**

Меню Deco позволяет скорректировать алгоритм декомпрессии.

Справа отображаются текущие градиент-факторы.

Как и все настройки в меню Dive Settings, эти настройки дейстуют в том режиме, в котором они были заданы

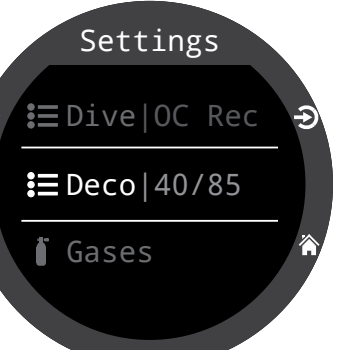

### **Deco Model (Модель декомпрессии)**

ZHL16C+GF указывает на использование алгоритма Бульмана ZHL-16 с градиентфакторами.

### **GF Conserv. (Градиент-факторы)**

Доступно три уровня консерватизма (в порядке увеличения степени консерватизма):

- Low (45/95) низкий
- Med (40/85) срединй
- High (35/75) высокий

По умолчанию в режиме OC Rec задан средний уровень консерватизма.

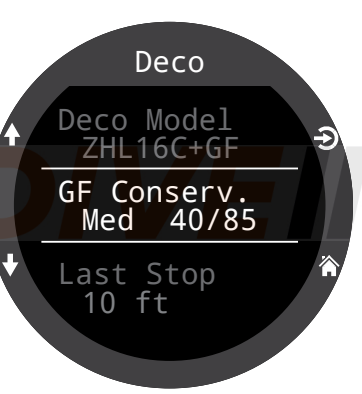

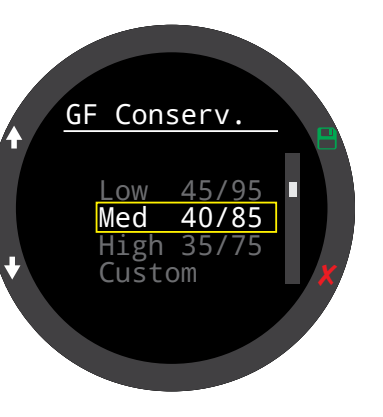

Настройка GF доступна в каждом режиме погружений.

Когда выбран пункт Custom, в меню Deco появляются поля для редактирования нижнего и верхнего Градиентфакторов.

В режимах OC Tec и СС/ВО настройка по умолчанию 30/70.

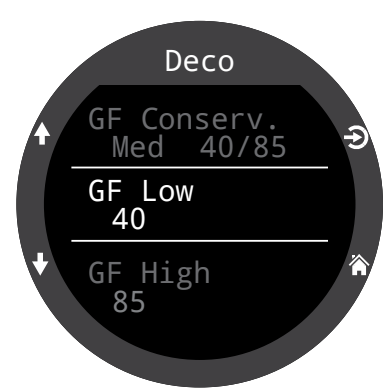

Детальное объяснение понятий верхнего и нижнего градиент-факторов приводится в статьях Эрика Бейкера "Объяснение путаницы по поводу "глубоких остановок" и "Понятие М-значений", которые можно найти в Интернете.

[Дополнительная информация также приведена в](#page-25-0) разделе Декомпрессия и градиент-факторы на стр. 26.

## **Last Stop (Последняя остановка)**

Этот пункт меню позволяет задать глубину последней остановки. Доступны два значения: 3 м и 6 м. Заметьте, что эта настройка не влияет на расчет декомпрессии, а только повышает точность расчета TTS.

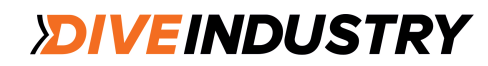

### **Safety Stops oc Rec (Остановки безопасности)**

Настройка длительности остановки безопасности есть только в режиме OC Rec.

- Варианты настройки:
- Off (Выключить)
- 3 minutes (3 минуты)
- $4$  minutes  $(4$  минуты $)$
- 5 minutes (5 минут)
- Adapt (адаптивная)
- Count up (прямой отсчет)

При настройке Adapt время остановки безопасности будет составлять 3 минуты, если глубина погружения не превышает 30 м или NDL не меньше 5 минут. В противном случае время остановки безопасности будет 5 минут.

[Подробная информация по остановкам](#page-23-0)  безопасности приведена на стр. 24.

#### **Clear Counter CCOC Tec (Сброс счетчика)**  Настройка Clear Counter доступна только в режимах OC Tec и СС/ВО. По умолчанию в режимах ОС Тес и СС/ВО отсчет начинается с нуля после Deco Last Stop Clear Counter Count Up 10 ft **SBack**

того, как выполнены все декомпрессионные остановки. После этого функция может быть отключена.

Подробная информация по [декомпрессионным остановкам приведена на](#page-24-0)  стр. 25.

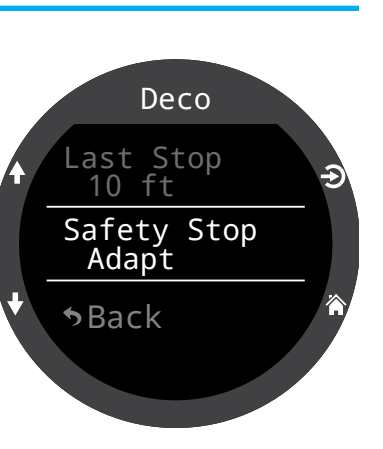

## **12.3. Gases (Газы)**

Компьютер Teric позволяет задать 5 газов в режимах OC Rec, OC Tec, CC и BO.

Эта настройка такая же, как в пункте главного меню Edit Gases, но для удобства доступна в одном меню с другими настройками.

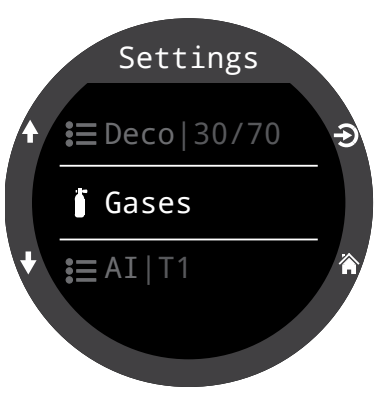

[Описание настройки газов](#page-59-0)  приведено в разделе Edit Gases на стр. 60.

В режиме СС/ВО напрямую доступны оба списка газов (дилюент для СС и газ для ВО), что позволяет проверить все газы, не переключаясь между режимами.

Внимание: в режиме ОС Тес и ВО список газов один и тот же. Редактирование газа в одном из них будет отражено и в другом.

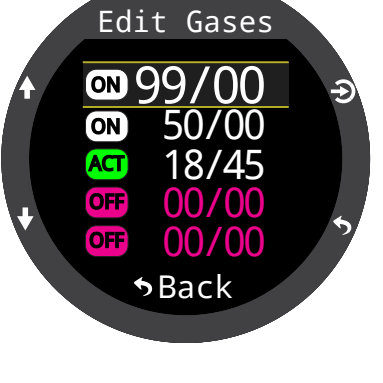

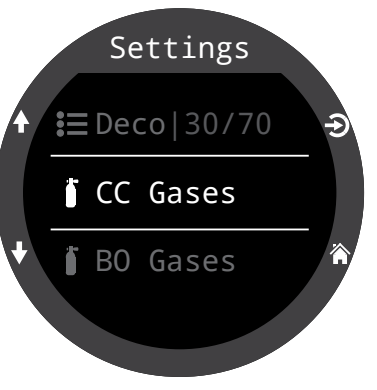

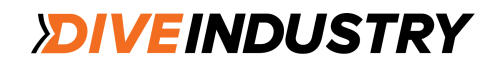

## **12.4. Set Points <b>c (Сетпоинты)**

Этот пункт меню доступен только в режиме СС/ВО.

### **Верхний и нижний сетпоинты**

Этот пункт меню позволяет редактировать<br>верхний и нижний верхний сетпоинты (как в пункте Set Points главного меню).

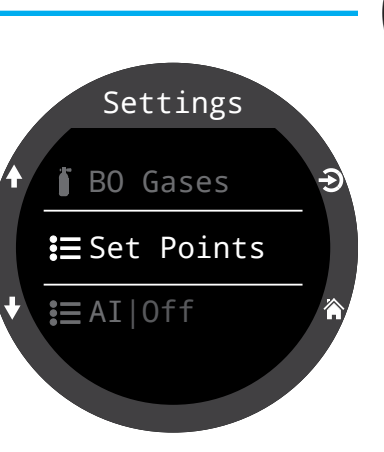

### **Автоматическое переключение сетпоинтов**

Доступны SP Auto Up (автоматическое переключение вверх) и SP Auto Down (автоматическое переключение вниз). Возможные установки: "только вверх", "только вниз", "в обоих направлениях", "ни в одном направлении".

Настройте автоматический или ручной режимы переключения верхнего сетпоинта в пункте меню SP Auto Up.

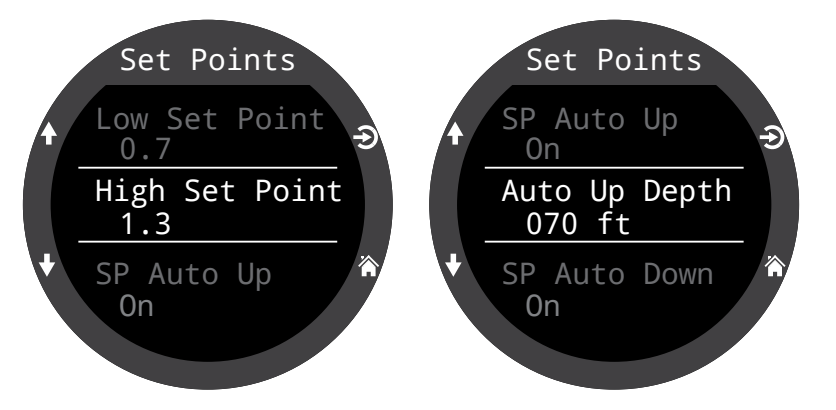

Если SP Auto Up включен ("On"), задайте глубину переключения в пункте Auto Up Depth.

Аналогичным образом настройте переключение нижнего сетпоинта.

### **Пример**

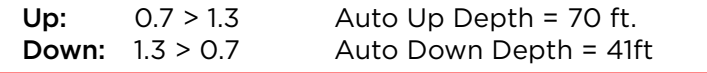

Погружение начинается с сетпоинтом = 0,7. На глубине 70 футов (21 метр) сетпоинт переключается вверх на 1,3.

По достижении во время всплытия глубины 41 фут (12 метров) сетпоинт переключится вниз на 0,7.

В режиме автоматического переключения сетпоинта вы можете в любой момент погружения изменить его настройки вручную.

Автоматическое переключение происходит в момент пересечения заданной глубины. Предположим, верхняя глубина переключения установлена на 15 метрах. Вы начинаете погружение с нижним сетпоинтом. Когда вы пересечете глубину 15 метров, сетпоинт переключится на верхний. Если затем на глубине 24 метра вы вручную переключите сетпоинт на нижний, он так и останется нижним. Но если вы подниметесь выше 15 метров, а затем спуститесь обратно ниже этой глубины, автоматическое переключение сетпоинта произойдет снова. В компьютере установлен 6-метровый зазор между глубинами переключения при спуске и подъеме, чтобы предотвратить быстрое автоматическое переключение сетпоинта при небольших изменениях глубины.

Значения 0,7 и 1,3 приведены только в качестве примера. В меню Set Points можно установить другие значения для верхнего и нижнего сетпоинтов.

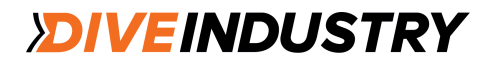

## <span id="page-71-0"></span>**12.5. AI (Контроль давления в баллонах)**

<span id="page-71-1"></span>Все настройки AI должны быть заданы на поверхности перед погружением, так как меню настроек во время погружения недоступно.

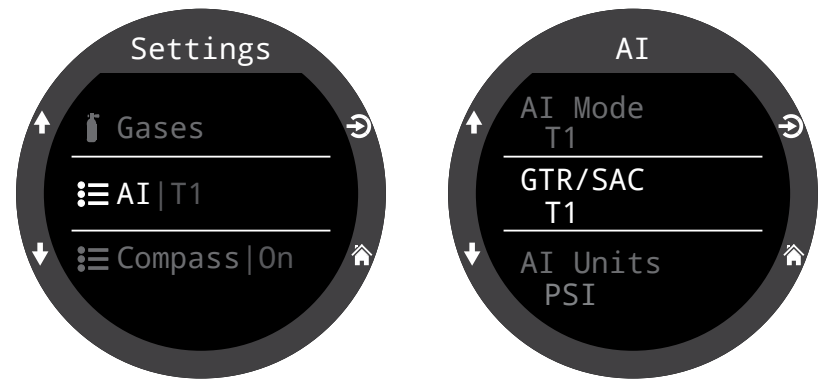

## **AI Mode (Режим AI)**

Пункт меню AI Mode служит для отключения AI или выбора трансмиттера.

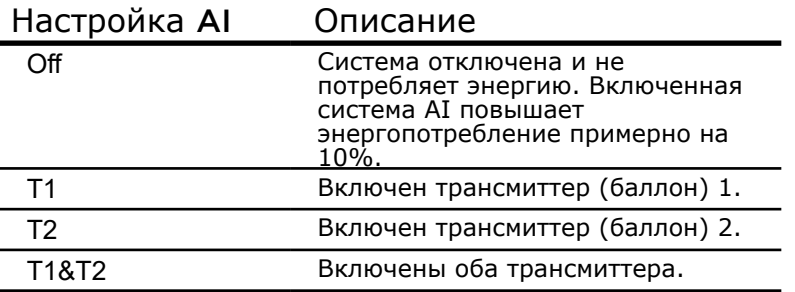

### *Отключайте режим AI, если не используете.*

Когда компьютер не получает данные от трансмиттеров, он потребляет на 25% больше энергии, стараясь найти их. Если компьютер получает данные от трансмиттеров, рост расхода энергии составляет около 10%.

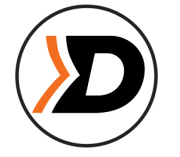

## **GTR/SAC**

GTR- это время (в минутах), которое дайвер может провести на текущей глубине при текущей скорости потребления газа (SAC) до прямого всплытия на поверхность со скоростью 10 м/мин с учетом резервного давления. SAC - это средняя скорость потребления газа за последние 2 минуты погружения.

GTR и SAC рассчитываются для одного баллона.

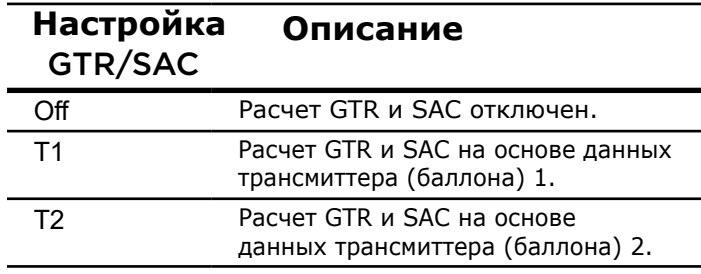

[Описание экранов GTR и SAC - раздел AI Displays,](#page-48-0)  стр. 49.

[Подробная информация по расчету GTR - стр. 53.](#page-52-0)

[Подробная информация по расчету SAC - стр. 52.](#page-51-0)

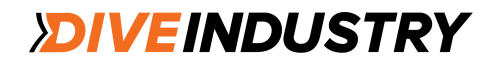
A<sub>T</sub>

AI Units PSI

**SBack** 

**i** T1|000000

AI

T1 Serial

123456

3000 PSI

0700 PSI

Reserve

Rated

# **12.6. Compas (Компас)**

### **Включение**

Если компас отключен, он не будет отображаться в информационном ряду. В этом случае частота обновления экрана будет ниже, что поможет сберечь энергию батареи (около  $10\%$ ).

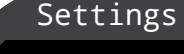

## $\equiv$ AI|T1

 $\equiv$  Compass | On

Display|m/�C

## **Наружное кольцо компаса**

Включает и отключает наружное кольцо компаса. Это также работает при всплывающем экране компаса.

[Подробная информация](#page-38-0)  стр. 39.

Compass Enable Declination Outter Ring Hide  $+0^{\circ}$ On

### **Declination (Магнитное склонение)**

В большинстве мест компас указывает не на "истинный север", а на "магнитный север". Угловая разница между этими двумя направлениями называется "магнитным склонением" и различна в разных регионах. Магнитное склонение в вашем регионе можно найти на картах или в интернете. Этот параметр может быть установлен в диапазоне от -99° до +99°. Если вам нужен некомпенсированный компас или

ваша навигация основана на относительных направлениях, то поправка на склонение не нужна и может быть оставлена равной 0°.

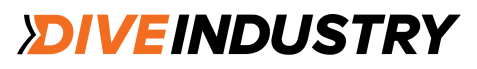

## **Т1/T2 Setup (Настройка баллонов T1/T2)**

Меню Т1 и Т2 служат для индивидуальной настройки<br>каждого трансмиттера/ трансмиттера/ баллона.

Serial Number (Серийный номер) Каждый трансмиттер имеет<br>уникальный — 6-значный уникальный номер.

Введите серийный номер трансмиттера<br>(расположен на боковой (расположен на боковой<br>части корпуса). Номер корпуса). Номер<br>Годин раз и вводится сохраняется в памяти компьютера. Настройки трансмиттера действуют во всех режимах погружений.

Reserve Pressure (Резервное давление)<br>Введите значение резервного давления.

Диапазон допустимых значений: 28 - 137 бар (400 - 2000 PSI).

Значение резервного давления используется:

- 1) для предупреждений о низком давлении;
- 2) в расчете GTR.

Предупреждающий сигнал **"Reserve Pressure"** подается, когда давление в баллоне падает ниже заданного значения.

Предупреждающий сигнал **"Critical Pressure**" подается, когда давление в баллоне падает ниже 21 бар или половины резервного давления (в зависимости от того, какое значение больше).

Например, если резервное давление равно 700 PSI, сигнал "Critical Pressure" будет подан при давлении 350 PSI (700/2). Если резервное давление равно 400 PSI, сигнал "Critical Pressure" будет подан при давлении 300 PSI.

## **Calibrate (Калибровка)**

Калибровка компаса может потребоваться, если со временем ухудшится его точность или же предметы с постоянными магнитными или ферромагнитными металлами (железо или никель) расположены очень близко к компьютеру. При калибровке эти предметы должны также быть расположены рядом с компасом, чтобы перемещаться вместе с ним.

Сравните показания компаса вашего компьютера с показаниями другого, заведомо исправного компаса или заранее известным направлением, чтобы определить, необходима ли калибровка. При сравнении с заранее известными направлениями не забудьте учесть магнитное склонение.

Калибровка обычно не требуется при путешествиях между локациями, необходимо только учесть магнитное склонение.

При калибровке плавно покачайте и покрутите компас во всех направлениях в течение 15 секунд. Во время калибровки старайтесь находиться подальше от металлических и магнитных предметов. Калибровку можно сбросить до заводских установок. После калибровки рекомендуется сравнить показания компаса с показаниями другого, заведомо исправного, компаса или известными направлениями.

### **Советы по калибровке компаса**

- Держитесь подальше от металлических предметов. Наручные часы, металлический стол, палуба корабля, ПК и т.п. могут исказить показания магнитного поля Земли.

- Вращайте компас во всех направлениях.

- Сравните его показания с показаниями другого компаса (но не смартфона), чтобы проверить калибровку.

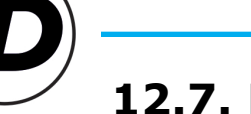

# **12.7. Display (Экран)**

Используемые единицы измерения отображаются рядом с пунктом меню Display.

### **Depth Units (Единицы измерения глубины)**

Единицы измерения глубины: футы или метры.

### **Temp Units (Единицы из температуры)**

Единицы измерения температуры:

### **Colors (Цветовая палитра)**

Цветовую палитру экрана можно менять для большей контрастности и лучшей визуализации.

### **Themes (Темы)**

Доступны 4 темы:

- Standard (Стандартная)
- Sunlight (Дневной свет)
- Night (Ночь)
- Predator (Ночное зрение)

С помощью тем можно быстро изменить общий вид пользовательского интерфейса.

В дополнение к изначально заложенным в компьютер темам, пользователь имеет возможность настроить множество вариантов цветового оформления экрана компьютера. Чтобы вернуться к заводских настройкам, выберите тему Standard.

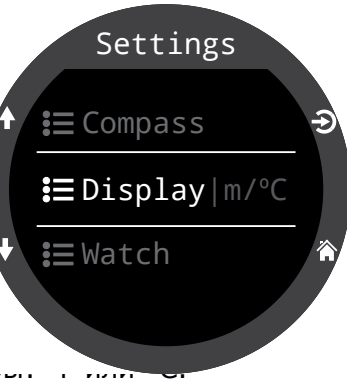

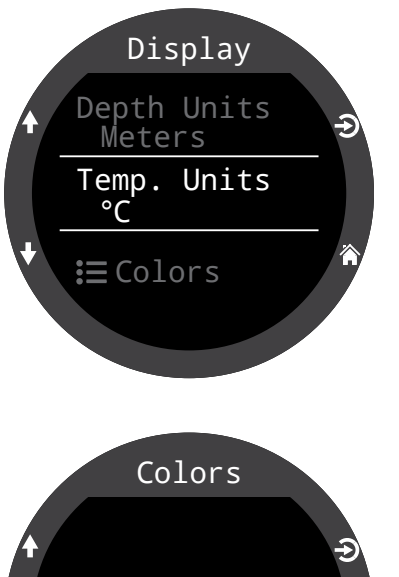

Theme

Sunlight

 $\mathrel{\mathop:}=$  Customize

## **ATERIC**

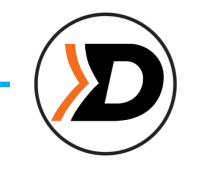

## **Настройка цветов**

Настройка цветов, используемых для отображения значений, заголовков, единиц измерения, текстов меню и символов на экране часов.

15 цветов:

- Белый
- Красный
- Зеленый
- Синий
- Голубой
- Пурпурный
- Желтый
- Оранжевый
- Розовый
- Лайм
- Светло-зеленый
- Грейпфрут
- Серый лед
- Фиолетовый
- Лиловый

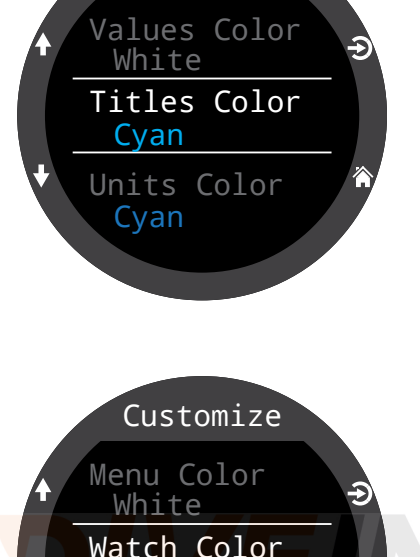

White

**SBack** 

Customize

## **Brightness (Яркость)**

Эту же функцию выполняет кнопка LIGHT (правая верхняя).

Яркость имеет четыре варианта настройки: **Dim** - специальная настройка для условий пещеры. **Low** - низкая яркость позволяет экономить заряд батареи. **Med** - оптимальное сочетание экономии заряда батареи и читаемости экрана. **High** - наилучшая читаемость экрана, особенно при ярком солнечном свете.

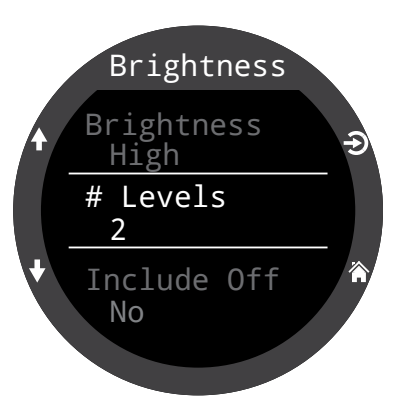

### **# Levels (Уровни яркости)**

Эта настройка определяет число уровней яркости, переключаемых кнопкой LIGHT и выводимых в меню настройки яркости (описанном выше).

### **Include Off**

Настройка определяет, доступна ли опция Off при нажатии на кнопку LIGHT.

Опция Off значительно увеличивает срок службы батареи. Функция очень пригодится, если вы вынуждены экономить заряд батареи, потому что, например, забыли зарядное устройство.

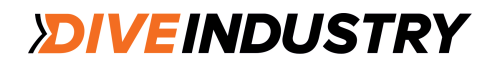

# **12.8. Watch (Часы)**

### **Time Format (Формат времени)**

- 12 часов
- 24 часа

## **Time (Время)**

Установка текущего времени.

## **Date (Дата)**

Установка текущей даты.

## **Time Zone (Часовой пояс)**

Настройка часового пояса облегчает корректировку времени во время путешествий. В таблице приведены значения UTC разных регионов.

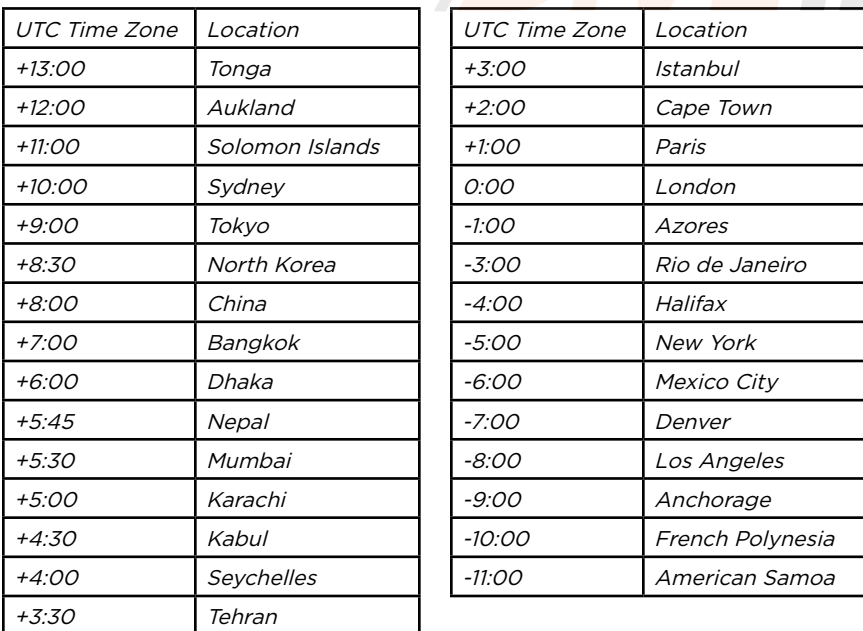

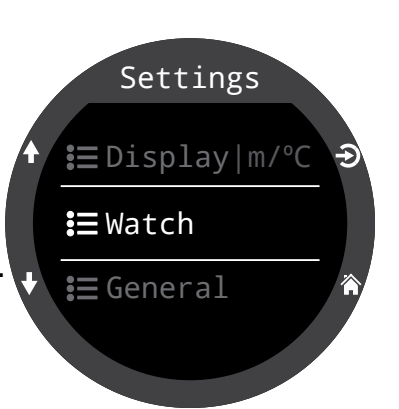

## **Daylight Savings (Летнее время)**

Добавляет 1 час к текущему времени, позволяя не изменять часовой пояс.

## **FUNC Button (Кнопка FUNC)**

Кнопку FUNC можно настроить для быстрого доступа к режиму Часов (Watch). Полный перечень вариантов настройки кнопки FUNC приведен в соответствующем разделе.

### **FUNC button options (Опции кнопки FUNC**)

Кнопка FUNC имеет много независимых вариантов настройки для каждого режима погружений. В режиме Watch пользователь имеет восемь вариантов настройки.

### **Настройка** FUNC **Описание**

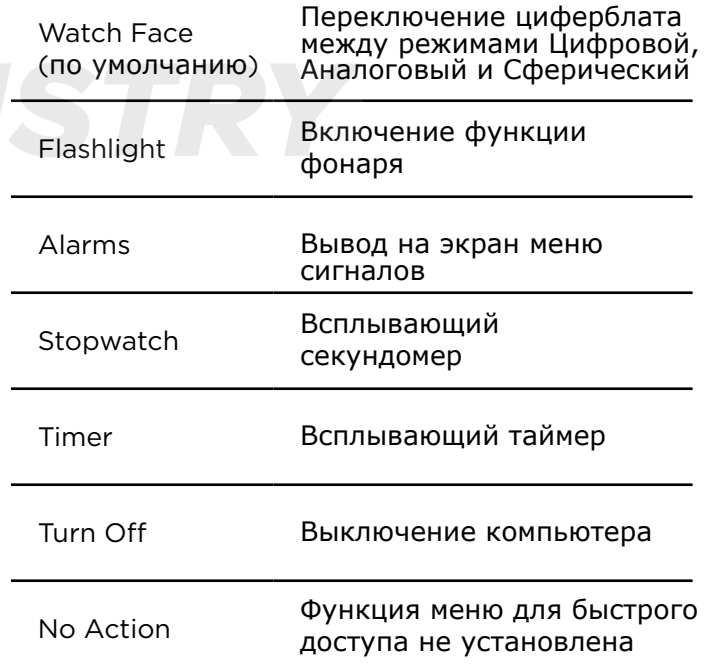

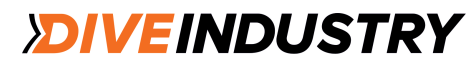

## **12.9. General (Общая информация)**

### **User Info (Информация о пользователе)**

Изменение информации о пользователе.

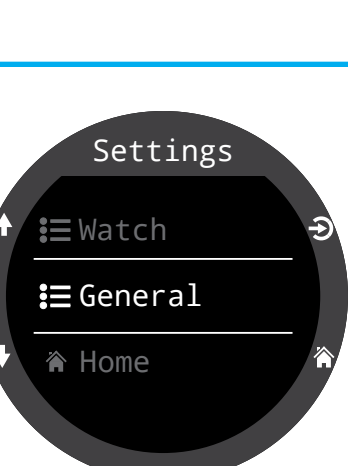

## **Battery (Батарея)**

### **Quick Charge (Быстрая зарядка)**

При включенной опции Quick Charge зарядка батареи проходит немного быстрее.

Однако не все USB-порты обеспечивают достаточный ток для быстрой зарядки.

# **Defaults (Настройки по умолчанию)** Эта функция возвращает все измененные

пользователем настройки к заводским значениям и/или обнуляет информацию по насыщению тканей. Сброс настроек нельзя отменить.

**Внимание:** при сбросе пользовательских настроек не удаляются журналы погружений и не меняется их нумерация.

## **System Info (Системная информация)**

В разделе System Info указан серийный номер компьютера и приведена другая техническая информация, которая может быть необходима при обращении в службу технической поддержки для устранения неисправностей.

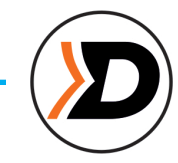

# **и выгрузка журнала погружений**

Необходимо регулярно обновлять прошивку на компьютере. Помимо добавления новых функций и усовершенствования имеющихся, обновление прошивки служит для исправления серьезных ошибок.

Два способа обновления прошивки компьютера Teric:

1) с помощью облачного сервиса Shearwater Cloud Desktop (через компьютер);

2) с помощью облачного сервиса Shearwater Cloud Mobile (через мобильное приложение).

Учтите, что компьютер Teric изначально не поддерживает приложение Shearwater Desktop.

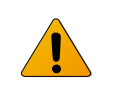

При обновлении прошивки обнуляется информация по насыщению тканей. Учитывайте это при планировании повторных погружений.

В ходе обновления прошивки экран компьютера может мигать или гаснуть на несколько секунд.

# **13. Обновление прошивки 13.1. Shearwater Cloud Desktop**

[Убедитесь, что у вас последняя версия](https://www.shearwater.com/community/shearwater-cloud-desktop-update/)  [Shearwater Cloud Desktop.](https://www.shearwater.com/community/shearwater-cloud-desktop-update/)You can get it [here.](https://www.shearwater.com/community/shearwater-cloud-desktop-update/)

Подсоединитесь к Shearwater Cloud Desktop Запустите Bluetooth на подводном компьютере, выбрав пункт Bluetooth в главном меню.

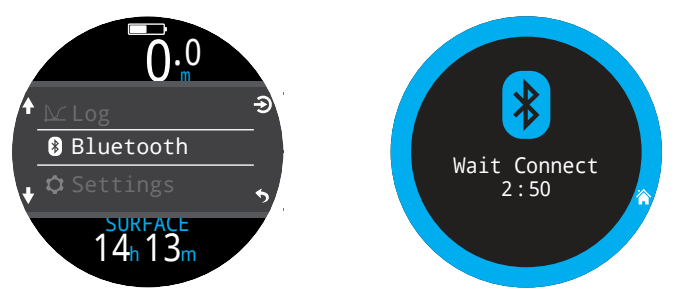

Подсоединившись к Shearwater Cloud Desktop:

1. Кликните на пиктограмме Сonnect, чтобы открыть вкладку соединения.

2. Найдите Dive Computer.

3. Установив соединение с компьютером один раз, вы сможете в дальнейшем использовать вкладку Teric для более быстрого соединения.

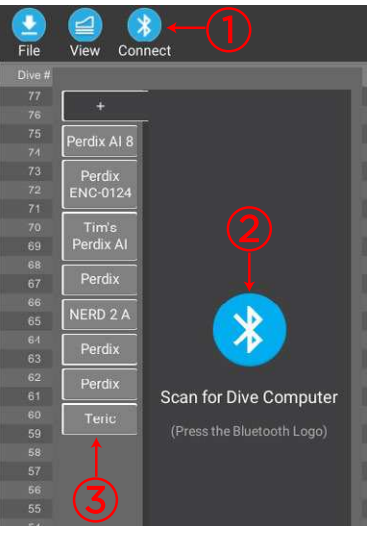

Соединение с облачным с ервисом Shearwater Desktop

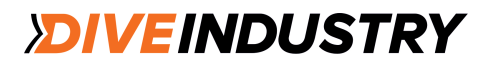

## **TERIC**

После соединения на вкладке появится изображение подводного компьютера.

### **Download Dives (Выгрузка журнала погружений)**

Будет сформирован список погружений. Отмените выделение тех погружений, которые вы не хотите выгружать. Нажмите OK.

Погружения будут перенесены на ваш ПК.

При первой выгрузке журналов погружений программа попросит вас дать имя данному подводному компьютеру. Если у вас несколько подводных компьютеров Shearwater, вы сможете указать с какого копьютера вы загрузили то или иное погружение.

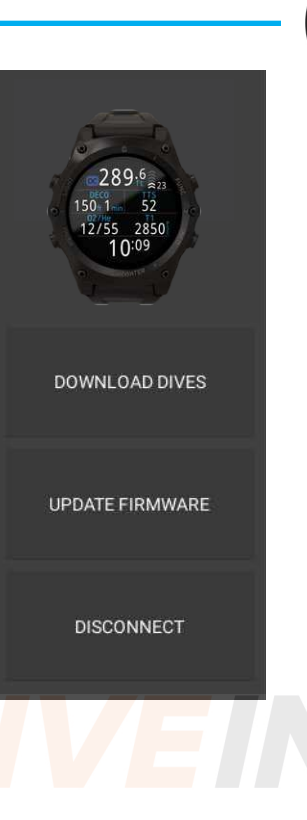

## **Update Firmware (Обновление прошивки)**

Выберите на вкладке опцию "Update Firmware".

Shearwater Cloud Desktop автоматчески выберет последнюю доступную версию прошивки.

Выберите язык и подтвердите обновление.

На экране подводного компьютера будет отображаться процесс загрузки новой прошивки в процентах. После завершения процесса на экране ПК появится надпись "Firmware successfully sent to the computer" («Прошивка вашего подводного компьютера успешно обновлена»).

Обновление прошивки может занять до 15 минут.

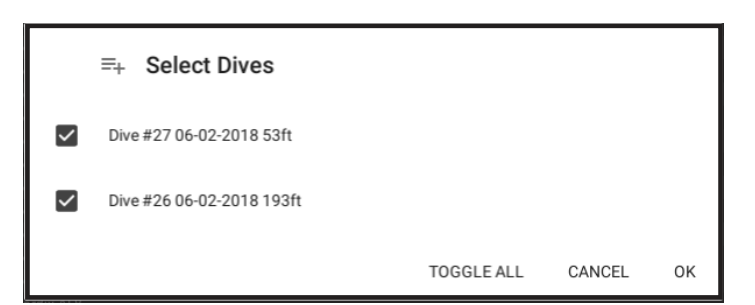

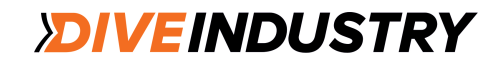

## **ATERIC**

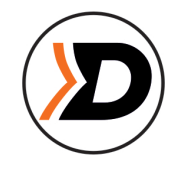

### **Download Dives (Выгрузка журнала погружений)**

Выберите "Download Dives".

Будет сформирован список погружений. Отмените выделение тех погружений, которые вы не хотите выгружать. Нажмите OK.

Погружения будут перенесены на ваш смартфон.

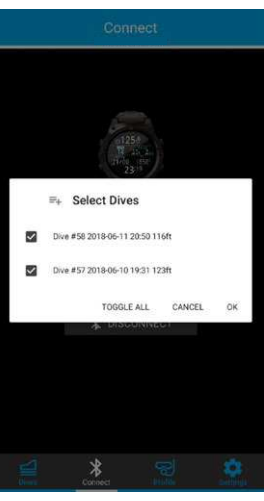

### **Update Firmware (Обновление прошивки)**

Выберите на вкладке опцию "Update Firmware".

Shearwater Cloud Mobile автоматчески выберет последнюю доступную версию прошивки.

Выберите язык и подтвердите обновление.

На экране подводного компьютера будет отображаться процесс загрузки новой прошивки в процентах. После завершения процесса на экране ПК появится надпись "Firmware successfully sent to the computer" («Прошивка вашего подводного компьютера успешно обновлена»).

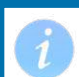

Обновление прошивки может занять до 15 минут.

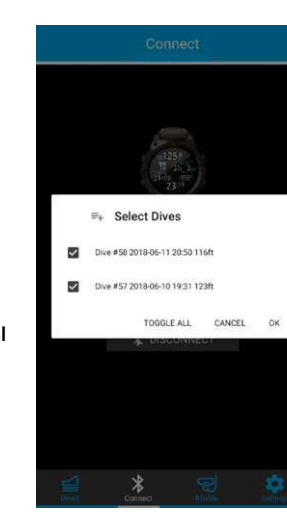

# **13.2. Shearwater Cloud Mobile**

Убедитесь, что у вас последняя версия Shearwater Cloud Mobile.

Загрузить приложение можно из [Google Play](https://play.google.com/store/apps/details?id=research.shearwater.cloud) или [Apple App Store](https://itunes.apple.com/us/app/shearwater-cloud/id1185701505?mt=8).

### **Подсоединитесь к Shearwater Cloud Mobile**

Запустите Bluetooth на подводном компьютере, выбрав пункт Bluetooth в главном меню.

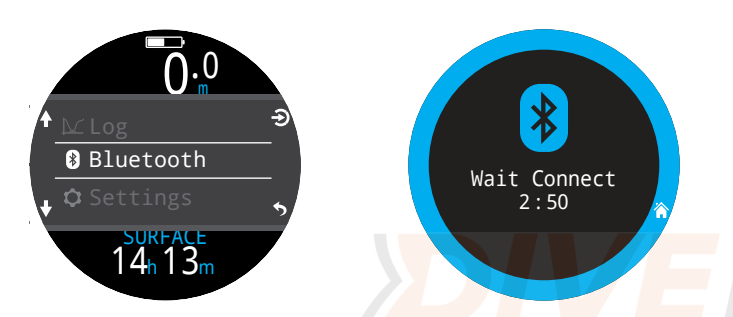

Подсоединившись к Shearwater Cloud Mobile:

- 1. Нажмите на пиктограмму connect в нижней части экрана.
- 2. Выберите свой Teric из списка устройств Bluetooth

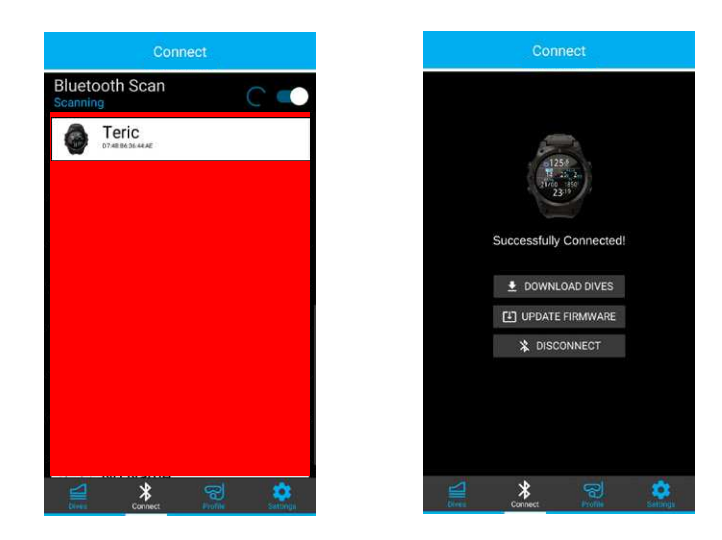

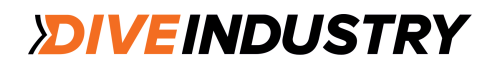

# **14. Ремешок**

Ремешок из прочного эластичного силикона надежно садится на руку и не скользит по рукавам ни мокрого, ни сухого костюма. Есть разные варианты ремешка.

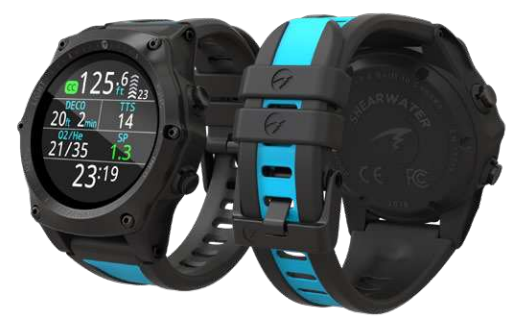

Удлинитель ремешка входит в комплект.

Ремешок соединяется с подводным компьютером с помощью винтов из нержавеющей стали, которые легко снимаются и устанавливаются с помощью двух стандартных шестигранных отверток (1,5 мм), входящих в комплект поставки.

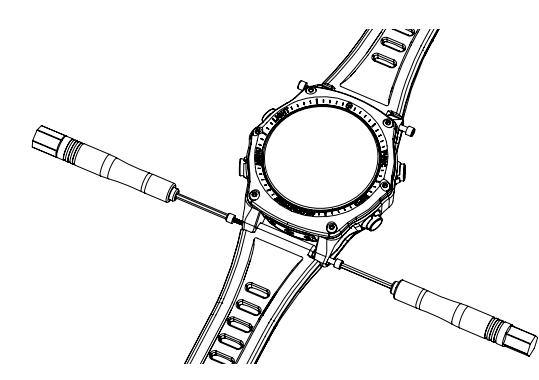

Компьютер Teric совместим с большинством стандартных ремешков шириной 22 миллиметра.

**Не перетягивайте винты крепления ремешка** Как только почувствуете, что винт плотно сидит в гнезде, прекратите затяжку, чтобы не повредить резьбу.

Запасные винты входят в комплект поставки.

# **15. Зарядка батареи**

Зарядка компьютера Teric осуществляется беспроводным способом после установки компьютера в зарядное устройство. Для зарядки подходят некоторые беспроводные зарядные устройства стандарта Qi других производителей.

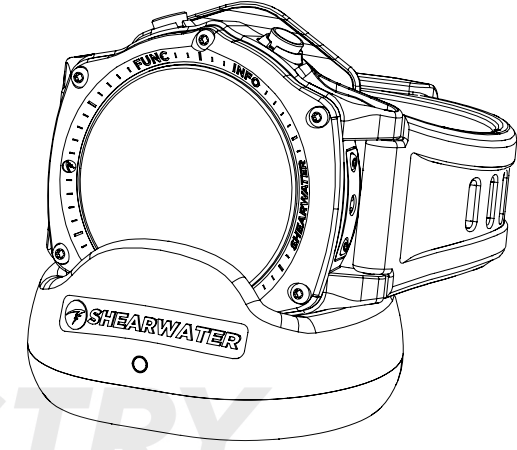

При установке компьютера в зарядное устройство происходит поворот экрана на 90°, чтобы пользователь мог видеть время.

По прошествии 20 секунд после установки на зарядку экран отключится. Чтобы увидеть время, достаточно нажать на любую кнопку.

Кнопка SUN корректирует яркость экрана, кнопка OFF отключает экран.

Во время зарядки функции режима Dive недоступны.

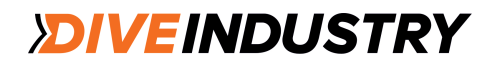

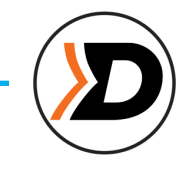

### **Расположение компьютера в зарядном устройстве**

Беспроводные зарядные устройства быстро теряют эффективность, когда передающая и принимающая катушки не выровнены или между ними слишком большой зазор.

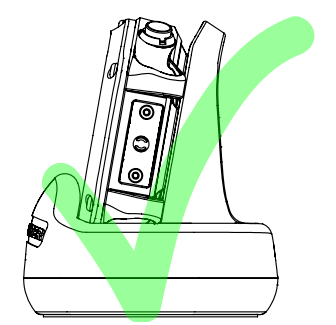

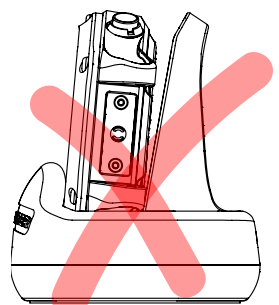

*Правильное расположение*

*Неправильное расположение большой зазор*

Для быстрой и эффективной зарядки компьютер должен плотно прилегать к стенке зарядного устройства.

Если зарядка прервалась и на зарядном устройстве замигал красный световой сигнал, выньте компьютер из зарядного устройства и вставьте его обратно, чтобы возобновить зарядку.

## **Уход за батареей**

Полная разрядка повреждает литий-ионные батареи, используемые в подводном компьютере Teric. Компьютер автоматически отключает батарею до наступления полной разрядки. Однако при этом все равно происходит небольшая потеря заряда, в связи с чем при длительном хранении батарею следует время от времени подзаряжать.

Чтобы не допустить повреждения батареи:

- 1) Полностью заряжайте компьютер перед длительным хранением;
- 2) Подзаряжайте батарею каждые 6 месяцев.

### **Время зарядки**

Компьютер Teric можно заряжать через любой сетевой USB-адаптер или через компьютер. Время зарядки около 1,5 часов при включенной опции Quick Charge и 3-4 часа при выключенной.

### **Поведение компьютера при полностью разряженной батарее**

### **Настройки**

Все настройки сохраняются.

**Часы**

Время и дата обнуляются.

После зарядки батареи надо будет настроить дату и время в меню Settings > Watch.

В компьютере Teric установлен высокоточный кварцевый кристал. Ожидаемое отклонение от точного времени может быть 1 минута в месяц. Если вы заметили отклонение, настройте время в меню Settings > Watch.

### **Насыщение тканей**

Если полная разрядка батареи произойдет между повторными погружениями, данные о насыщении тканей будут потеряны.

Учитывайте это при планировании повторных погружений.

При обнулении насыщения тканей происходят следующие изменения:

- насыщение тканей инертными газами становится равным насыщению воздухом при текущем атмосферном давлении;
- значение "часов ЦНС" становится равным 0%;
- время поверхностного интервала становится равным 0.

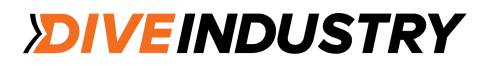

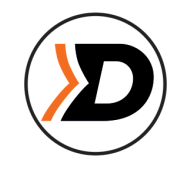

# **16. Устранение проблем**

Приведенная ниже информация поможет устранить неисправности компьютера Teric.

## **16.1. Предупреждения и информационные экраны**

Приведенная ниже таблица содержит возможные предупреждения, ошибки и оповещения, их значение и способы решения проблем.

Наиболее важные предупреждения выводятся на экран первыми. Если компьютер выявил одновременно несколько проблем, наиболее серьезная из них будет отображаться на экране первой. Для перехода к следующему предупреждению, нажмите кнопку INFO.

Подробная информация в разделе [Предупредительные сигналы на стр. 22.](#page-21-0)

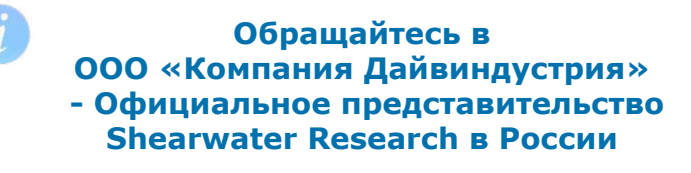

Приведенный ниже перечень предупреждений, ошибок и оповещений не полный. Если вы обнаружите неожиданные ошибки, обращайтесь по электронному адресу:

115280, Москва ул.Автозаводская, дом 21 Телефон: +7 (495) 221-56-46 E-mail: info@diveindustry.ru

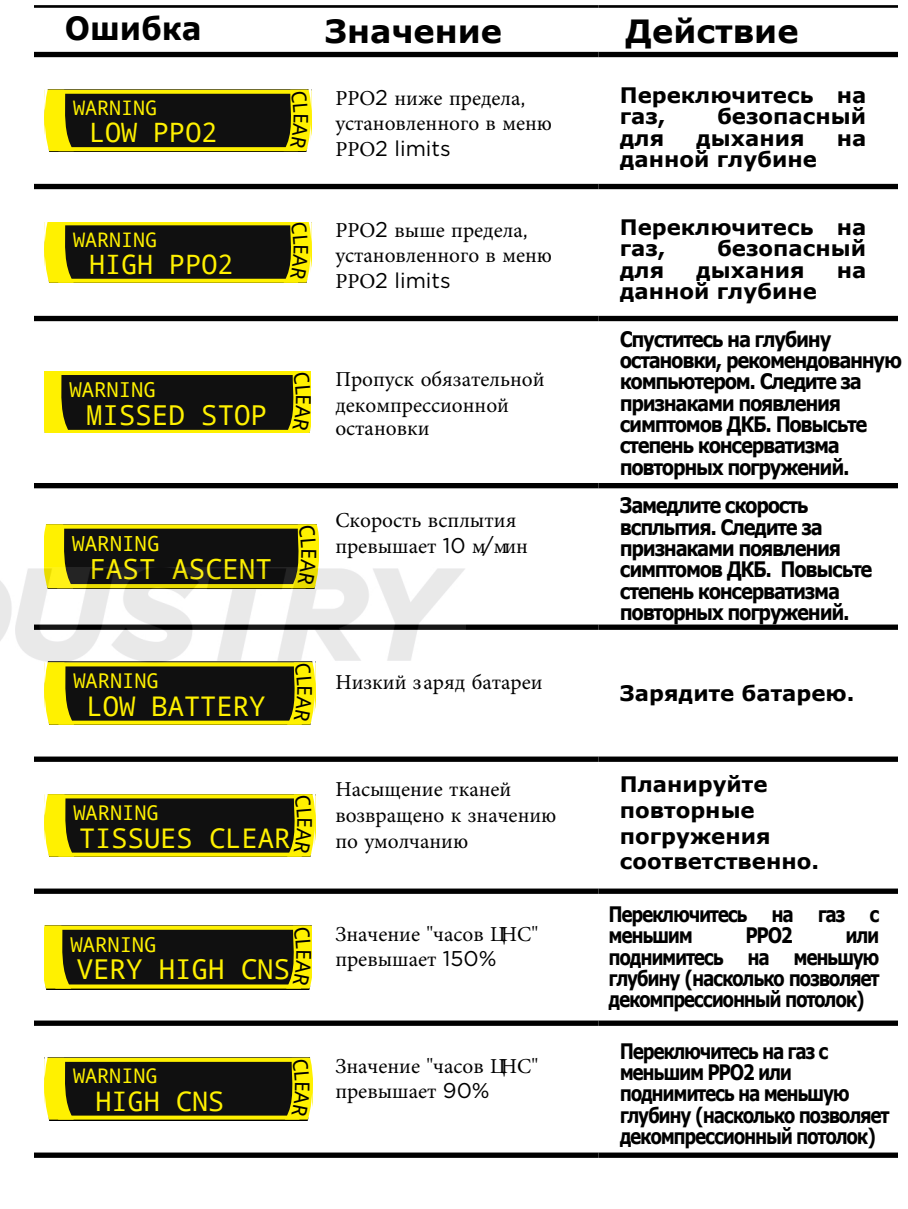

## TERIC

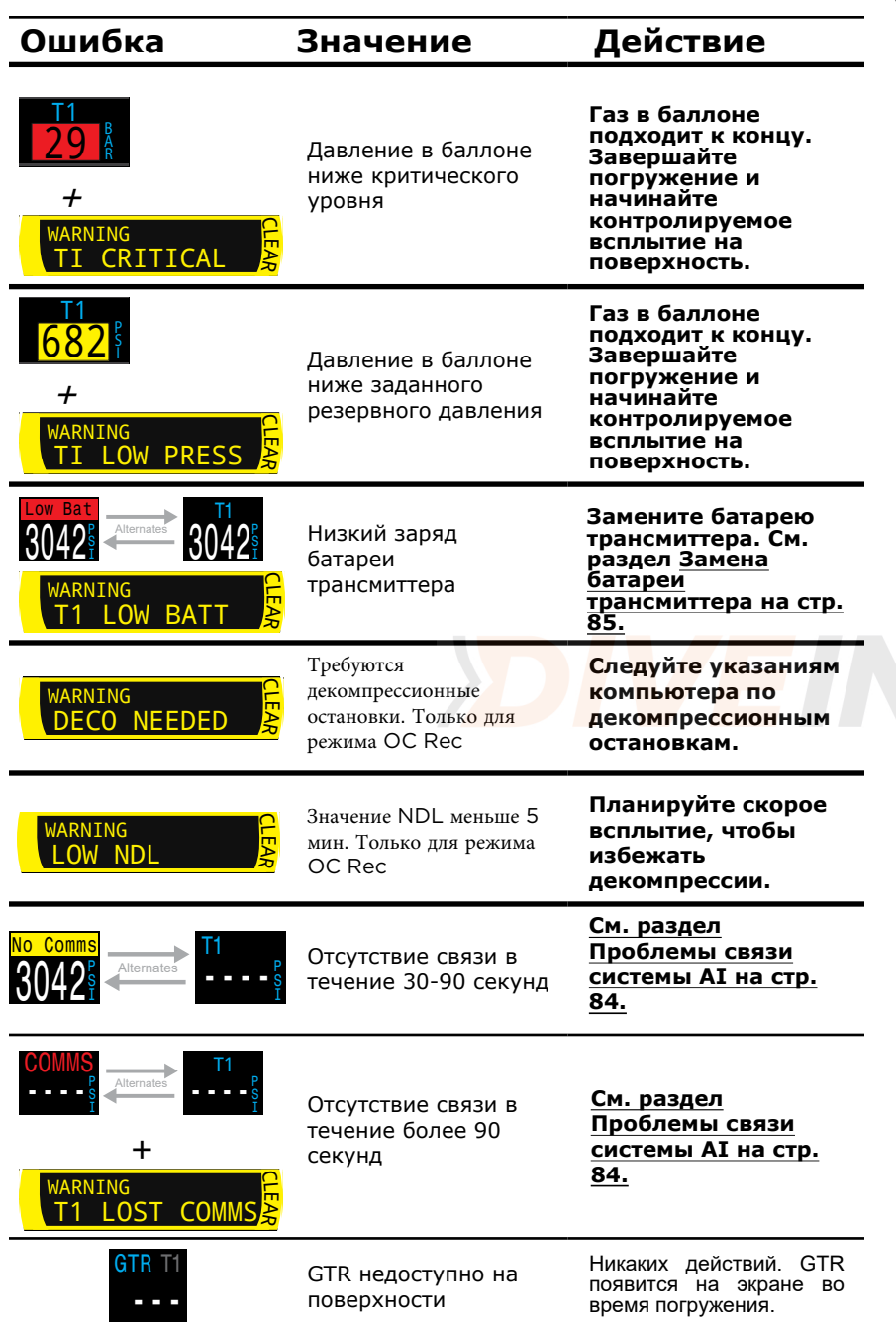

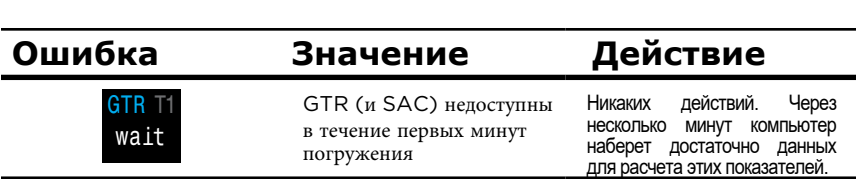

## **16.2. Проблемы связи в системе AI**

Если вы увидите ошибку "No Comms", выполните описанные ниже действия.

Постоянное сообщение "No Comms"

Удостоверьтесь, что ввели правильный серийный номер в меню AI Setup > T1/T2 Setup. Убедитесь, что трансмиттер включен, подсоединив его к первой ступени и открыв вентиль баллона. Высокое давление (>3,5 бар) - единственная возможность включить трансмиттер. Трансмиттер отключается при отсутствии давления в течение 2 х минут.

Расположите компьютер на расстоянии не более 1 м от трансмиттера. Слишком близкое расположение компьютера к трансмиттеру (менее 5 см) также может вести к потере связи.

Появляющееся время от времени сообщение "No Comms"

Проверьте наличие источника радиочастотных помех, например, ксеноновых ламп, скутера, вспышки фотоаппарата. Уберите источники помех и проверьте связь с трансмиттером.

• Проверьте расстояние от трансмиттера до компьютера. Если нарушение связи происходит во время погружения, разместите трансмиттер на шланге высокого давления, чтобы уменьшить расстояние между ним и компьютером.

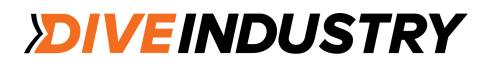

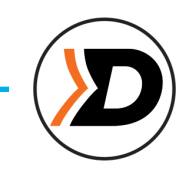

# <span id="page-84-0"></span>**17. Хранение и уход**

Храните подводный компьютер и трансмиттер в сухом и чистом состоянии.

Не допускайте отложения солей на компьютере. Тщательно промывайте компьютер пресной водой, чтобы удалить соль и другие загрязнения.

Не промывайте комьютер под струей воды высокого давления, т.к. это может повредить датчик глубины.

Не используйте моющие средства и другие чистящие вещества, т.к. они могут повредить компьютер. Просушивайте компьютер естественным способом перед хранением.

Храните компьютер и трансмиттер в прохладном, сухом и чистом месте, защищенном от прямых солнечных лучей. Избегайте воздействия прямых ультрафиолетовых лучей и теплового излучения.

## **17.1. Замена батареи трансмиттера**

В трансмиттере используется литиевая батарея CR2 с напряжением 3 В.

1. Ослабьте крышку, повернув ее против часовой стрелки с помощью монеты.

2. Выньте старую батарею и утилизируйте ее в соответствии с местными правилами утилизации литиевых батарей.

3. Вставьте новую батарею (плюсом вперед). 4. Замените уплотнительное кольцо (размер AS568-016, нитриловое А70) и слегка смажьте его силиконовой смазкой. Устанавливая уплотнительное кольцо, наденьте его со стороны прорези. Не надевайте через резьбу. 5. Установите крышку батарейного отсека, повернув ее по часовой стрелке. Делайте это медленно, чтобы точно попасть в резьбу. Правильно установленная крышка находится на одном уровне с корпусом.

# **18. Обслуживание**

Подводный компьютер Teric и трансмиттеры не рассчитаны на самостоятельное обслуживание пользователем. Не затягивайте и не откручивайте винты на лицевой панели. Для очистки используйте ТОЛЬКО воду. Любые растворители могут повредить компьютер.

Обслуживание компьютера Teric может производить только "Shearwater Research" или уполномоченный сервисный центр.

Запросы на обслуживание отсылайте по адресу: Info@Diveindustry.ru

**Попытка провести обслуживание самостоятельно ведет к потере гарантии.**

# **19. Глоссарий**

**СС** – замкнутый цикл. Дайвинг с использованием ребризера – аппарата, где выдыхаемая дайвером смесь удаляется не в воду, а в специальную емкость для переработки и возможности повторного дыхания.

**GTR** - оставшееся время использования газа. Это время (в минутах), которое дайвер может провести на текущей глубине до прямого всплытия на поверхность со скоростью 10 м/мин с учетом резервного давления.

**NDL** – бездекомпрессионный предел. Это максимальное время (в минутах), которое можно провести на текущей глубине без последующих декомпрессионных остановок.

**O2** – кислород

**OC** – открытый цикл. Дайвинг, где выдыхаемая дайвером смесь удаляется в воду (основной вид дайвинга).

**PPO2** – парциальное давление кислорода.

**RMV** - объем дыхания в минуту. Норма потребления газа, выраженная в объеме потребляемого газа при давлении в 1 атмосферу (измеряется в литрах в минуту).

**SAC** - потребления воздуха на поверхности. Норма потребления газа, выраженная в уровне изменения давления в баллоне, адаптированном под давление в 1 атмосферу (давление на поверхности). Измеряется в барах в минуту.

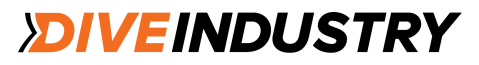

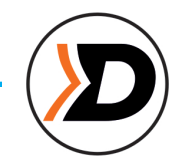

# **20. Технические характеристики**

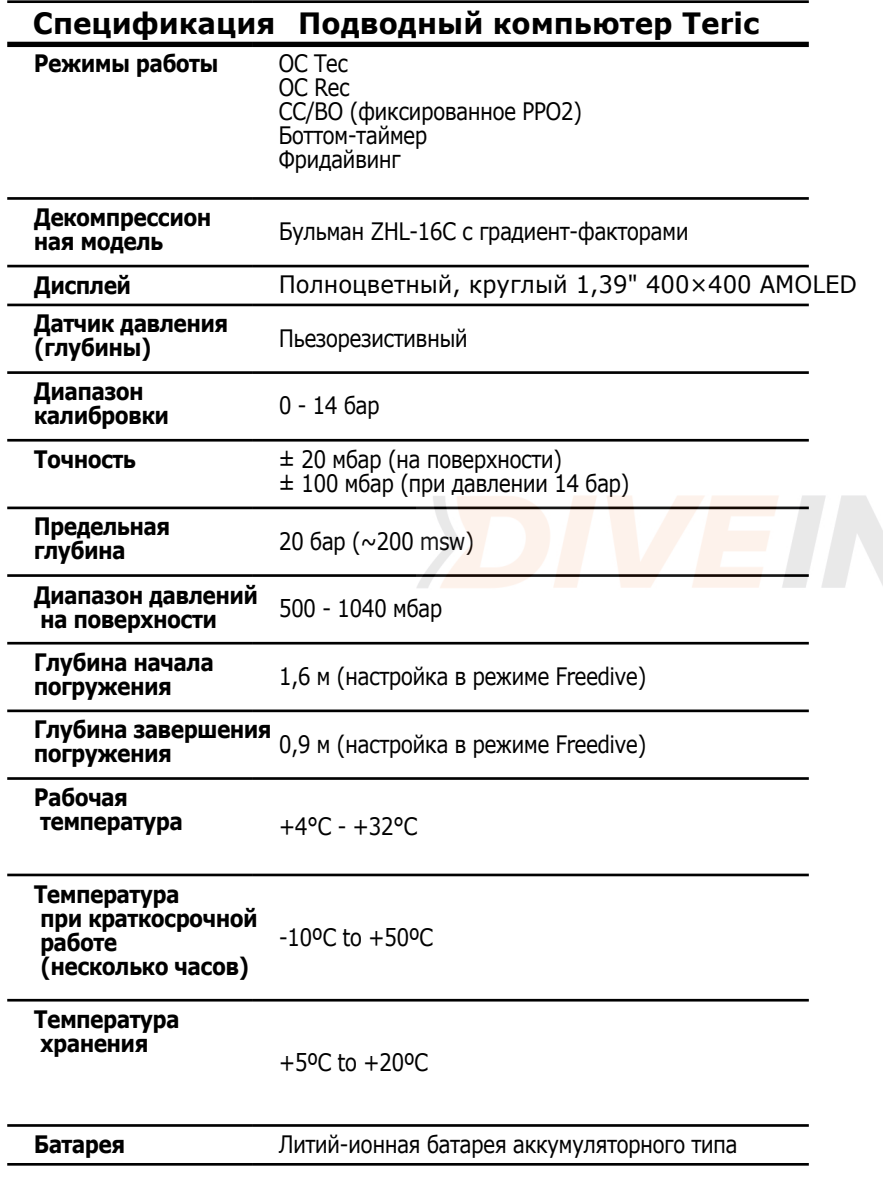

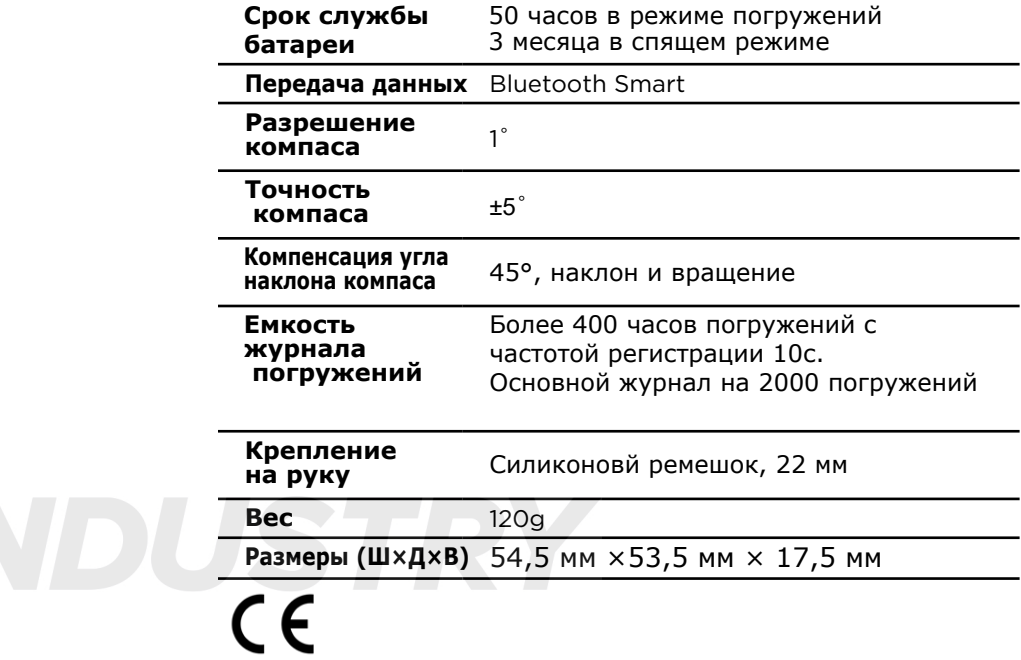

**DIVEINDUSTRY** 

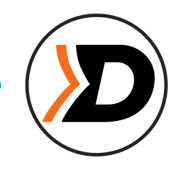

## **21. Технические характеристики трансмиттера системы AI**

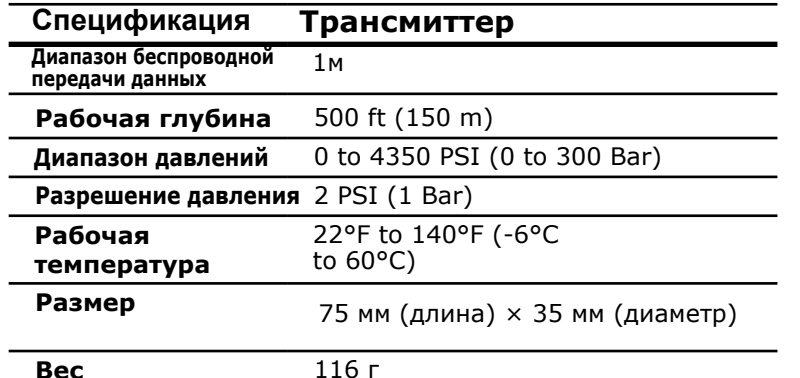

**Размер в упаковке** 95 мм (Д) × 65 мм (Ш) × 55 мм (В)

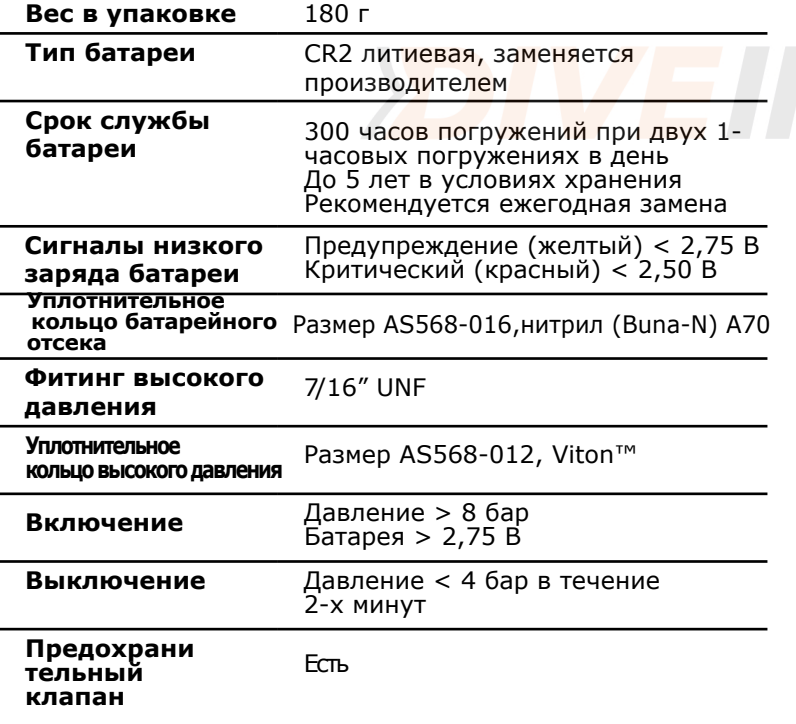